# **3e atelier de transfert des connaissances**  sur les eaux souterraines du projet Hydrogéo Bécancour

CAHIER DU PARTICIPANT

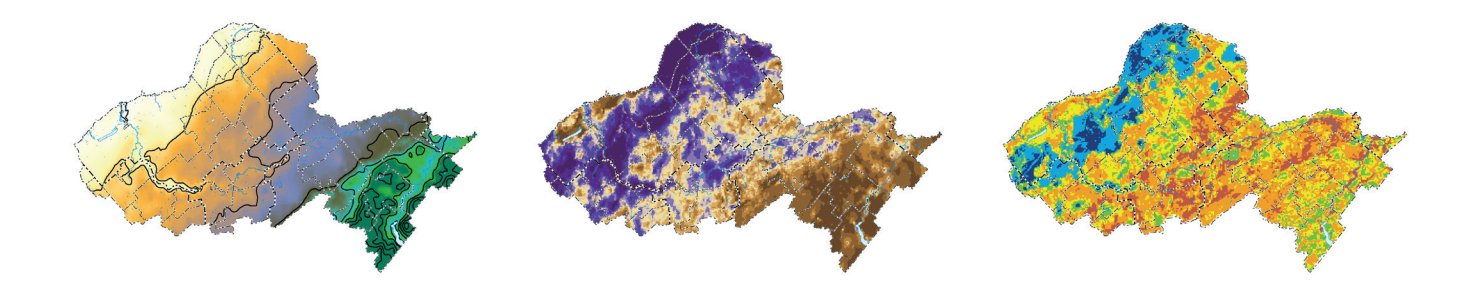

Atelier organisé par : le Réseau québécois sur les eaux souterraines, l'Université du Québec à Montréal et l'Université du Québec à Trois-Rivières

Mai 2016

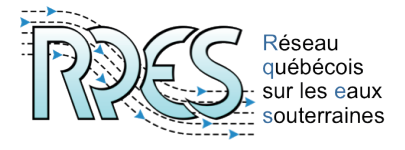

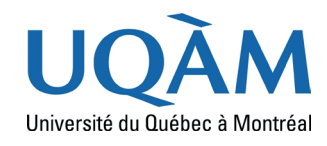

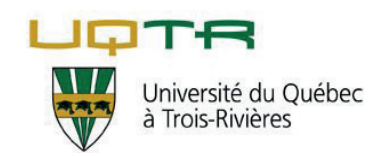

Ce 3<sup>e</sup> atelier de transfert des connaissances issues du Projet de connaissances des eaux souterraines du bassin versant de la rivière Bécancour et de la MRC de Bécancour (ci-après nommé projet Hydrogéo Bécancour) est mis en œuvre dans le cadre du projet **Protéger et gérer les eaux souterraines**, rendu possible grâce au financement du Programme de soutien à la valorisation et au transfert du ministère de l'Économie, de l'Innovation et des Exportations. Il est le résultat d'un travail conjoint entre le Réseau québécois sur les eaux souterraines (RQES), les chercheurs du Département des sciences de la Terre et de l'atmosphère de l'UQÀM et la Chaire de recherche UQTR en écologie du paysage et aménagement :

- Marie Larocque, professeure, coordonnatrice du projet Hydrogéo Bécancour, UQÀM
- Guillaume Meyzonnat, agent de recherche, équipe de recherche du projet Hydrogéo Bécancour, UQÀM
- Sylvain Gagné, agent de recherche, équipe de recherche du projet Hydrogéo Bécancour, UQÀM et agent de transfert, RQES, animateur de l'atelier
- Yohann Tremblay, agent de transfert, RQES, organisateur et animateur de l'atelier de transfert
- Anne-Marie Decelles, agente de transfert, RQES, organisatrice et animatrice de l'atelier
- Julie Ruiz, professeure et titulaire de la Chaire de recherche UQTR en écologie du paysage et aménagement, conceptrice de l'atelier de transfert de connaissances

#### **Références à citer**

L'ensemble des informations hydrogéologiques provient du rapport final du projet Hydrogéo Bécancour et des cartes associées. Ces documents doivent être cités comme suit :

*Larocque, M., Gagné, S., Tremblay, L. et Meyzonnat, G. 2013. Projet de connaissances des eaux souterraines du bassin versant de la rivière Bécancour et de la MRC de Bécancour - Rapport scientifique. Rapport déposé au ministère du Développement durable, de l'Environnement, de la Faune et des Parcs. 213 p.*

L'ensemble des informations sur les notions hydrogéologiques fondamentales provient d'un travail de vulgarisation réalisé par un comité de travail du RQES. Toute utilisation de ces notions doit citer le document suivant :

*Ferlatte, M., Tremblay, Y., Rouleau, A. et Larouche, U. F. 2014. Notions d'hydrogéologie - Les eaux souterraines pour tous. Première Édition. Réseau québécois sur les eaux souterraines (RQES). 63 p.*

Le cahier du participant du 1er atelier de transfert des connaissances résulte d'un travail de vulgarisation des connaissances sur les eaux souterraines issues du projet Hydrogéo Bécancour. Il doit être cité comme suit :

*Tremblay, Y., Ruiz, J., Larocque, M., Ferlatte, M., Gagné, S., Tremblay, L. et Meyzonnat, G. 2014. Atelier de transfert des connaissances sur les eaux souterraines du projet Hydrogéo Bécancour, cahier du participant. Document préparé par le RQES, l'UQAM et l'UQTR pour les acteurs de l'aménagement du territoire*

Le présent document doit être cité comme suit :

*Tremblay, Y., Ruiz, J., Decelles, A.M. et Gagné, S. 2016. 2e atelier de transfert des connaissances sur les eaux souterraines du projet Hydrogéo Bécancour, cahier du participant. Document préparé par le RQES, l'UQÀM et l'UQTR pour les acteurs de l'aménagement du territoire.*

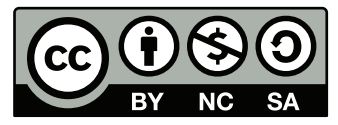

Ce document est sous licence Creative Commons Attribution - Pas d'utilisation commerciale - Partage dans les mêmes conditions 4.0 International. Pour accéder à une copie de cette licence, merci de vous rendre à l'adresse suivante http:// creativecommons.org/licenses/by-nc-sa/4.0/ ou envoyez un courrier à Creative Commons, 444 Castro Street, Suite 900, Mountain View, California, 94041, USA.

#### **Le Réseau québécois sur les eaux souterraines (RQES)**

Le RQES a pour mission de consolider et d'étendre les collaborations entre les équipes de recherche universitaires et le Ministère du Développement Durable, de l'Environnement et de la Lutte contre les changements climatiques (MDDELCC) d'une part, et les autres organismes gouvernementaux et non gouvernementaux, les consultants, les établissements d'enseignement et autres organismes intéressés au domaine des eaux souterraines au Québec, en vue de la mobilisation des connaissances scientifiques sur les eaux souterraines.

Le RQES poursuit les objectifs spécifiques suivants :

- Identifier les besoins des utilisateurs en matière de recherche, d'applications concrètes pour la gestion de la ressource en eau souterraine, et de formation;
- Faciliter le transfert des connaissances acquises vers les utilisateurs afin de soutenir la gestion et la protection de la ressource;
- Servir de support à la formation du personnel qualifié dans le domaine des eaux souterraines pouvant répondre aux exigences du marché du travail actuel et futur en recherche, en gestion et en consultation.

#### **Pour en savoir plus : rqes.ca**

# **Le Département des sciences de la Terre et de l'atmosphère de l'UQÀM**

Le Département des sciences de la Terre et de l'atmosphère est né des départements des sciences de l'atmosphère (1973) et de géologie (1969), il y a une douzaine d'années. Il dispose de plusieurs chaires de recherche, de deux centres institutionnels et de plusieurs regroupements de recherche facultaires. Les étudiants au Département ont l'opportunité d'intégrer l'une ou l'autre de ces unités de recherche. Forts d'une formation pluridisciplinaire, les compétences des diplômés du Département sont recherchées dans les domaines des ressources, de l'aménagement, de l'adaptation aux changements et de la prévision des risques naturels.

**Pour en savoir plus** : **www.scta.uqam.ca**

# Table des matières

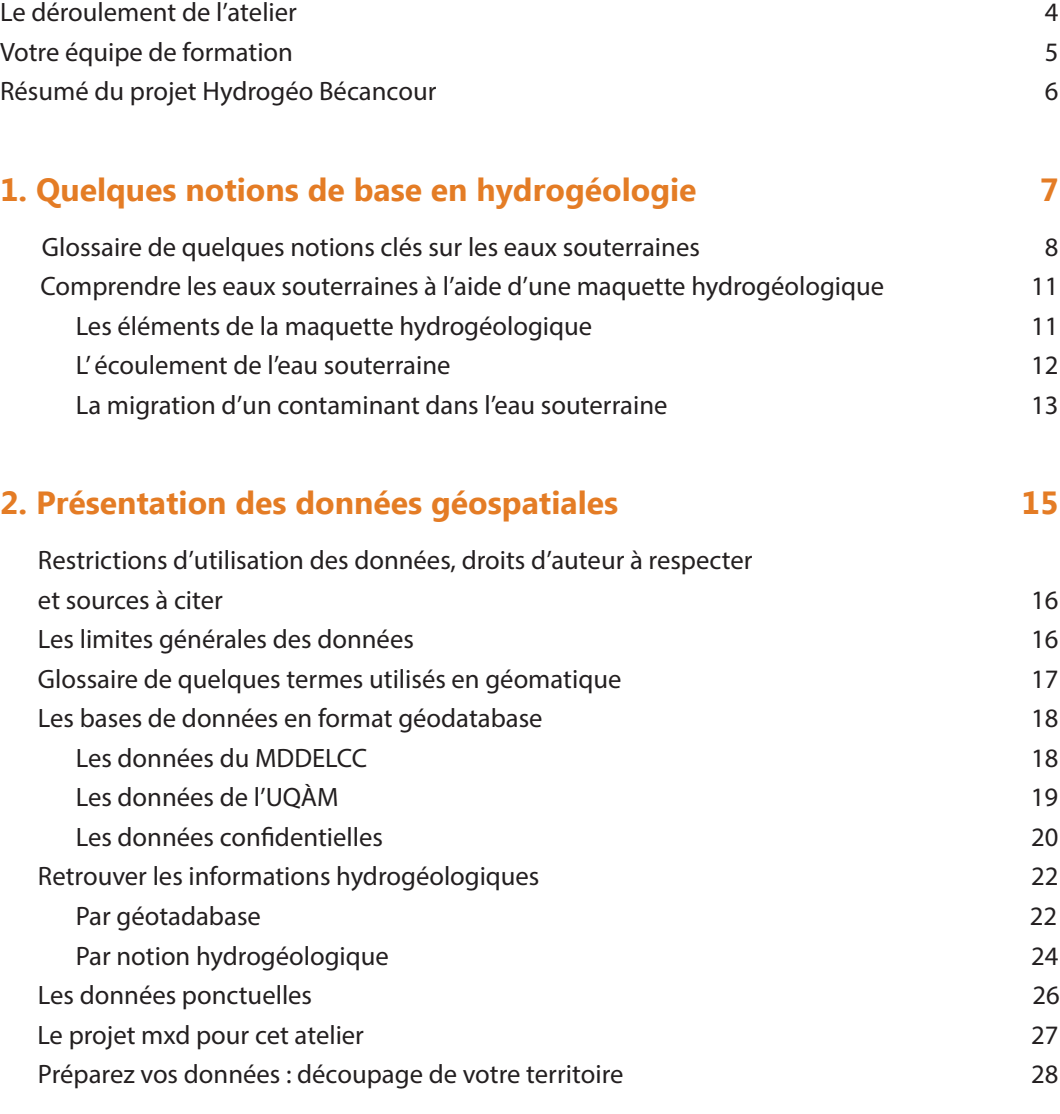

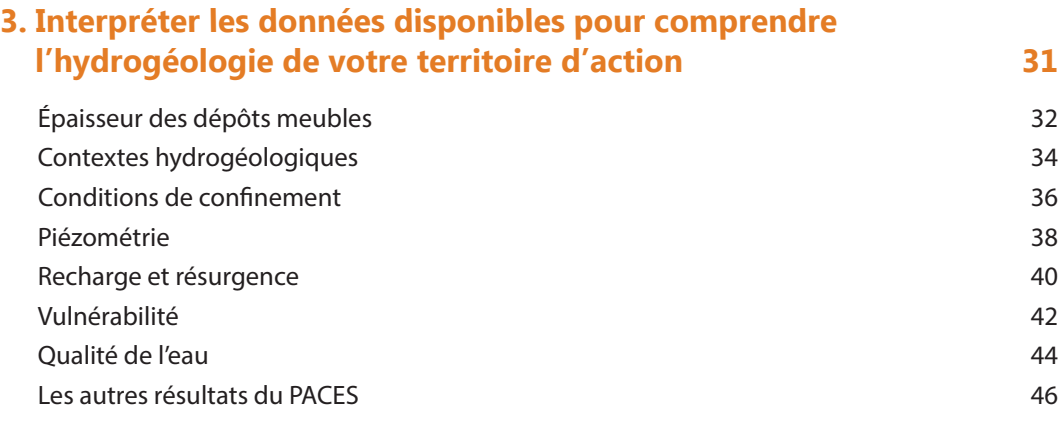

# **4. Mon territoire d'action face à des enjeux de protection et de gestion des eaux souterraines 49**

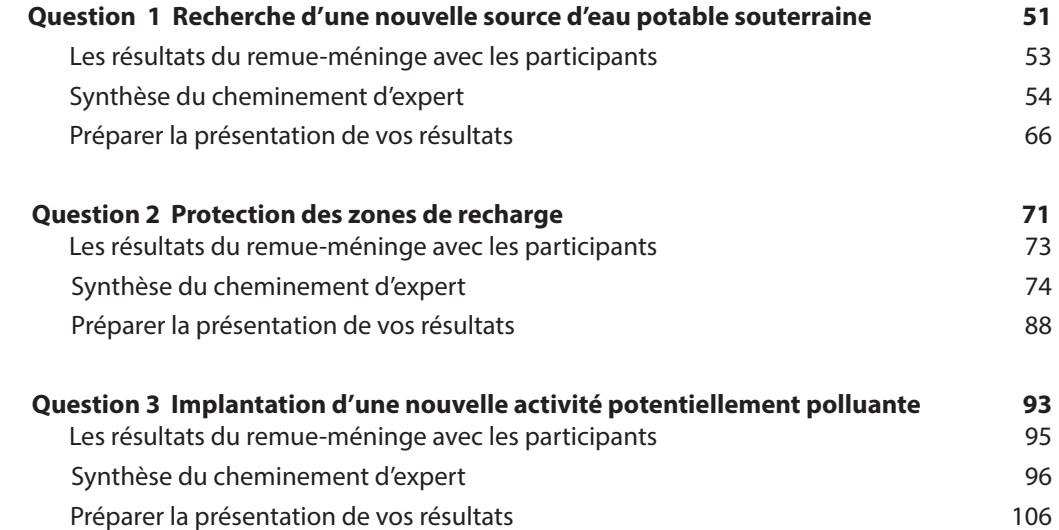

# **Objectifs**

- **1-** S'approprier la base de données géospatiales sur les eaux souterraines de son territoire d'action
- **2-** Mieux comprendre les caractéristiques hydrogéologiques spécifiques à son territoire d'action
- **3-** Apprendre à analyser les données géospatiales sur les eaux souterraines de son territoire d'action afin de répondre à un enjeu de gestion et de protection des eaux souterraines

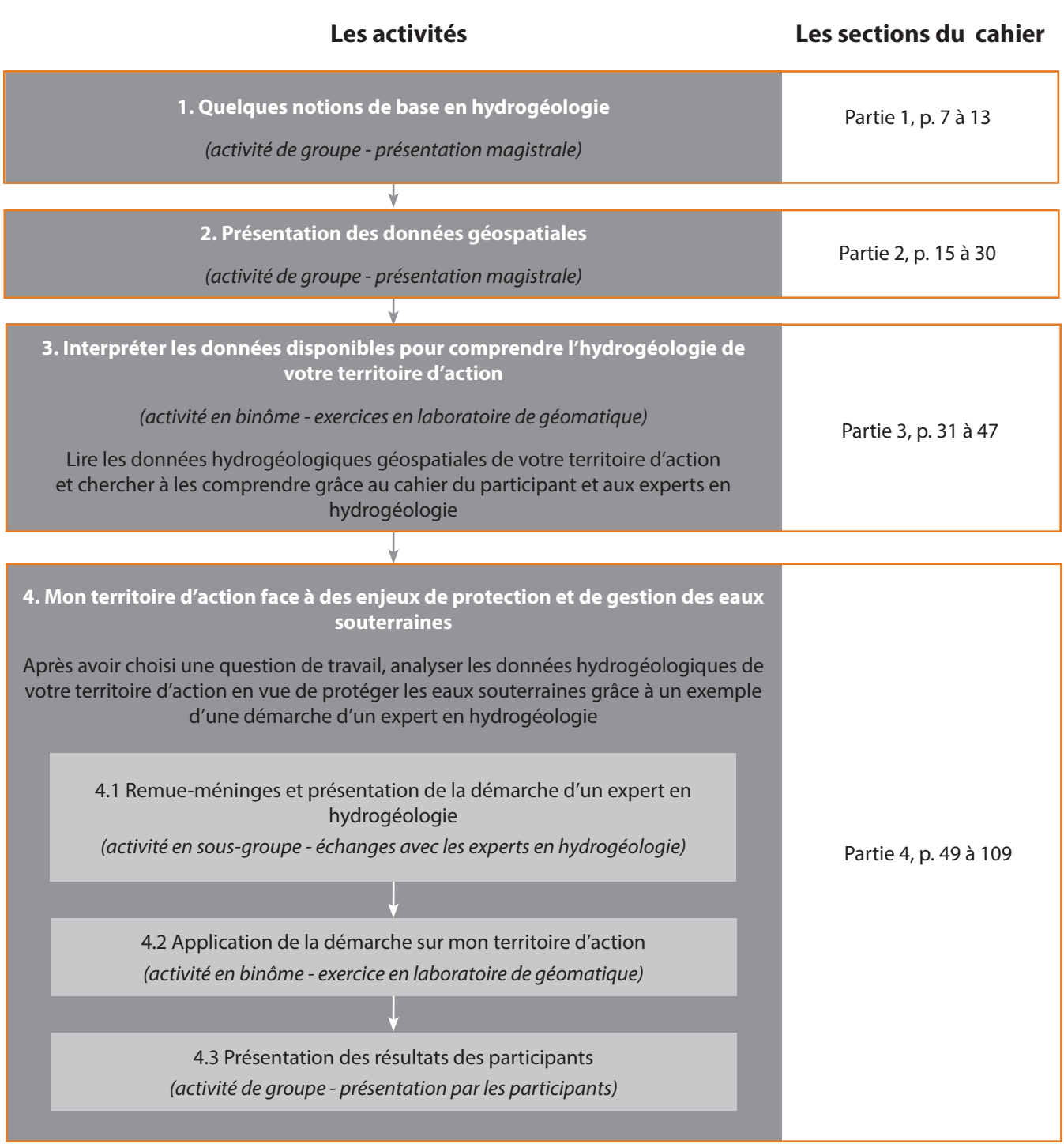

# Votre équipe de formation

#### **Vos animateurs**

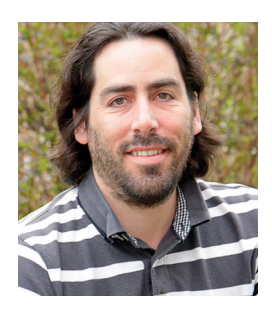

**Yohann Tremblay** M.Sc. Sciences de l'eau Agent de transfert du RQES Département de géologie et génie géologique, Université Laval 1065 av. de la Médecine Québec (Qc) G1K 7P4 418-656-2131 poste 5595 ytremblay.rqes@gmail.com

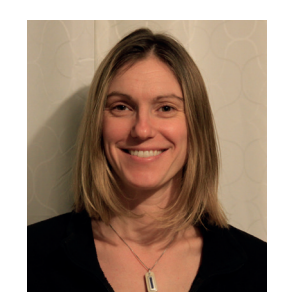

#### **Anne-Marie Decelles**

M.A. Développement régional Agente de transfert du RQES Département des sciences de l'environnement, Université du Québec à Trois-Rivières CP 500, Trois-Rivières (Qc) G9A 5H7 819-376-5011 poste 3238 Anne-Marie.Decelles1@uqtr.ca

#### **Vos experts en eaux souterraines**

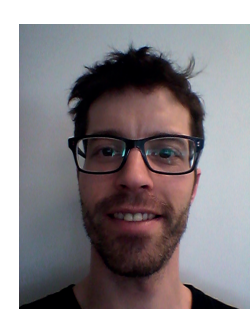

#### **Sylvain Gagné** M.Sc. Hydrogéologie Agent de transfert du RQES Département des sciences de la Terre et de l'Atmosphère Université du Québec à Montréal CP 8888, succ. Centre-ville Montréal (Qc) H3C 3P8 514-987-3000 poste 0252 gagne.sylvain@uqam.ca

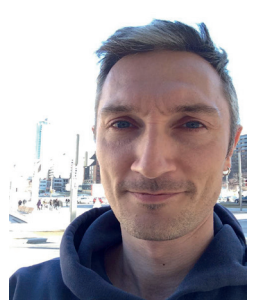

#### **Guillaume Meyzonnat**

Ing., M.Sc, hydrogéologue Étudiant au doctorat en sciences de la Terre et de l'atmosphère Département des sciences de la Terre de l'atmosphère Université du Québec à Montréal CP 8888, succ. Centre-ville Montréal (Qc) H3C 3P8 514-987-3000 poste 3315 meyzonnat.guillaume@uqam.ca

# Résumé du projet Hydrogéo Bécancour

Le projet Hydrogéo Bécancour a permis d'établir un portrait des ressources en eau souterraine pour la partie centrale de la zone de gestion intégrée de l'eau Bécancour, c.-à-d. la portion de la zone située dans la région du Centre-du-Québec. Celle-ci comprend les bassins versants des rivières Bécancour, Marguerite, Godefroy, Gentilly, de la Ferme, du Moulin, aux Glaises, des Orignaux et de la petite rivière du Chêne, ce qui représente une superficie totale de 2 859 km².

Coordonné par l'Université du Québec à Montréal (UQAM), le projet Hydrogéo Bécancour a bénéficié de la collaboration d'un ensemble de partenaires régionaux : le Groupe de concertation des bassins versants de la zone Bécancour, la Conférence régionale des élus du Centre-du-Québec, l'Agence de géomatique du Centre-du-Québec, les MRC d'Arthabaska, de Bécancour, de L'Érable et de Nicolet-Yamaska, ainsi que le Cégep de Thetford. Hydrogéo Bécancour est un projet financé à 80% par le MDDEFP dans le cadre du Programme d'acquisition de connaissances sur les eaux souterraines (PACES). Les partenaires régionaux ont pour leur part contribué à 20% du financement total.

#### **Objectifs**

Les deux objectifs principaux du projet étaient de :

- Dresser un portrait de la ressource en eaux souterraines sur la section moyenne et aval du bassin versant de la rivière Bécancour (section Centre-du-Québec) et de huit bassins versants connexes situés près du fleuve Saint-Laurent;
- Favoriser une saine gestion de la ressource en développant des partenariats entre les acteurs de l'eau et les gestionnaires du territoire dans l'acquisition des connaissances sur la ressource en eaux souterraines.

Plus spécifiquement, le projet visait à :

- Comprendre la nature des formations aquifères;
- Connaître l'origine et les directions d'écoulement de l'eau souterraine;
- Décrire la qualité de l'eau souterraine;
- Quantifier le bilan hydrique de l'aquifère et les volumes d'eau exploitables de façon durable;
- Déterminer la vulnérabilité de l'eau souterraine aux activités humaines.

#### **Principaux résultats**

Les résultats de cette étude montrent que :

- L'aquifère rocheux est dans l'ensemble peu productif. Les formations superficielles granulaires, plus perméables, sont peu épaisses et d'étendue limitée, à l'exception de l'aquifère des sables des Vieilles Forges qui pourrait représenter une source importante d'eau potable;
- L'eau souterraine s'écoule principalement dans le roc fracturé, du secteur des Appalaches à l'amont vers le fleuve Saint-Laurent en aval. Une partie importante de cet écoulement souterrain est interceptée par les nombreuses rivières présentes dans la région;
- À l'échelle régionale, la recharge de l'aquifère fracturé est estimée à 159 mm/an. Les volumes d'eau souterraine utilisés par les particuliers, les villes, l'agriculture et l'industrie représentent environ 1% de la recharge de l'aquifère fracturé. Une très faible proportion de la recharge (4%) atteint le fleuve Saint-Laurent;
- L'eau souterraine de la zone d'étude est de bonne qualité et peu de dépassements des normes pour l'eau potable ont été identifiés. Les principaux dépassements, pour le fluor et le baryum, seraient d'origine naturelle. Les problématiques identifiées concernent certains critères esthétiques et notamment les concentrations en manganèse. Les concentrations en nitrates observées ne dépassent pas la norme pour l'eau potable. Cependant, certaines concentrations mesurées dans la partie amont de la zone d'étude sont assez élevées pour qu'elles puissent être associées à une source anthropique;
- Les secteurs où l'aquifère rocheux est le plus vulnérable à une contamination provenant de la surface sont situés entre le piémont des Appalaches et l'autoroute 20, aux endroits où les dépôts sableux sont en contact direct avec le roc et où la recharge est élevée.

# <span id="page-8-0"></span>**Quelques notions de base en hydrogéologie**

**1** 

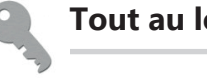

. . . . . . . . . .

**Tout au long du cahier**

Les mots ou expressions en **bleu** sont définis dans le glossaire des notions clés sur les eaux souterraines (p. 8 à 10)

*Le glossaire de l'ensemble des notions clés est disponible au lien internet suivant : rqes.ca/fr/glossaire*

#### **Aire d'alimentation**

Portion du territoire à l'intérieur de laquelle toute l'eau souterraine qui y circule aboutira tôt ou tard au point de captage.

#### **Aquifère**

Unité géologique perméable comportant une zone saturée qui conduit suffisamment d'eau souterraine pour permettre l'écoulement significatif d'une nappe et le captage de quantités d'eau appréciables à un puits ou à une source. C'est le contenant.

#### **Aquifère au confinement discontinu**

Aquifère qui peut être confiné ou non confiné localement. L'aquitard qui le superpose est discontinu dans l'espace, laissant ainsi des « fenêtres » par lesquelles l'eau peut s'infiltrer.

#### **Aquifère confiné**

Aquifère isolé de l'atmosphère par un aquitard. Il contient une nappe captive. Il n'est pas directement rechargé par l'infiltration verticale et se retrouve ainsi protégé des contaminants provenant directement de la surface.

#### **Aquifère de roc fracturé**

Aquifère constitué de roche et rendu perméable par les fractures qui le traversent. Le pompage de débits importants est parfois difficile.

#### **Aquifère granulaire**

Aquifère constitué de dépôts meubles. Généralement, plus les particules sont grossières (ex. : sable et gravier), plus les pores sont gros, plus ils sont interconnectés et plus l'aquifère granulaire est perméable. Le pompage de débits importants est souvent possible.

#### **Aquifère non confiné**

Aquifère près de la surface des terrains, en contact avec l'atmosphère (pas isolé par un aquitard). Il contient une nappe libre. Il peut être directement rechargé par l'infiltration verticale et est généralement plus vulnérable à la contamination.

#### **Aquifère semi-confiné**

Cas intermédiaire entre l'aquifère confiné et l'aquifère non confiné, il est partiellement isolé de l'atmosphère par une unité géologique peu perméable, discontinue ou de faible épaisseur. Il contient une nappe semi-captive. Il est modérément rechargé et protégé.

#### **Aquitard**

Unité géologique très peu perméable, c'est-à-dire de très faible conductivité hydraulique, dans laquelle l'eau souterraine s'écoule difficilement. Généralement, plus les particules d'un dépôt meuble sont fines (ex. : argile et silt), plus les pores sont petits, moins l'eau est accessible et moins le dépôt meuble est perméable. L'aquitard agit comme barrière naturelle à l'écoulement et protège ainsi l'aquifère sous-jacent des contaminants venant de la surface.

#### **Argile**

Minéraux à grain très fin, de taille inférieure à 0,002 mm; les pores sont également très petits, rendant les dépôts meubles argileux très peu perméables.

#### **Charge hydraulique**

Hauteur atteinte par l'eau souterraine dans un puits pour atteindre l'équilibre avec la pression atmosphérique; généralement exprimée par rapport au niveau moyen de la mer. L'eau souterraine s'écoule d'un point où la charge hydraulique est la plus élevée vers un point où elle est la plus basse.

#### **Concentration maximale acceptable (CMA)**

Seuil de paramètres bactériologiques, physiques ou chimiques que l'eau potable ne doit pas dépasser afin d'éviter des risques pour la santé humaine (provient du Règlement sur la qualité de l'eau potable du Gouvernement du Québec).

#### **Conductivité hydraulique**

Aptitude d'un milieu poreux à se laisser traverser par l'eau sous l'effet d'un gradient de charge hydraulique. Plus les pores sont interconnectés, plus le milieu géologique est perméable et plus l'eau peut pénétrer et circuler facilement.

#### **Contexte hydrostratigraphique**

Séquence type d'unités géologiques stratifiées (ex. : argile en surface reposant sur du till qui à son tour repose sur le socle rocheux).

#### **Débit de base**

Part du débit d'un cours d'eau qui provient essentiellement de l'apport des eaux souterraines en période d'étiage.

#### **Dépôt meuble**

Matériau non consolidé qui provient de l'érosion du socle rocheux et qui le recouvre (ex. : sable, silt, argile, etc.). Synonymes : Mort terrain, Dépôt quaternaire, Dépôt non consolidé, Formation superficielle, Sédiment.

#### **DRASTIC**

Système de cotation numérique utilisé pour évaluer la vulnérabilité intrinsèque d'un aquifère, soit sa susceptibilité de se voir affecter par une contamination provenant directement de la surface. Les sept facteurs considérés sont : la profondeur du toit de la nappe, la recharge, la nature de l'aquifère, le type de sol, la pente du terrain, l'impact de la zone vadose et la conductivité hydraulique de l'aquifère. L'indice DRASTIC peut varier entre 23 et 226; plus l'indice est élevé, plus l'aquifère est vulnérable à la contamination.

#### **Eau souterraine**

Toute eau présente dans le sous-sol et qui remplit les pores des unités géologiques (à l'exception de l'eau de constitution, c'est-à-dire entrant dans la composition chimique des minéraux).

#### **Fracture**

Terme général désignant toute cassure, souvent d'origine tectonique, de terrains, de roches, voire de minéraux, avec ou sans déplacement relatif des parois. Ces ouvertures peuvent être occupées par de l'air, de l'eau, ou d'autres matières gazeuses ou liquides.

#### **Gradient hydraulique**

Différence de charge hydraulique entre deux points, divisée par la distance entre ces deux points. L'eau souterraine s'écoule d'un point où la charge hydraulique est la plus élevée vers un point où elle est la plus basse.

#### **Gravier**

Grain grossier, d'un diamètre compris entre 2 et 75 mm.

#### **Isopièze**

Sur une carte, ligne joignant les points de même charge hydraulique (à la manière des courbes de niveau topographique). L'écoulement de l'eau souterraine s'effectue perpendiculairement aux isopièzes, soit des charges hydrauliques plus élevées vers les plus basses.

#### **Nappe (ou nappe phréatique)**

Ensemble des eaux souterraines comprises dans la zone saturée d'un aquifère et accessibles par des puits. C'est le contenu de l'aquifère.

#### **Nappe captive**

Nappe d'eau souterraine limitée au-dessus par une unité géologique imperméable. Elle est soumise à une pression supérieure à la pression atmosphérique, ce qui fait que lorsqu'un forage perce cette couche, le niveau de l'eau monte dans le tubage, et parfois dépasse le niveau du sol (puits artésien jaillissant). Elle n'est pas directement rechargée par l'infiltration verticale et se retrouve ainsi protégée des contaminants provenant directement de la surface.

#### **Nappe libre**

Nappe d'eau souterraine située la plus près de la surface des terrains, qui n'est pas couverte par une unité géologique imperméable. Elle est en contact avec l'atmosphère à travers la zone non saturée des terrains. Elle peut être directement rechargée par l'infiltration verticale et est généralement plus vulnérable à la contamination.

#### **Nappe semi-captive**

Cas intermédiaire entre la nappe libre et la nappe captive, elle est partiellement limitée au-dessus par une unité géologique peu perméable, discontinue ou de faible épaisseur. Elle est modérément rechargée et protégée.

#### **Niveau piézométrique**

Hauteur atteinte par l'eau souterraine dans un puits pour atteindre l'équilibre avec la pression atmosphérique; généralement exprimée par rapport au niveau moyen de la mer. L'eau souterraine s'écoule d'un point où le niveau piézométrique est le plus élevé vers un point où il est le plus bas. Voir charge hydraulique.

#### **Objectifs esthétiques (OE)**

Recommandation pour des paramètres physiques ou chimiques ayant un impact sur les caractéristiques esthétiques de l'eau (couleur, odeur, goût, etc.), mais n'ayant pas d'effet néfaste reconnu sur la santé humaine (publiés par Santé Canada). Les paramètres dont la présence peut entraîner la corrosion ou l'entartrage des puits ou des réseaux d'alimentation en eau sont aussi visés par ces objectifs.

#### **Pore**

Interstice dans une unité géologique qui n'est occupé par aucune matière minérale solide. Cet espace vide peut être occupé par de l'air, de l'eau, ou d'autres matières gazeuses ou liquides.

#### **Porosité**

Rapport, exprimé en pourcentage, du volume des pores d'un matériau sur son volume total. Plus la porosité est élevée, plus il y a d'espace disponible pour emmagasiner de l'eau.

#### **Potentiel aquifère**

La capacité d'un système aquifère à fournir un débit d'eau souterraine important de manière soutenue.

#### **Propriétés (ou paramètres) hydrauliques**

L'ensemble des paramètres quantifiables permettant de caractériser l'aptitude d'une unité géologique à contenir de l'eau et à la laisser circuler (ex. : porosité, conductivité hydraulique, etc.).

#### **Recharge**

Renouvellement en eau de la nappe, par infiltration de l'eau des précipitations dans le sol et percolation jusqu'à la zone saturée.

#### **Résurgence**

Émergence en surface de l'eau, au terme de son parcours dans l'aquifère, lorsque le niveau piézométrique de la nappe dépasse le niveau de la surface du sol. Les résurgences sont généralement diffuses, c'est-à-dire largement étendues (ex. : cours d'eau, lacs et milieux humides), et sont parfois ponctuelles, c'est-à-dire localisées en un point précis (source).

#### **Sable**

Grains d'un diamètre compris entre 0,05 et 2 mm.

#### **Silt**

Grain d'un diamètre compris entre 0,002 et 0,05 mm, soit plus large que l'argile et plus petit que le sable. Synonyme: Limon.

#### **Source**

Eau souterraine émergeant naturellement à la surface de la Terre.

#### **Surface piézométrique**

Surface représentant la charge hydraulique en tout point de l'eau souterraine.

#### **Temps de résidence**

Durée pendant laquelle l'eau demeure sous terre, depuis son infiltration jusqu'à sa résurgence. Plus son temps de résidence est long, plus l'eau sera évoluée et minéralisée, c'est-à-dire concentrée en minéraux dissous.

#### **Till**

Matériau granulaire mis en place à la base d'un glacier, composé de sédiments de toutes tailles dans n'importe quelle proportion, généralement dans une matrice de sédiments fins.

#### **Vulnérabilité**

Sensibilité d'un aquifère à la pollution de l'eau souterraine à partir de l'émission de contaminants à la surface du sol.

#### **Zone non saturée**

Zone comprise entre la surface du sol et le toit de la nappe dans laquelle les pores de l'unité géologique contiennent de l'air et ne sont pas entièrement remplis d'eau. Synonyme : zone vadose.

#### **Zone saturée**

Zone située sous le toit de la nappe dans laquelle les pores de l'unité géologique sont entièrement remplis d'eau.

#### **Zone vadose**

Voir zone non saturée.

# Comprendre les eaux souterraines à l'aide d'une maquette hydrogéologique

*Comme l'eau de surface, l'eau souterraine s'écoule dans un aquifère d'un point haut vers un point bas, mais beaucoup plus lentement que dans les rivières. La maquette hydrogéologique illustrée ci-dessous permet de visualiser le cheminement de l'eau souterraine, contaminée ou non, dans des aquifères granulaires. Cette maquette hydrogéologique est une représentation miniaturisée d'une section verticale sous la surface du sol, qui permet d'illustrer plusieurs concepts liés à l'hydrogéologie.* 

# **Les éléments de la maquette hydrogéologique**

La maquette mesure environ 50 cm de long, 30 cm de haut et a une profondeur de 20 cm. Les aquifères y sont représentés par un empilement de plusieurs types de sédiments. Ils correspondent aux contextes hydrostratigraphiques suivants :

- 1 Couche de **sable** fin dans la partie supérieure d'un **aquifère** à **nappe libre**, dans le premier tiers près de la surface,
- 2 Couche de **sable** grossier dans la partie inférieure d'un **aquifère** à **nappe libre**, dans le deuxième tiers au centre,
- 3 Couche imperméable représentant un **aquitard**, qui pourrait être de l'**argile**,
- 4 Couche de **sable** grossier dans un **aquifère** à **nappe captive**, dans le troisième tiers à la base de la maquette.

La maquette est remplie d'eau qui occupe les espaces vides des sédiments. Une pompe permet d'assurer un écoulement d'eau en continu à travers les sédiments. Afin de pouvoir visualiser différents scénarios d'écoulement de l'eau souterraine, la maquette est munie de huit puits de profondeurs variées, ainsi que d'une fosse septique et de son champ d'épuration dans laquel il est possible d'injecter du colorant et également de pomper l'eau. Le réseau hydrographique est représenté par un lac et une rivière

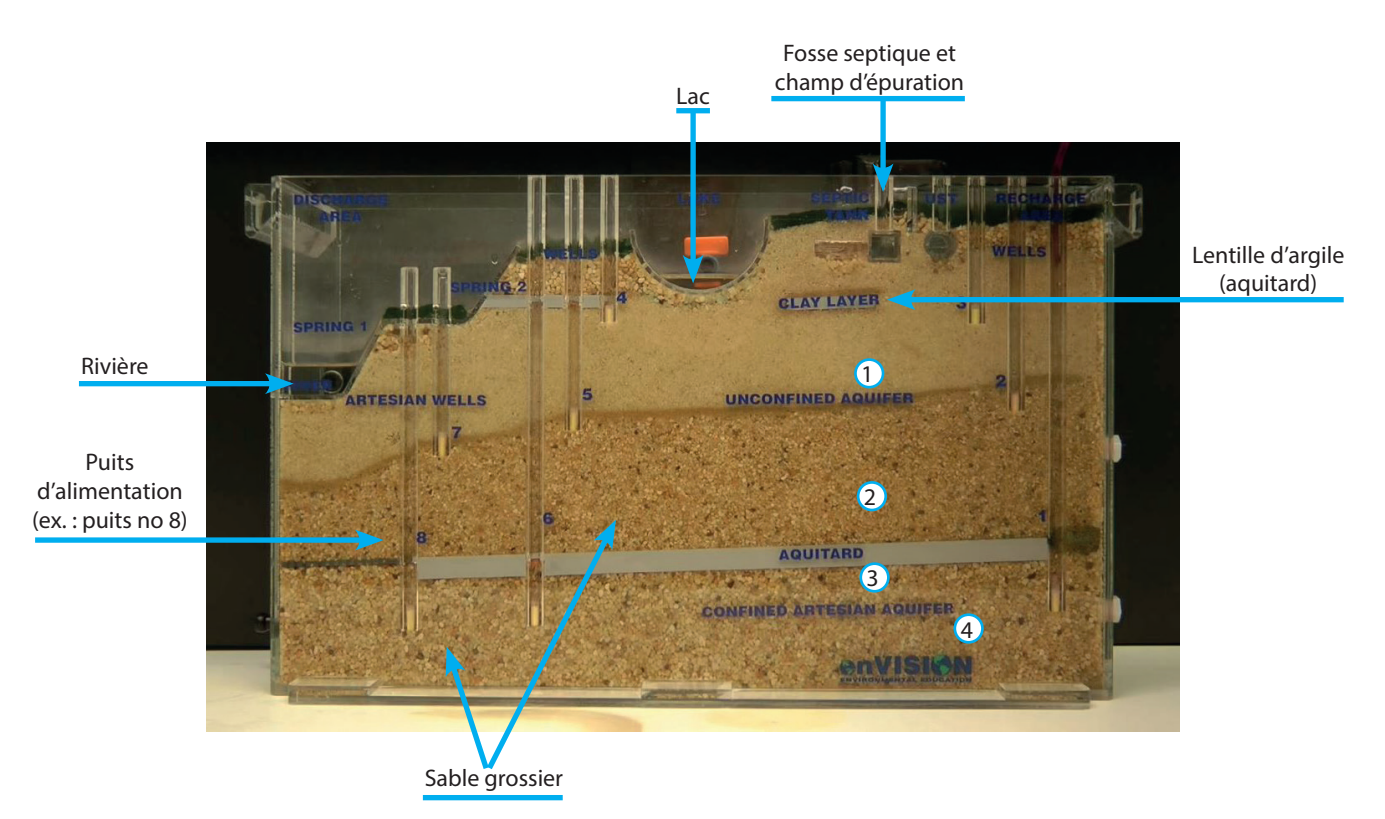

# **L'écoulement de l'eau souterraine**

**1** Injection d'un «traceur» (colorant alimentaire) par trois puits pour visualiser l'écoulement de l'eau dans les aquifères. L'eau remplit les pores (espaces vides) entre les grains.

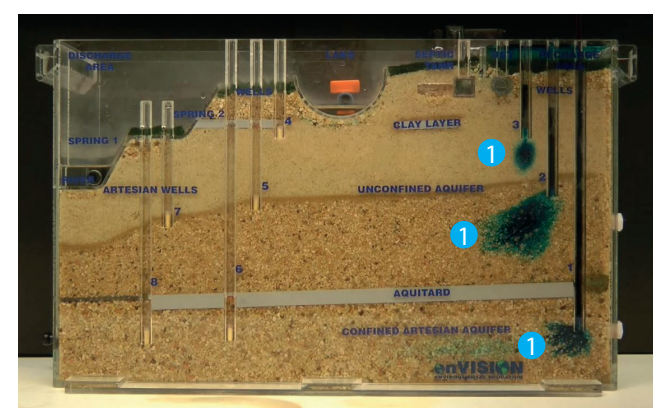

 $4$  II y a pompage dans le puits d'alimentation n°8. L'eau puisée est colorée, indiquant qu'elle provient réellement de l'amont. <sup>5</sup> L'écoulement est plus rapide dans l'aquifère à nappe captive inférieur, indiquant une conductivité hydraulique plus élevée.

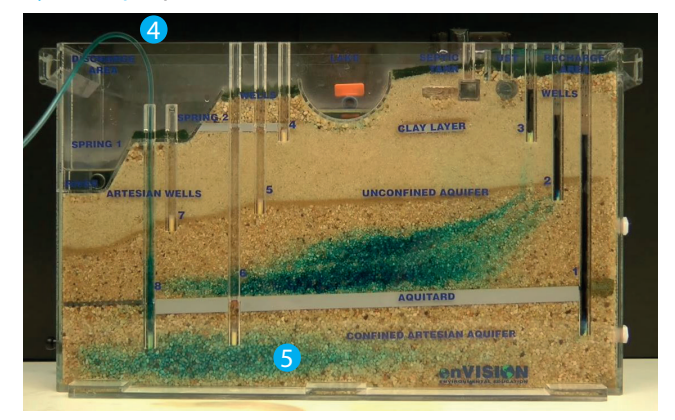

 $8$  II y a pompage dans le puits d'alimentation n°7.  $9$  II y a aussi un « appel » d'eau colorée qui était située plus profondément dans l'image précédente.

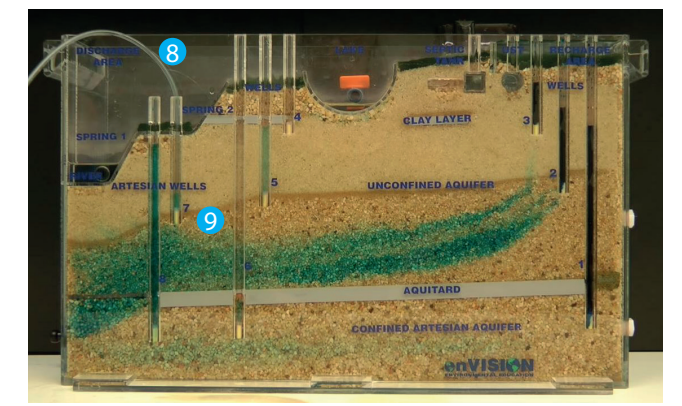

2 L'écoulement progresse de l'amont vers l'aval. Les eaux des couches supérieures de sable fin et de sable grossier de l'aquifère à nappe libre se mélangent : ces couches sont en lien hydraulique. 3 L'eau de l'aquifère inférieur à nappe captive ne se mélange pas avec celle de l'aquifère supérieur. L'aquitard (en gris) agit comme une barrière naturelle qui isole l'eau de l'aquifère à nappe captive..

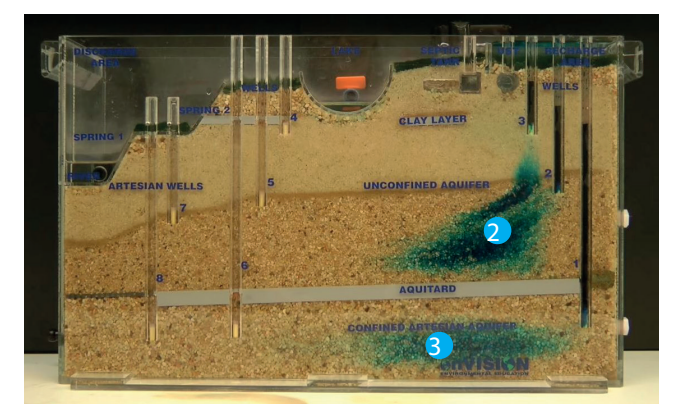

 $\overline{6}$  Il y a pompage dans le puits d'alimentation n°5. 7 Il y a un « appel » d'eau colorée qui était située plus profondément dans l'image précédente.

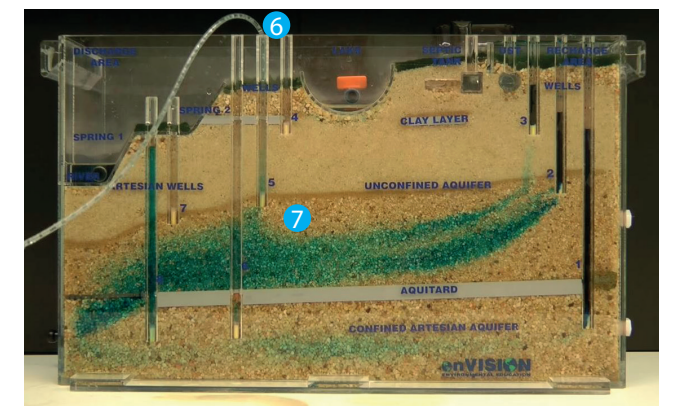

<sup>10</sup> L'eau souterraine fait ultimement résurgence dans la rivière, située en aval, qui devient colorée.  $\blacksquare$  L'eau de l'aquifère à nappe libre de sable grossier s'est presque totalement renouvelée (indiqué par la perte de coloration).

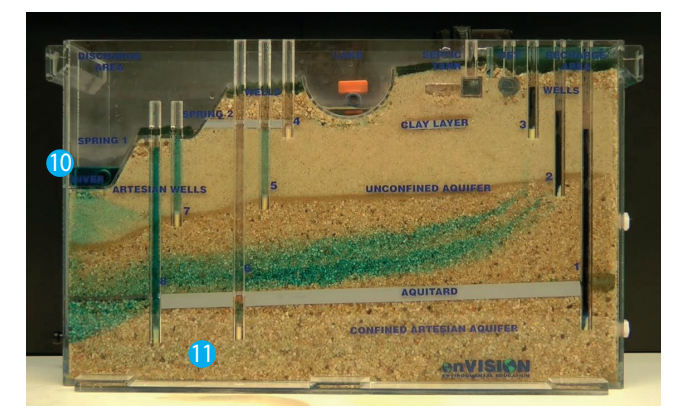

# **La migration d'un contaminant dans l'eau souterraine**

**1** Injection d'un «contaminant» (colorant alimentaire) dans la fosse septique pour visualiser la migration d'un contaminant dans les aquifères.

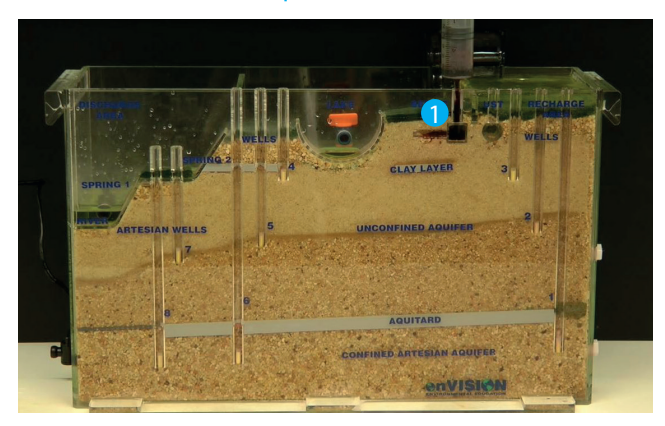

**3** Le contaminant poursuit sa migration vers le bas, mais aussi latéralement, vers l'aval. 4 De l'eau souterraine contaminée fait résurgence dans le lac, qui devient coloré. <sup>5</sup> La petite lentille d'argile n'a pas protégé efficacement la portion de l'aquifère située en dessous.

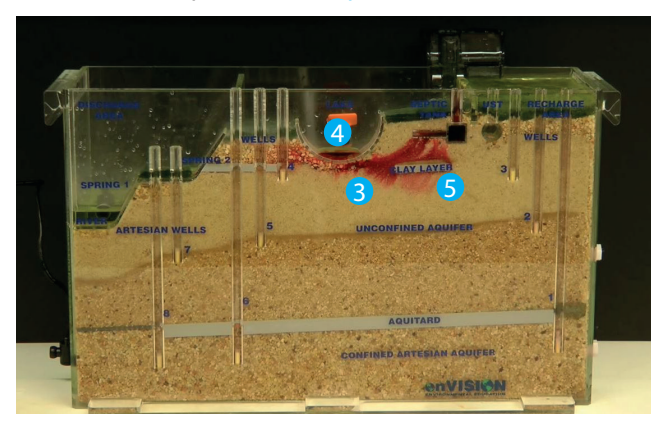

8 En atteignant la couche de sable plus grossier à la base de l'aquifère à nappe libre, l'écoulement de l'eau contaminée se fait plus rapidement.  $\bullet$  Les puits no 5 et no 7 sont maintenant contaminés.

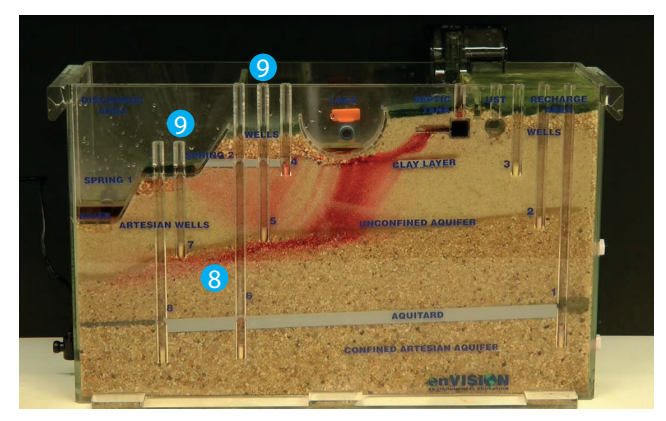

<sup>2</sup> Depuis le champ d'épuration, le contaminant migre vers le bas dans la couche de sable fin de l'aquifère à nappe libre.

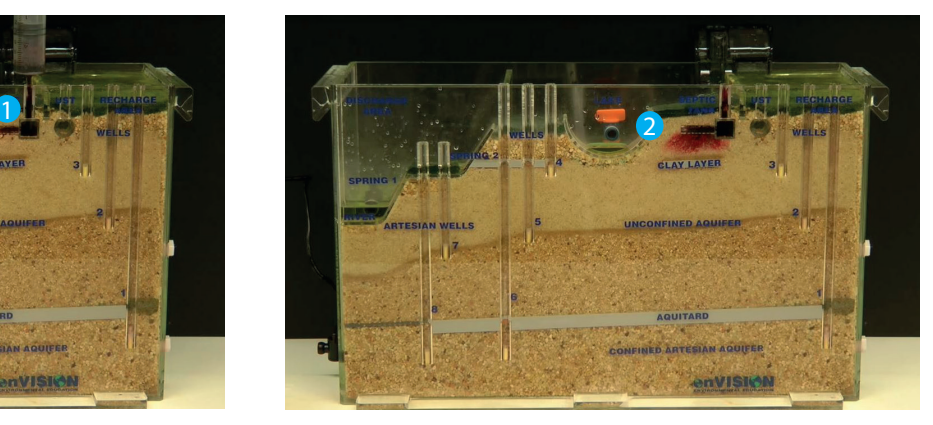

6 Le volume d'eau souterraine contaminée est de plus en plus important.  $\bullet$  Le puits no 4 est maintenant contaminé.

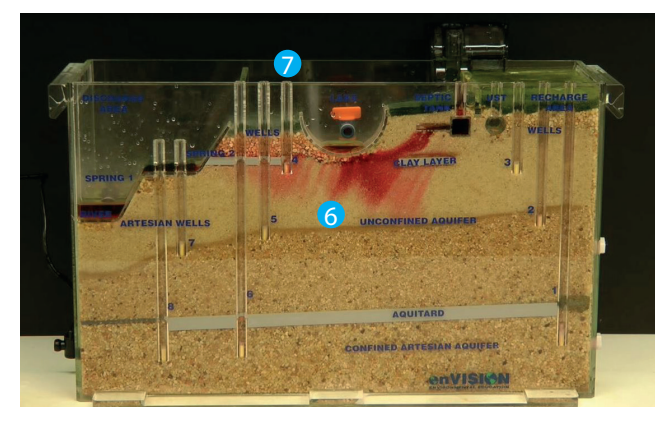

<sup>10</sup> L'eau souterraine contaminée fait ultimement résurgence dans la rivière (en aval), qui devient colorée. <sup>1</sup> L'aquifère à nappe captive situé sous l'aquitard est demeuré protégé de la contamination.

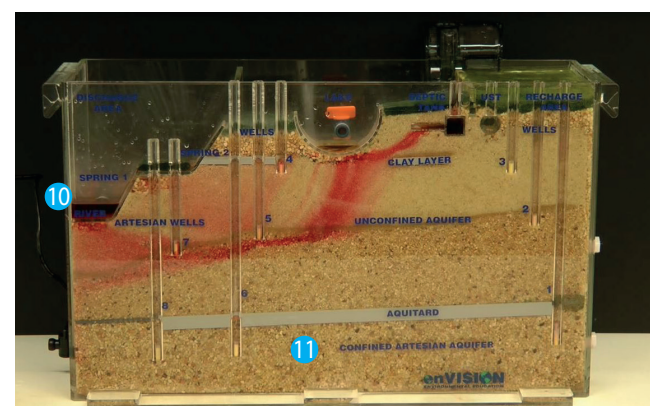

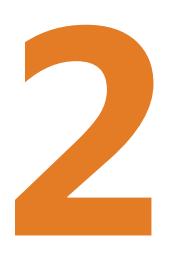

# **Présentation des données géospatiales**

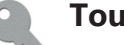

#### **Tout au long du cahier**

Les mots ou expressions en **orange** sont définis dans le glossaire des termes utilisés en géomatique (p. 17)

# Restrictions d'utilisation des données, droits d'auteur à respecter et sources à citer

L'ensemble des données géospatiales recueillies ou produites dans le cadre du PACES, ou qui sont utilisées dans le cadre de cet atelier de transfert, sont protégées par la Loi sur le droit d'auteur (L.R.C., 1985, c. C-452).

Une part appréciable des données diffusées par le MDDELCC et l'UQÀM n'appartient pas à ces deux organismes. Les droits d'utilisation et de diffusion sont autorisés en vertu des diverses licences, ententes et conventions signées entre le MDDELCC, l'UQÀM et ces organismes propriétaires d'information géographique. Conséquemment, des conditions légales régissent l'utilisation des données et des produits que l'utilisateur pourrait en dériver. Le détendeur des données est donc tenu d'accepter et de se conformer aux conditions d'utilisation qui suivent.

Le MDDELCC et l'UQÀM ne peuvent être tenus responsables de l'utilisation qui est faite des données diffusées, ni des dommages encourus par une utilisation incorrecte de ces mêmes données. Les données peuvent contenir certaines erreurs. De plus, ces données sont évolutives. Le MDDELCC et l'UQÀM ne peuvent être tenus responsables de tout dommage causé par l'utilisation d'une donnée incorrecte.

L'utilisateur est aussi tenu de citer les propriétaires des données utilisées dans les cartes ou autres produits qui sont dérivés des données. Cela est nécessaire sur chaque copie où figure la totalité ou une partie du jeu de données d'un producteur.

La mention des droits d'auteur doit citer chaque producteur dont relèvent les données mises à contribution, et ce, sur chaque copie de la totalité ou d'une partie du jeu de données. Il en va de même pour tout autre produit créé en utilisant les données.

# Les limites générales des données

Les cartes réalisées dans le cadre du projet Hydrogéo Bécancour ont été préparées pour représenter des conditions régionales à l'échelle 1/100 000. Le portrait régional en découlant pourrait toutefois s'avérer non représentatif localement. Par conséquent, les résultats du projet ne peuvent remplacer les études requises pour définir les conditions réelles à l'échelle locale.

La plupart des analyses hydrogéologiques réalisées dans le cadre de ce projet sont basées sur des méthodes de traitement impliquant des généralisations et une importante simplification de la complexité du milieu naturel.

Les données de base utilisées (ex. : puits, forages, affleurements rocheux) ont une répartition non uniforme sur le territoire. L'incertitude des analyses hydrogéologiques augmente dans les secteurs où il y a peu de données.

Les données de base utilisées proviennent de différentes sources (ex. : rapports de consultants, bases de données ministérielles, système d'information hydrogéologique SIH)) pour lesquelles la qualité des données est variable. Une grande proportion des données proviennent du SIH et sont jugées de moins bonne qualité, tant au niveau des mesures géologiques et hydrogéologiques que des localisations rapportées. Ces données sont moins fiables individuellement, mais elles permettent de faire ressortir les tendances régionales des paramètres hydrogéologiques étudiés.

Les valeurs de certaines données et les analyses en découlant (ex. : piézométrie, recharge, qualité de l'eau) pourraient varier temporellement (jours, saisons, années, changements climatiques).

Les résultats des analyses de qualité de l'eau ne sont valides que pour le puits où l'échantillon a été récolté. Les contaminants bactériologiques, les pesticides et les contaminants organiques (hydrocarbures) n'ont pas été mesurés dans le cadre de l'étude, car ils correspondent généralement à des problématiques locales.

#### **ArcCatalog ③**

Fournit une fenêtre de catalogue utilisée pour organiser dans une arborescence et faciliter la recherche, la localisation et la gestion des différents types d'informations géographiques pour ArcGIS.

#### **ArcGIS**

Système d'information géographique utilisé pour cet atelier.

#### **ArcMap**

C'est l'application fondamentale d'ArcGIS. Elle contient des boîtes à outils, organisées sous forme de modules indépendants (extensions), permettant de gérer, manipuler, analyser et éditer les différentes couches d'informations de la base de données. ArcMap est l'équivalent de l'ancienne version d'ArcView.

#### **ArcToolbox**

Module d'ArcMap comprenant l'ensemble des outils de géotraitement.

#### **Couche**

Une couche de données géospatiales ou d'information géographique est un ensemble d'entités spatiales avec leurs localisations, topologie (point, ligne, polygone) et attributs.

#### **Données géospatiales**

Les données géospatiales fournissent de l'information sur la forme et la localisation d'objets et d'événements sur la surface terrestre. Elles comprennent l'ensemble des données géométriques (position et forme des objets), des attributs (caractéristiques des objets) et des métadonnées (information sur la nature des données). Synonyme : données géoréférencées, données géographiques.

#### **Format (de données)**

Les données peuvent être en format vectoriel (point : ligne  $\Box$  ou polygone  $\Box$ ) ou matriciel  $\Box$  (image ou raster), composé de mailles (pixels ou cellules).

#### **Géodatabase**

« Entrepôt » qui permet d'héberger un vaste assortiment de données géographiques et spatiales. Cette structure de données est propre à ArcGIS.

#### **Géotraitement**

Opérations sur des données géospatiales à l'aide d'un système d'information géographique permettant d'effectuer de l'analyse spatiale, c'est-à-dire de définir les caractéristiques d'un phénomène à partir des données géospatiales.

#### **Layer file**

Ce type de fichier propre à ArcGIS enregistre la symbologie d'une couche de données et d'autres propriétés reliées à son affichage dans ArcMap.

#### **Métadonnées**

Ce sont les données sur les données. Elles servent à définir ou à décrire les données. Les métadonnées devraient contenir l'origine, l'auteur, les détails de sa structure (codes, lexique, abréviations). Les métadonnées sont à la base de l'archivage et permettent à d'autres utilisateurs de comprendre et d'utiliser les données (en vue de leur partage).

#### **Projet mxd**

Document cartographique propre à ArcGIS dans lequel on peut « construire » l'assemblage des différentes couches avec leur symbologie.

#### **Symbologie**

Permet de conférer la signification appropriée des données géospatiales en les illustrant de manière à afficher les différences qualitatives (ex. : teinte, forme, disposition) ou quantitatives (taille, valeur, clarté), pour ainsi optimiser la communication de la carte.

#### **Système d'information géographique (SIG)**

Système de gestion de données par un logiciel permettant la superposition de différentes couches de caractéristiques géographiques sous forme de cartes issues des données et de modèles.

#### **Table relationnelle**

Le concept de base dans les bases de données relationnelles est la table (ou relation). Une table est un simple tableau bidimensionnel comprenant plusieurs rangées et plusieurs colonnes. Selon ce modèle relationnel, une base de données consiste en une ou plusieurs relations.

#### **Les données du MDDELCC**

Le MDDELCC diffuse les données de tous les projets régionaux de caractérisation des eaux souterraines réalisés dans le cadre du PACES via son navigateur cartographique disponible en extranet (accès au site depuis la page www.mddelcc. gouv.qc.ca/eau/souterraines/diffusion-carto-hydrogeologique.htm). L'utilisateur doit préalablement demander un identifiant et un mot de passe à l'adresse dch@mddelcc.gouv.qc.ca. Il est possible d'extraire une partie des données présentées dans le navigateur cartographique, mais pas de façon exhaustive.

Les données diffusées par le MDDELCC ne comprennent pas l'ensemble de l'information produite par le PACES. Certaines données sont exclues de par leur caractère confidentiel. Toutefois, la plupart des données résultantes des analyses hydrogéologiques du PACES et nécessaires pour traiter des enjeux d'aménagement sont incluses.

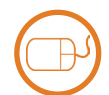

 **Vos données pour cet atelier**

- Les données géospatiales sous forme de géodatabase, dans le dossier **MDDELCC** :
	- **1. CH\_BDTerrain.gdb** : contient les données vectorielles de points : et les tables relationnelles
	- **2. CH\_BDCarto\_hydrogeologique.gdb** : contient les données vectorielles de lignes <sup>et</sup> et de polygones<sup></sup>
	- **3. CH\_BDCarto\_hydrogeo\_Rasters.gdb** : contient les données matricielles
- Des Layer files dans le dossier **MDDELCC\_LYR** 
	- à l'exception des couches des données vectorielles de points de la géodatabase **CH\_BDTerrain.gdb**.
- Des métadonnées en format html ou Word pour chaque couche dans le dossier **MDDELCC\_ Métadonnées**
	- Les métadonnées des tables relationnelles sont intégrées à celles des couches associées.
	- Les métadonnées intrinsèques à **@** ArcGIS, que l'on peut normalement consulter dans  $\mathbb Q$  ArcMap en ouvrant la fenêtre View item description, ou dans ArcCatalog sous l'onglet Description, sont incomplètes.
	- L'utilisateur est parfois référé aux rapports scientifiques des projets régionaux du PACES, spécifiquement pour la généalogie des données. Les rapports sont disponibles sur le site internet du RQES à l'adresse suivante : rqes.ca/fr/archives-et-documents/rapportsmemoires-et-cartes.

#### **Arborescence des bases de données du MDDELCC**

#### E **MDDELCC** E MDDELCC LYR

- **E MDDELCC Métadonnées**
- E CH\_BDCarto\_hydrogeo\_Rasters.gdb **BECA Activites agricoles BECA Activites anthropiques BECA DRASTIC** BECA\_Epaisseur\_depots\_meubles BECA\_Pente\_degres **BECA Piezo roc** BECA\_Recharge\_annuelle BECA\_Topographie\_roc CH\_BDCarto\_hydrogeologique.gdb BECA Indice\_confinement BECA Piezometrie roc BBI BECA\_Recharge\_200mm\_roc BECA\_Resurgences **BECA Tourbieres B** BECA\_Zone\_Etude **:** UtilisationEauMRC BEC point **ED** CH\_BDTerrain.gdb **CH Essais** CH\_Geochimie : CH\_Lieu\_physique CH\_Niveau\_eau **ET CH TB ESSAIS Essais** CH\_TB\_GEOCHIMIE\_Resultats\_analyses CH\_TB\_LIEUPHYS\_Crepine CH\_TB\_LIEUPHYS\_Stratigraphie CH\_TB\_LIEUPHYS\_Venue\_Eau
	- CH\_TB\_NIV\_EAU\_Mesures\_Niveau\_eau

# **Les données de l'UQÀM**

Des données additionnelles non diffusées par le MDDELCC, mais dont l'UQÀM détient les droits à titre de producteur du projet Hydrogéo Bécancour, peuvent être diffusées librement.

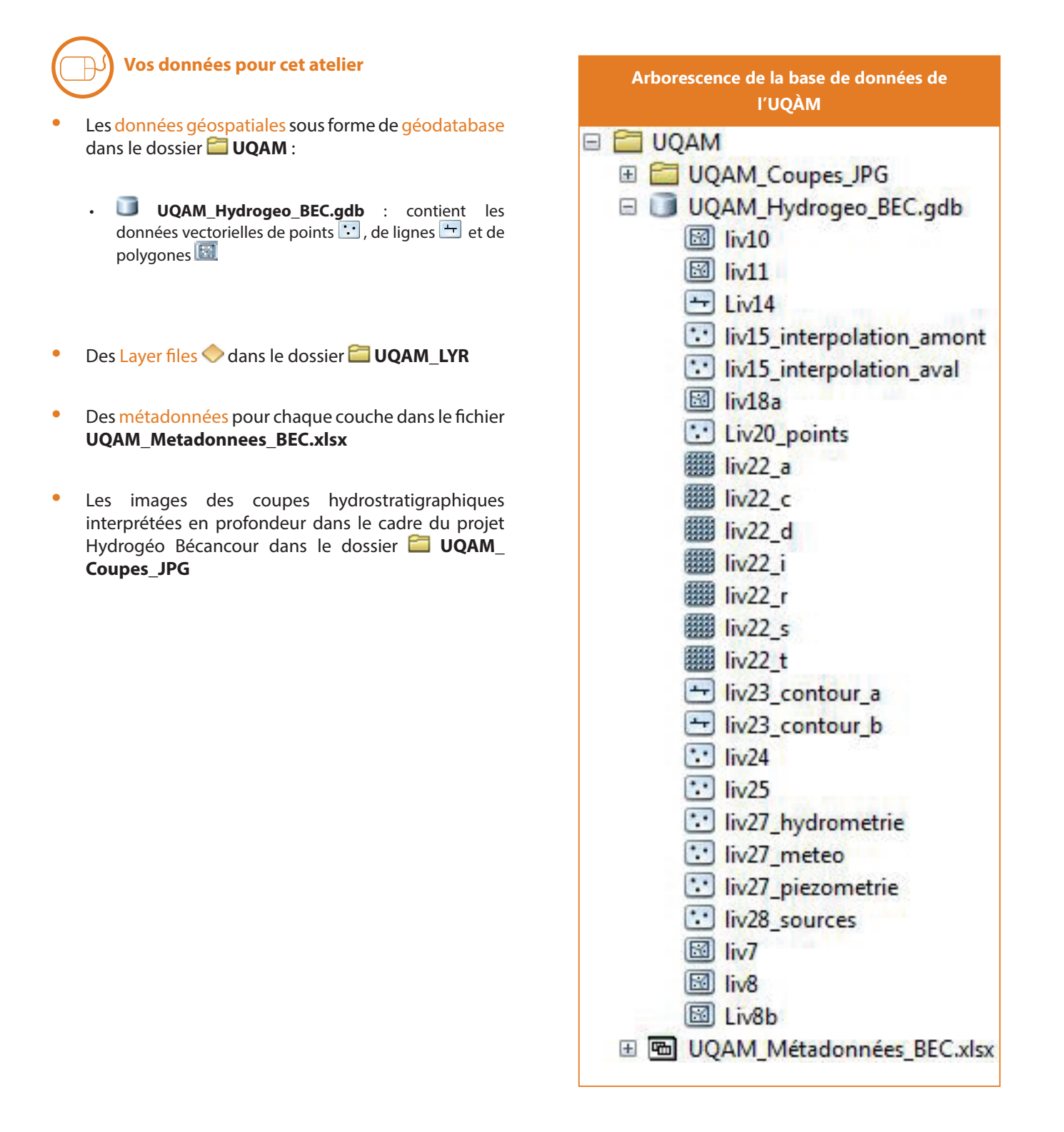

#### **Les données confidentielles**

Afin de faciliter la réalisation des exercices pour cet atelier, d'autres données sont mises à votre disposition, telles que les limites administratives, l'hydrographie, les voies de communication et la topographie. Elles sont toutefois protégées par des droits qui empêchent leur diffusion. Aussi, il ne vous est pas permis de les extraire ou de les utiliser à d'autres fins que cet atelier.

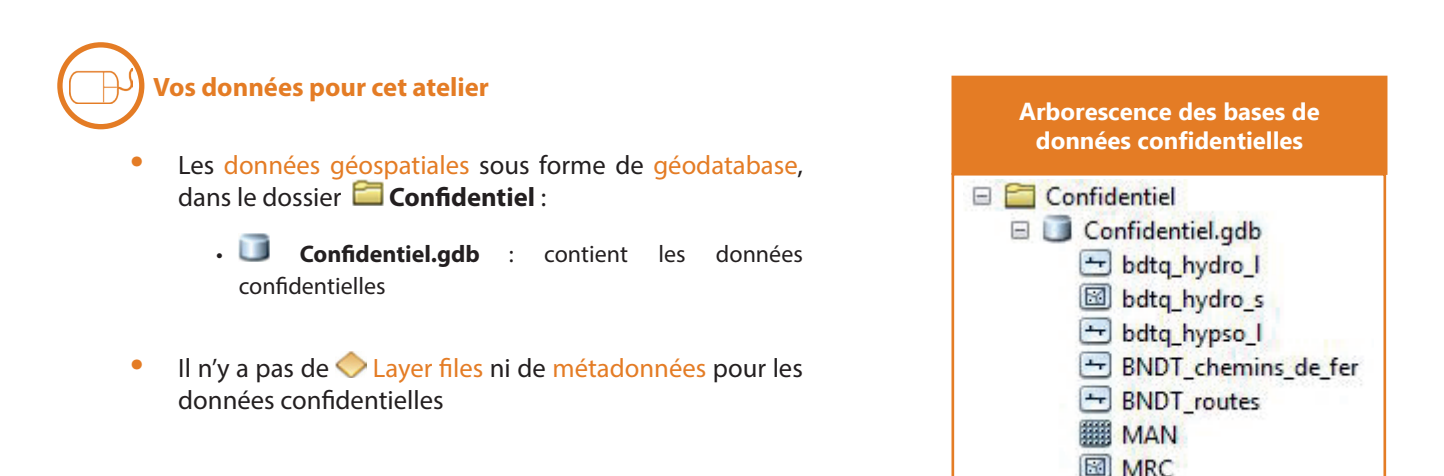

#### **Les données converties**

Afin de faciliter le géotraitement des données géospatiales lors des exercices, certaines couches ont été converties depuis un format vectoriel de polygones **values vers un format matriciel . Le géotraitement de couches vectorielles exige un** temps de calcul qui peut être considérable lorsque les couches contiennent de nombreuses entités. Le géotraitement de couches matricielles est beaucoup plus rapide à l'aide des outils de la boîte à outils Spatial Analyst.

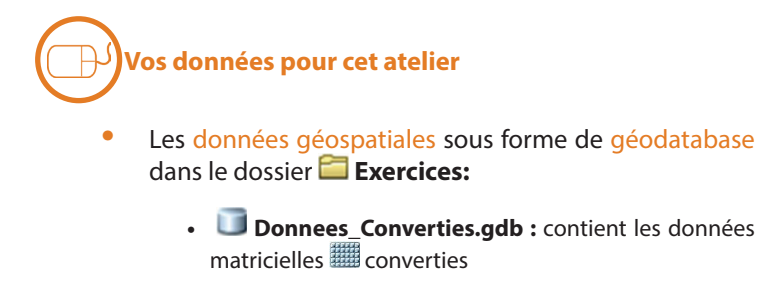

- Il n'y a pas de Layer files  $\Diamond$  pour les données converties
- Consulter les métadonnées des couches vectorielles non converties

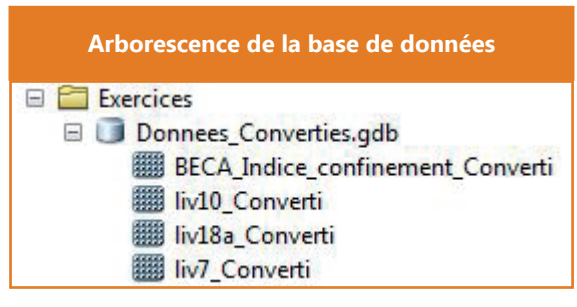

Municipalite

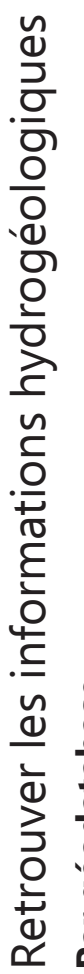

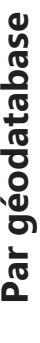

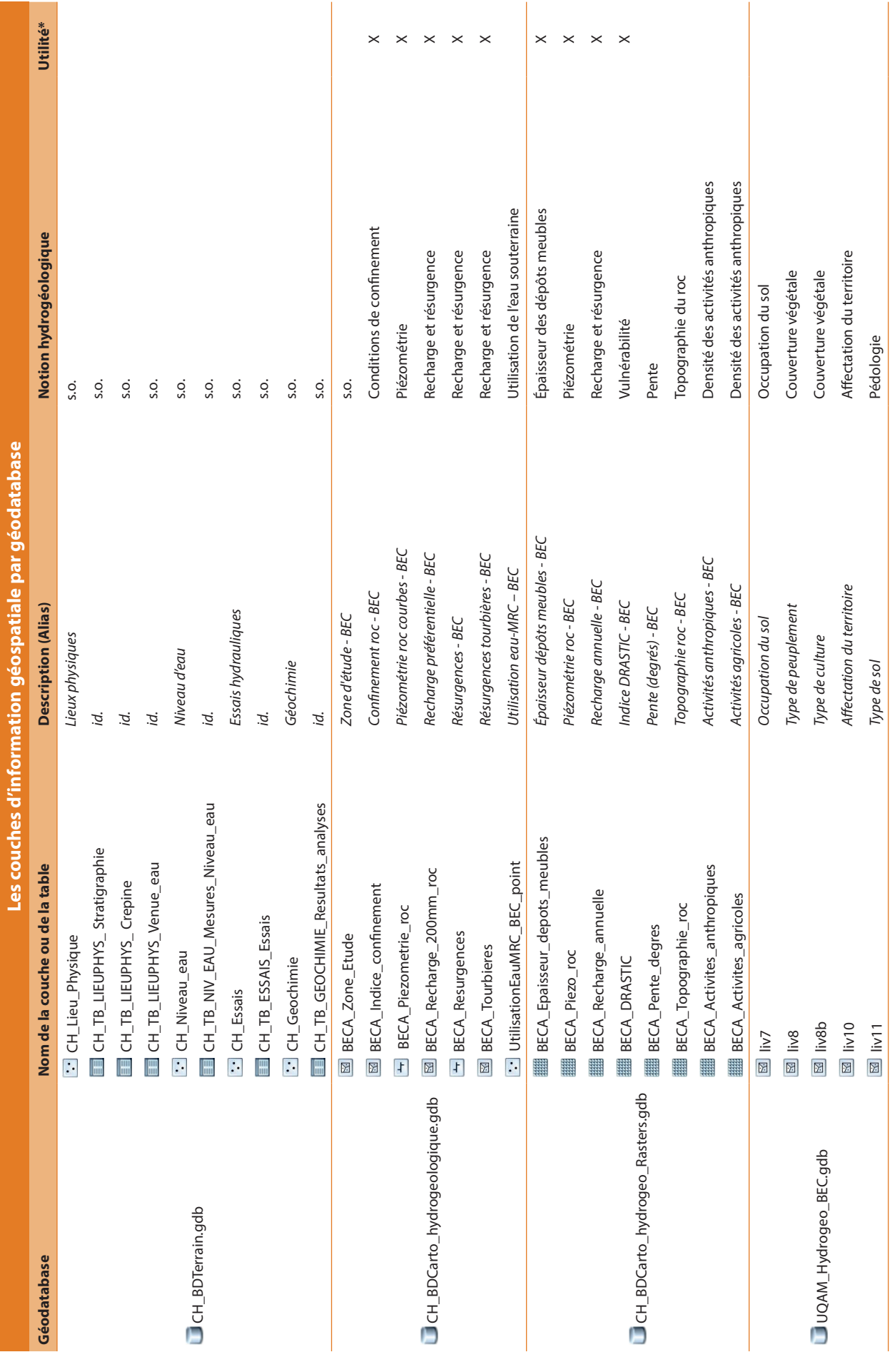

\* Les couches d'information géospatiale les plus utiles en aménagement et nécessaires pour réaliser les exercices en cours d'atelier \* Les couches d'information géospatiale les plus utiles en aménagement et nécessaires pour réaliser les exercices en cours d'atelier

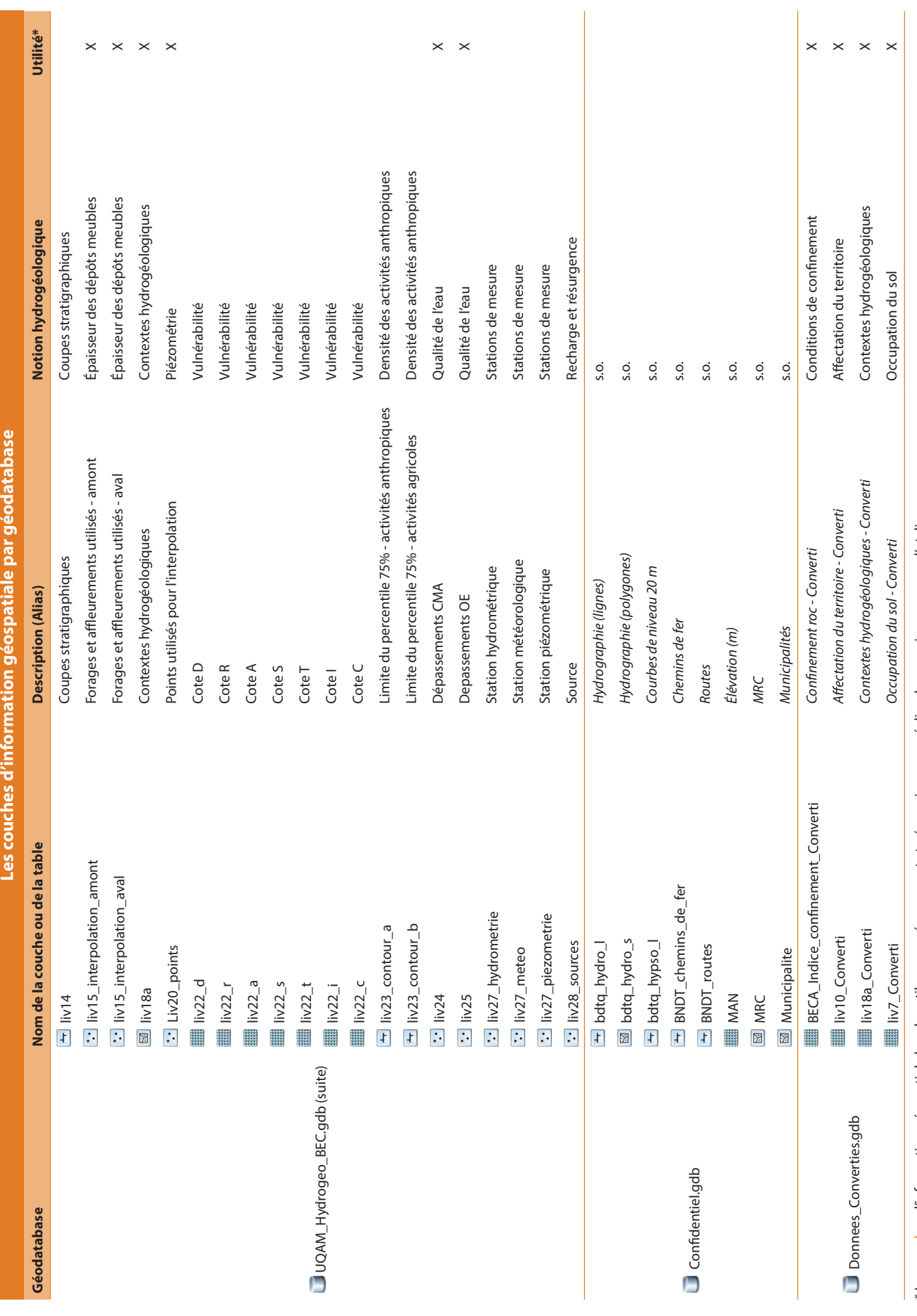

\* Les couches d'information géospatiale les plus utiles en aménagement et nécessaires pour réaliser les exercices en cours d'atelier \* Les couches d'information géospatiale les plus utiles en aménagement et nécessaires pour réaliser les exercices en cours d'atelier

Retrouver les informations hydrogéologiques Retrouver les informations hydrogéologiques

# Par notion hydrogéologique **Par notion hydrogéologique**

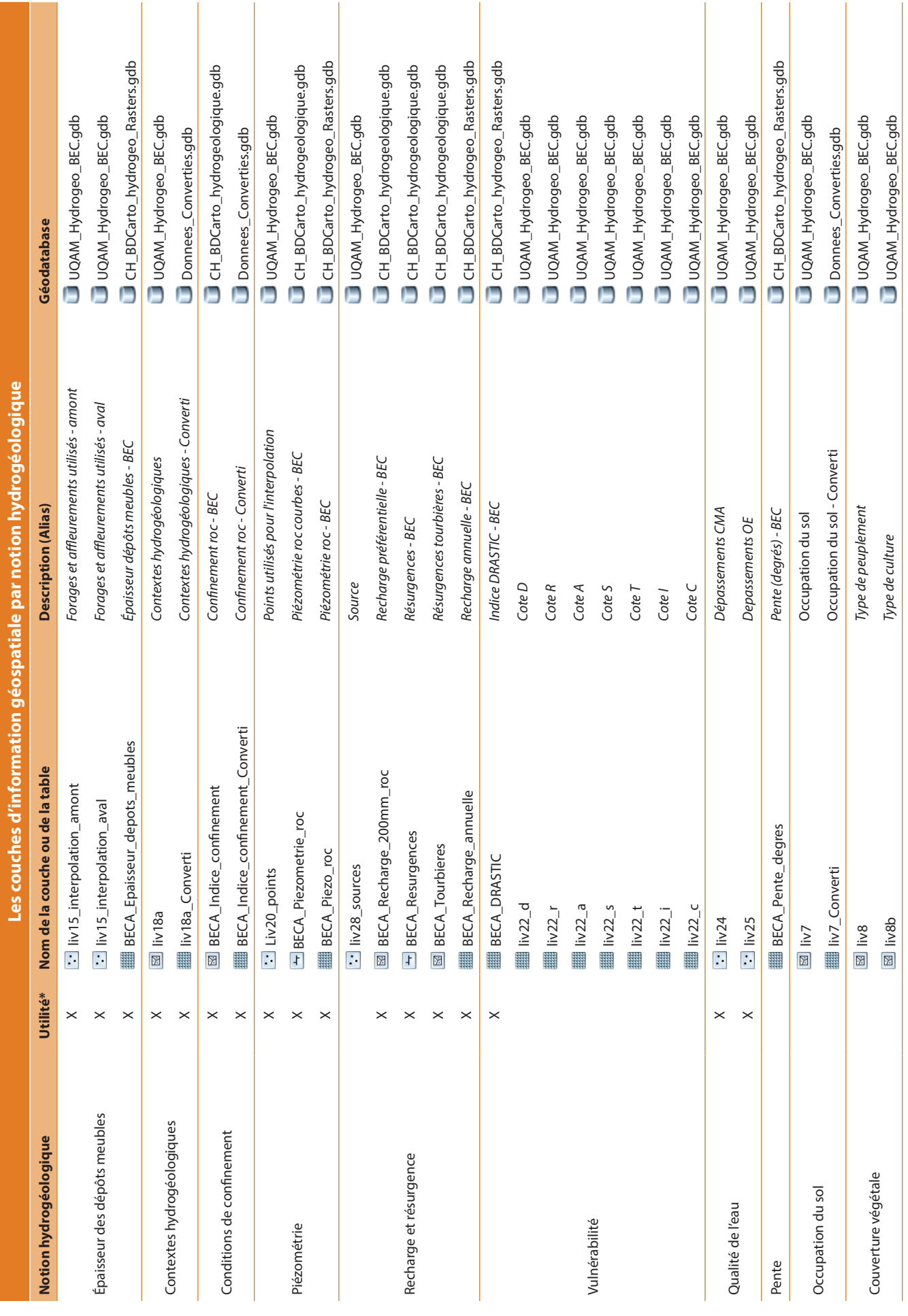

\* Les couches d'information géospatiale les plus utiles en aménagement et nécessaires pour réaliser les exercices en cours d'atelier. \* Les couches d'information géospatiale les plus utiles en aménagement et nécessaires pour réaliser les exercices en cours d'atelier.

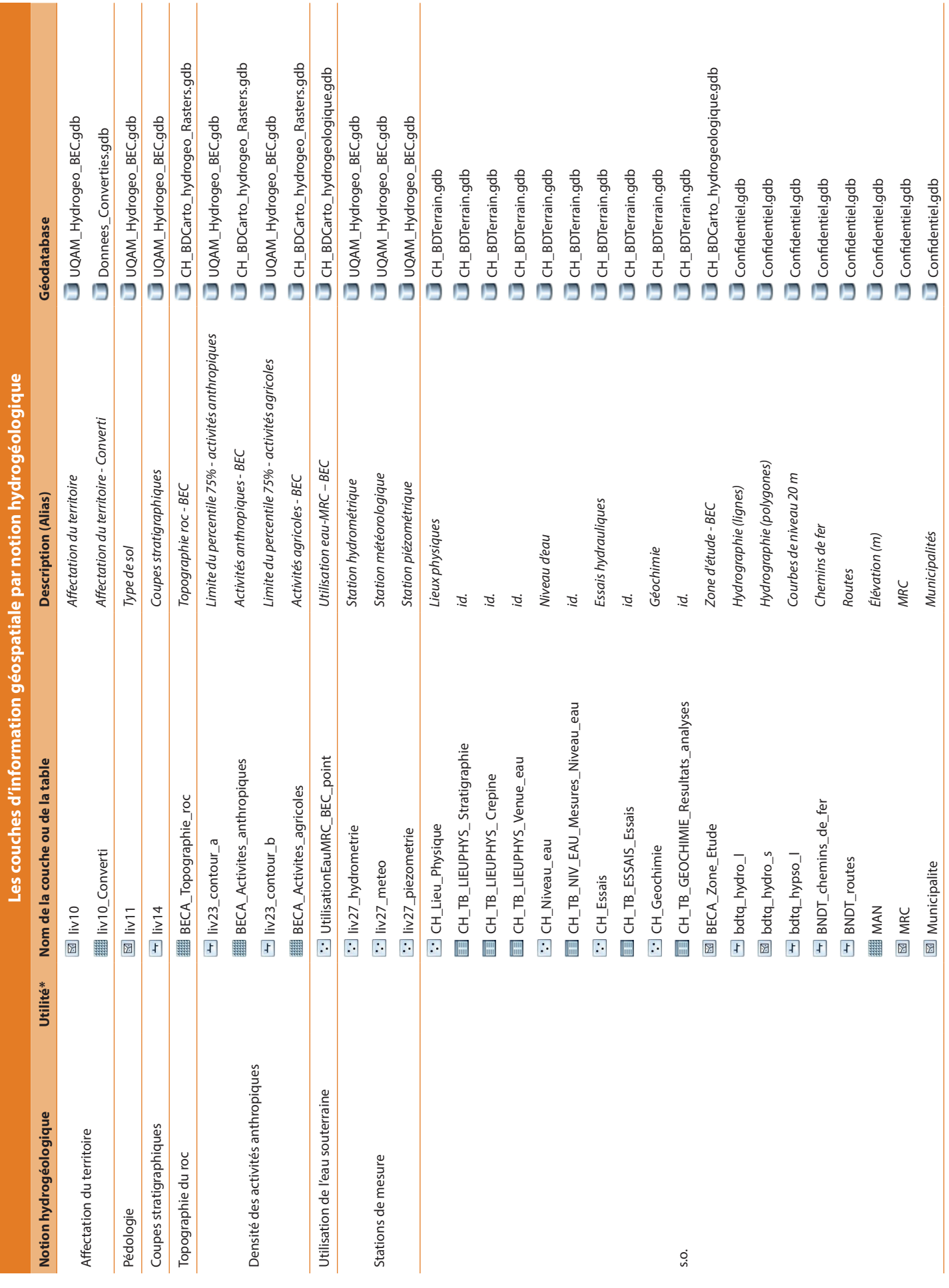

\* Les couches d'information géospatiale les plus utiles en aménagement et nécessaires pour réaliser les exercices en cours d'atelier. \* Les couches d'information géospatiale les plus utiles en aménagement et nécessaires pour réaliser les exercices en cours d'atelier.

*Les livrables des projets PACES ont été réalisés à partir de données ponctuelles pouvant être de diverses natures : forages, puits, piézomètres, trous non aménagés, sources, affleurements rocheux, sondages géophysiques, etc. Ces données peuvent être consultées afin d'obtenir de l'information locale ou avoir une idée du niveau de contrôle des cartes en découlant. Elles sont toutefois de nature technique et peuvent être difficiles à interpréter sans une certaine connaissance de base en géologie, hydrogéologie et géochimie.*

Dans les tables d'attribut de chaque couche de données ponctuelles de la géodatabase **CH\_BDTerrain.gdb**, on retrouve le champ commun **No DCH du lieu physique** qui permet de faire le lien entre les couches et obtenir toute l'information sur un point. Cette clé unique est un numéro séquentiel, déterminé par le MDDELCC, pour chaque lieu physique identifié par les projets du PACES du Québec. Par exemple, on peut extraire les données géochimiques et les données de niveau d'eau pour un même puits.

Pour chacune des couches de données ponctuelles, des tables relationnelles **de** données non géoréférencées sont disponibles. C'est dans ces tables, par exemple, que l'on retrouve les valeurs de niveau d'eau de la couche cartographique **CH\_Niveau\_eau** (alias : Niveau d'eau). Les données des tables relationnelles sont liées au lieu physique par la clé unique. Plusieurs informations peuvent se rapporter à la même clé unique (ex. : plusieurs niveaux d'eau pour le même puits).

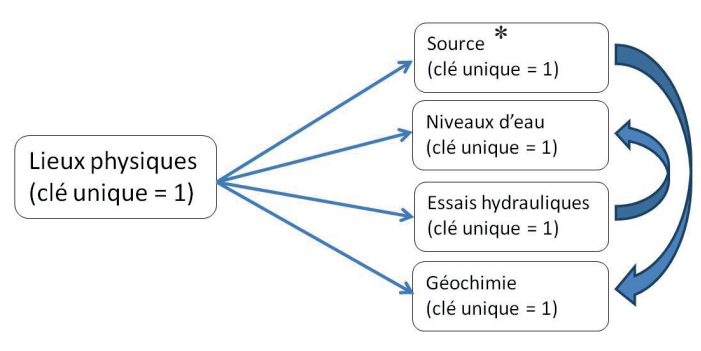

\* Il n'y a pas d'information concernant les sources pour le projet Hydrogéo Bécancour, cette couche n'existe donc pas pour ce projet.

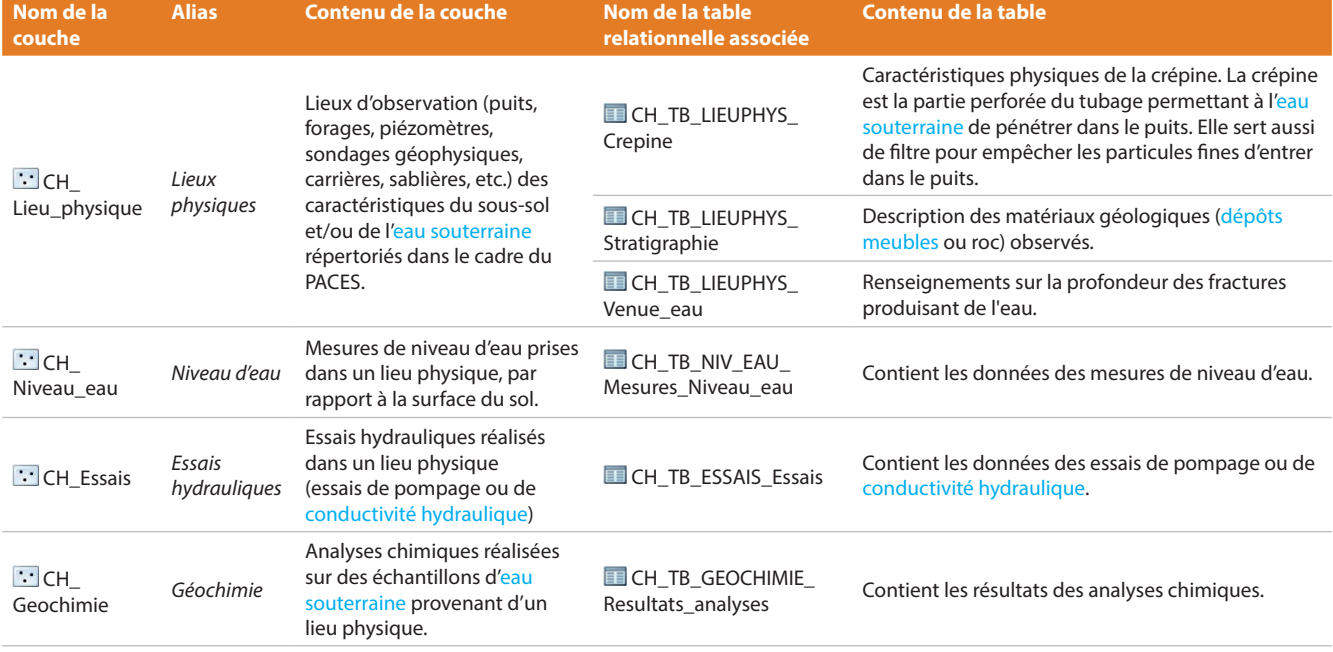

Afin de faciliter l'utilisation des données géospatiales, dans l'interface a ArcMap, le projet mxd **AtelierB\_BEC.mxd** *a été préparé.*

#### **Présentation générale**

#### **Échelles d'affichage**

Afin de réduire les erreurs d'interprétation, les données ont pour la plupart une restriction au niveau de leur échelle d'affichage :

• Pour les données vectorielles de lignes et de polygones et les données matricielles, la restriction de l'échelle d'affichage est fixée entre 1 : 1 500 000 et 1 : 5 000.

#### **Relations avec les tables relationnelles**

Les tables relationnelles sont déjà reliées aux couches vectorielles auxquelles elles sont associées dans le projet mxd. La clé unique **No DCH du lieu physique** relie les attributs à son objet.

#### **Hyperliens**

Des hyperliens ont été préparés afin d'afficher dans l'interface  $\mathbb Q$  ArcMap les images des coupes hydrostratigraphiques interprétées en profondeur contenues dans le dossier **UQAM\_Coupes\_JPG**. À l'aide de l'outil Hyperlink de la barre d'outils Tools, cliquez sur la trace d'une coupe de la couche **Liv14**  (alias : Coupes stratigraphiques).

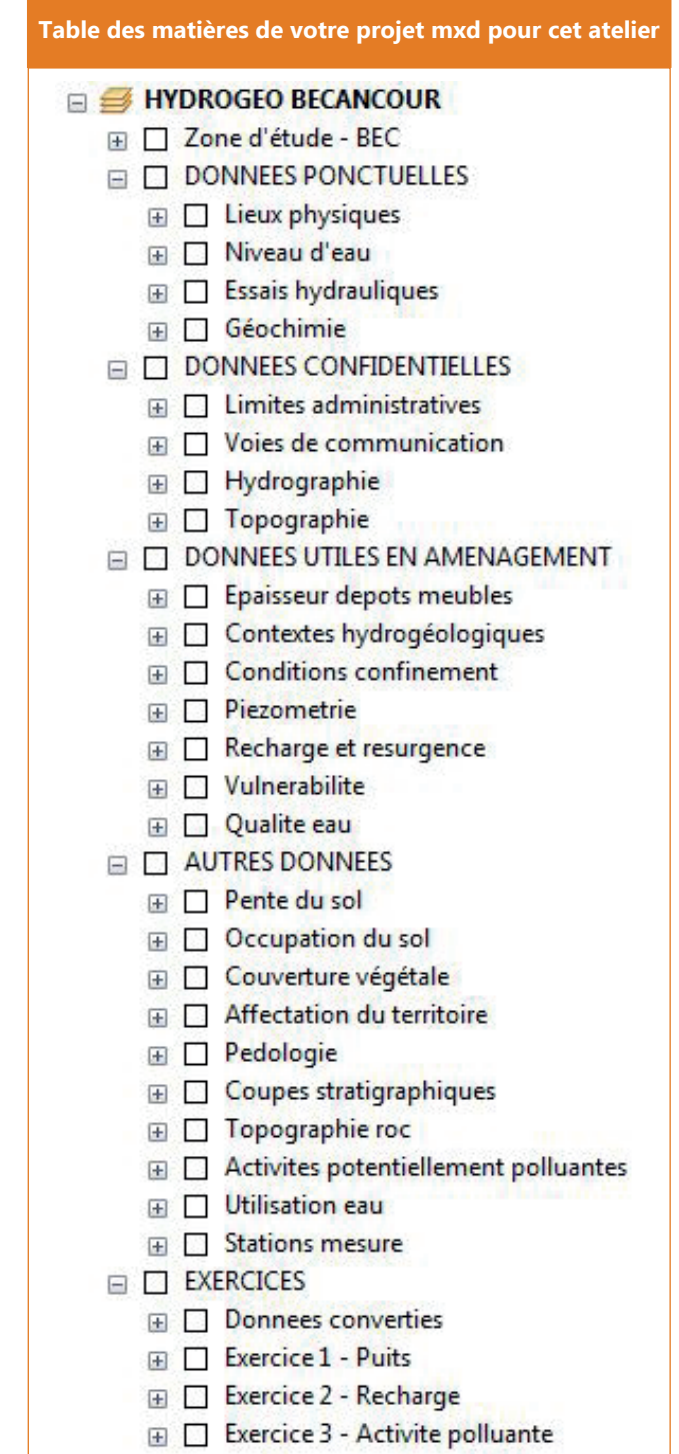

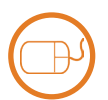

#### **Sélectionnez votre territoire**

- 1. Dans la barre de menu de l'interface  $\mathbb Q$  ArcMap, ouvrez la fenêtre Select By Attributes du menu Selection.
- 2. Choisir la couche de la limite administrative contenant votre territoire dans le menu déroulant de Layer.
- 3. Sous Method, double cliquer sur l'attribut contenant le nom des territoires, cliquer sur le signe =, cliquer sur Get Unique Values, puis double cliquer sur le nom de votre territoire.
- 4. Faire OK.
- 5. En affichant la couche de la limite administrative contenant votre territoire dans **Q** ArcMap, votre territoire devrait maintenant être en surbrillance.

La procédure ci-contre est montrée, à titre d'exemple, pour la MRC de L'Érable.

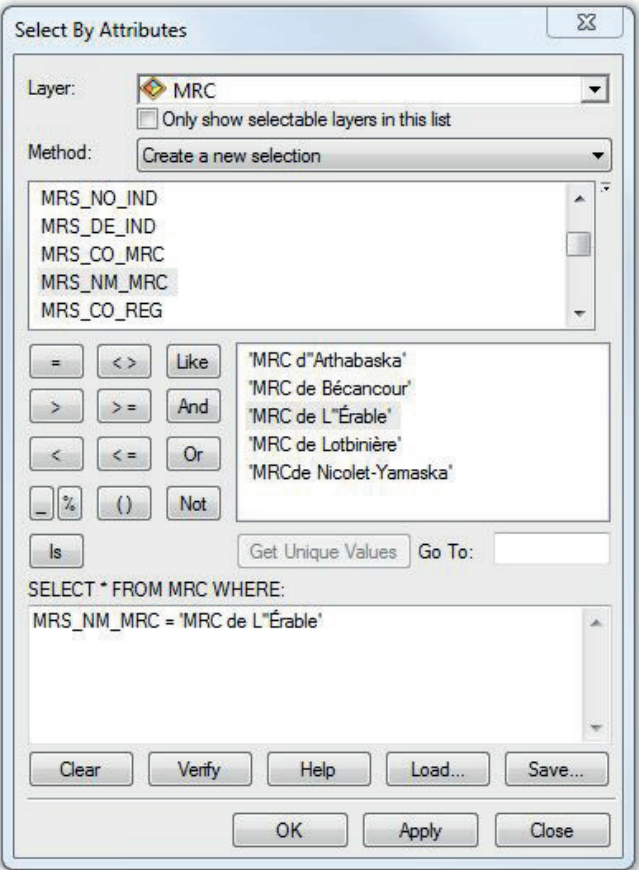

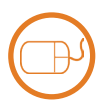

#### **Découpez votre territoire**

- 1. Ouvrez la fenêtre Data Frame Properties en cliquant avec le bouton droit de la souris sur le bloc de données **HYDROGEO BECANCOUR** dans la table des matières du projet mxd et en sélectionnant Properties (aussi accessible via le menu View).
- 2. Sous l'onglet Data Frame, sélectionnez Clip to shape du menu déroulant de Clip Options puis cliquez sur Specify Shape.
- 3. Dans la fenêtre Data Frame Clipping, cochez Outline of Features, puis choisissez la couche contenant votre territoire dans le menu déroulant de Layer.
- 4. Dans le menu déroulant de Feature, choisissez Selected.
- 5. Faites OK deux fois.
- 6. Seules les données de votre territoire d'action devraient maintenant être affichables dans **R** ArcMap.

La procédure ci-contre est montrée, à titre d'exemple, pour la MRC de L'Érable.

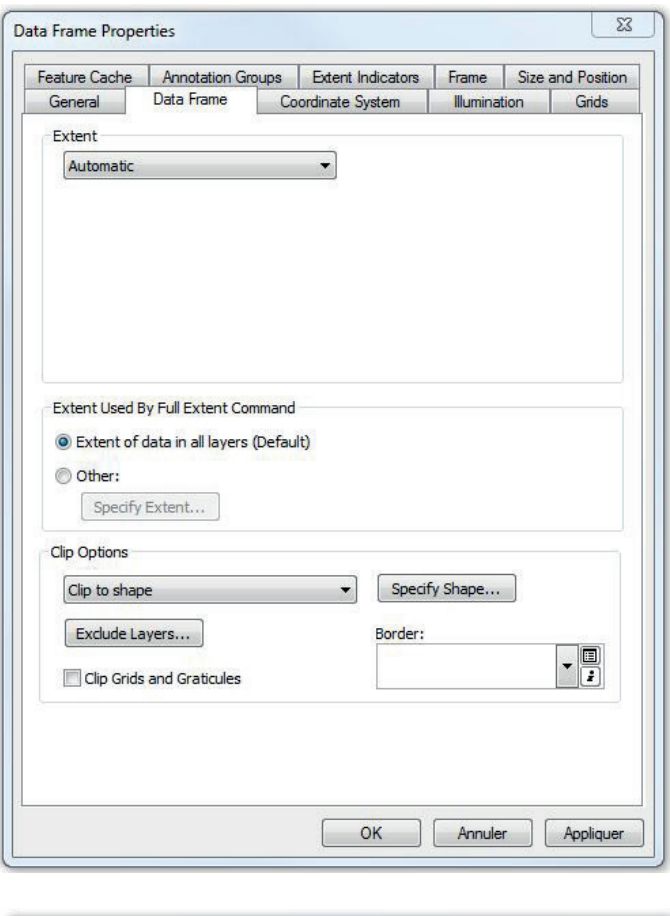

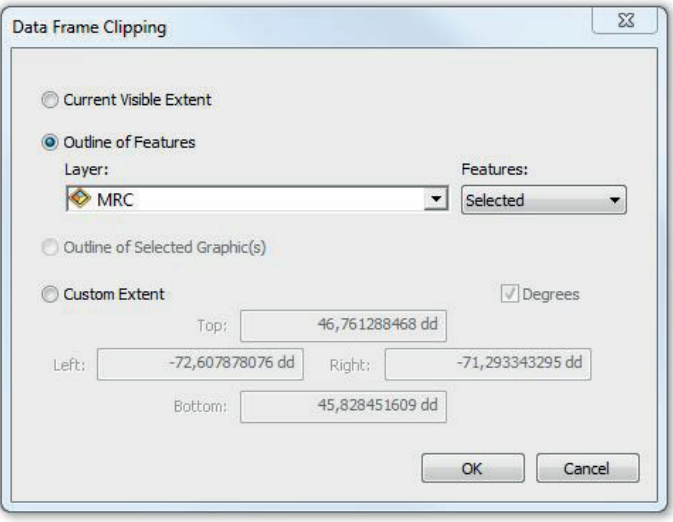

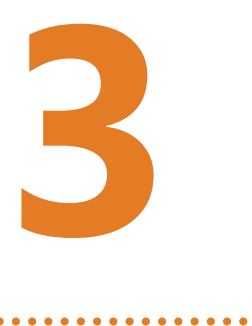

# **Interpréter les données disponibles pour comprendre l'hydrogéologie de votre territoire d'action**

Le déroulement de cet exercice s'étendra durant tout le reste de l'avant-midi. Vous devrez manipuler les données géospatiales disponibles afin de comprendre les contextes hydrogéologiques que l'on retrouve sur votre territoire.

Cet exercice se déroule en binôme, dans le local de géomatique, à l'aide du logiciel a ArcGIS. Vous devrez visualiser les aquifères et leurs caractéristiques pour votre territoire. Vous devrez lire les données géospatiales correspondant à plusieurs notions hydrogéologiques et chercher à les comprendre en répondant à des questions d'interprétation proposée dans le cahier du participant. Vous travaillerez ainsi directement sur les pages du cahier du participant.

Vous pourrez poser des questions et valider vos réponses avec un des experts en hydrogéologie qui circulera dans le local informatique durant toute la durée de l'exercice. Certains animateurs spécialisés en géomatique pourront aussi vous guider dans les aspects techniques du logiciel.

# **Description**

Le terme «dépôt meuble» renvoie à tout matériau granulaire ou sédiment (sable, gravier, argile, dépôts organiques, etc.) reposant sur la roche en place. Leur épaisseur est estimée en interpolant les données ponctuelles (provenant de forages, levés géophysiques, affleurements rocheux) pour lesquelles de l'information concernant la profondeur du socle rocheux sous les dépôts meubles est disponible. La qualité de l'estimation dans un secteur dépend en grande partie de la densité des données disponibles à proximité.

**Atelier A, cahier du participant, pp. 32-33, 50-51 et 68-69**

#### **Couches de données géospatiales concernées**

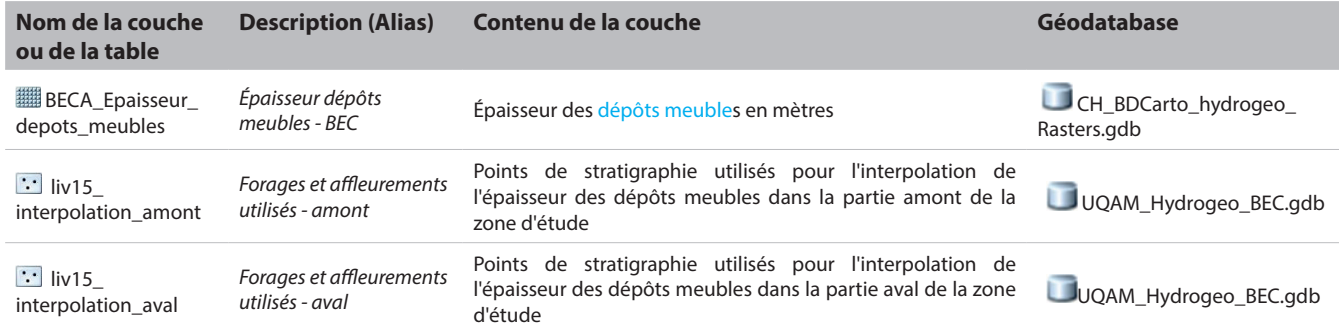

# **Interprétation générale de la couche d'informations**

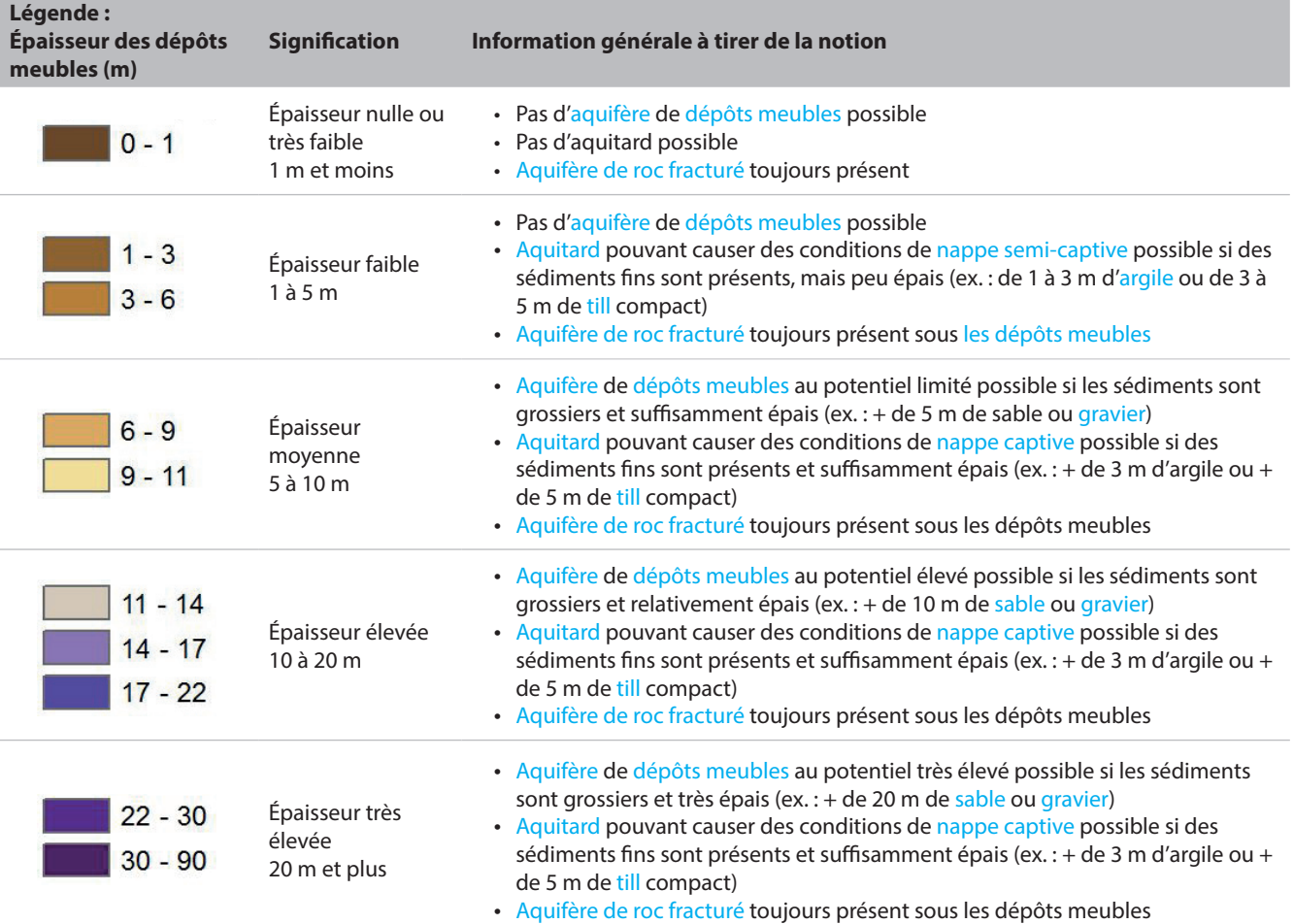

# **? Questions d'interprétation**

Où pourraient se situer les aquifères de dépôts meubles au potentiel élevé sur mon territoire? Quelles informations sont manquantes pour confirmer la présence de ces aquifères?

Où pourraient se situer les aquitards suffisamment épais pour causer des conditions de nappe captive sur mon territoire? Quelles informations sont manquantes pour confirmer la présence de ces aquitards ?

Y a-t-il des secteurs de mon territoire où l'estimation des épaisseurs des dépôts meubles est plus incertaine ? Si oui, lesquels?

Les autres observations sur mon territoire d'action

### **Description**

Les contextes hydrogéologiques représentent la répartition spatiale de séquences hydrostratigraphiques types de dépôts meubles. Ils permettent de visualiser comment sont organisés les unités géologiques au caractère aquifère, aquitard ou variable en profondeur, et ainsi identifier quelle séquence de dépôts meubles peut être rencontrée dans un secteur de la zone d'étude. Dans la zone d'étude, tous les contextes hydrogéologiques des dépôts meubles reposent sur le roc fracturé.

**Atelier A, cahier du participant, pp. 30-31, 48-49 et 66-67**

#### **Couches de données géospatiales concernées**

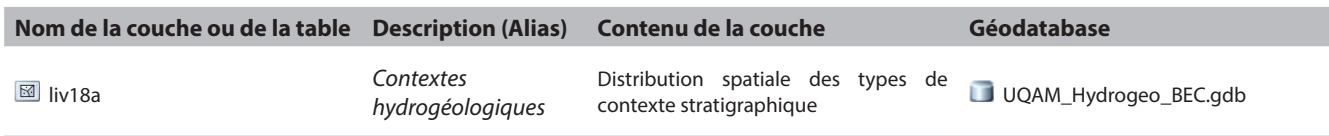

## **Interprétation générale de la couche d'informations**

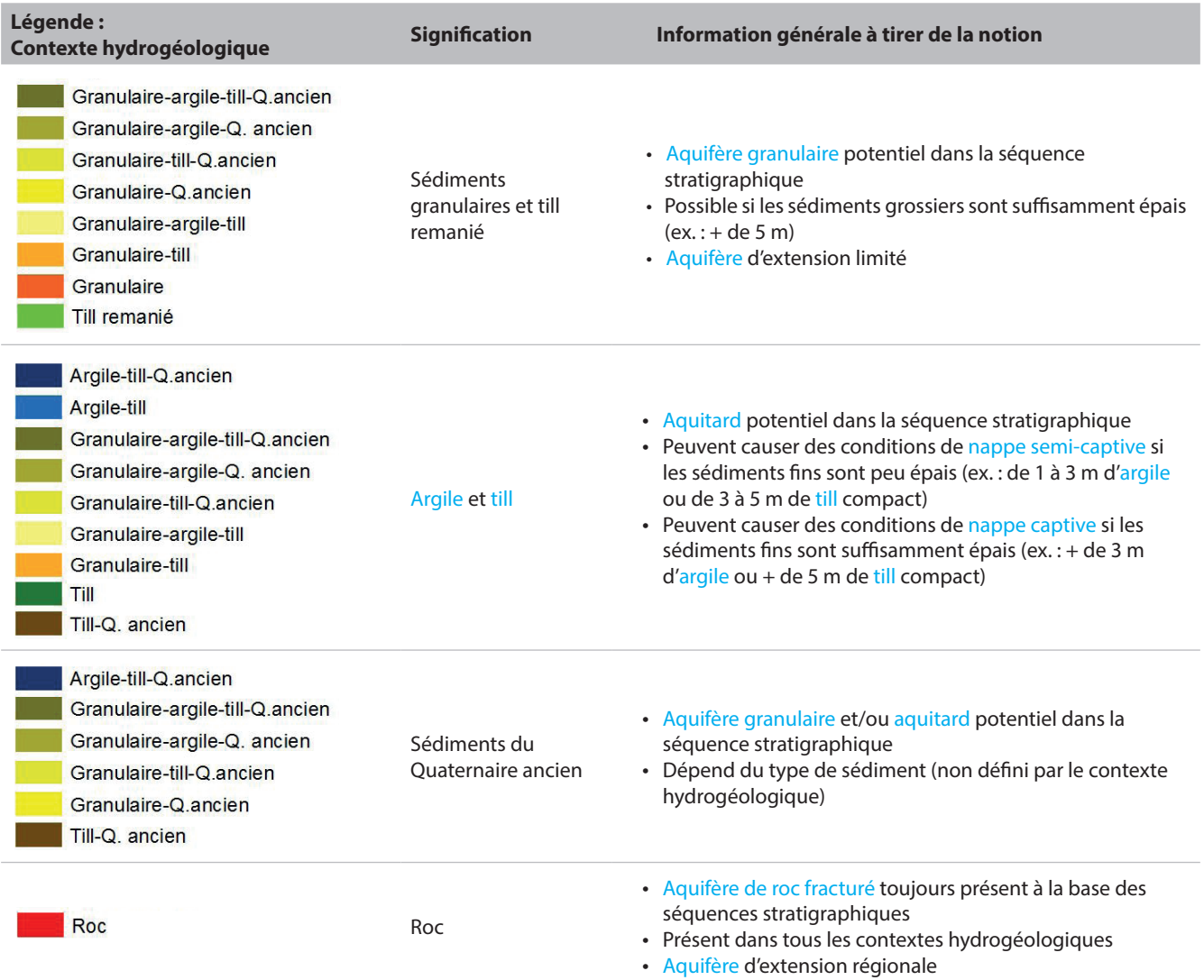
# **? Questions d'interprétation**

Où se situent les aquifères de dépôts meubles potentiels sur mon territoire ? Quelle information principale est manquante pour confirmer la présence de ces aquifères ?

Où se situent les aquitards potentiels pouvant causer des conditions de nappe captive sur mon territoire? Quelle information principale est manquante pour confirmer la présence de ces aquitards ?

Où se situent les aquifères de roc fracturé sur mon territoire ?

Les autres observations sur mon territoire d'action

## **Description**

Les conditions de confinement des aquifères indiquent le degré de connexion hydraulique de l'aquifère avec l'hydrologie de surface (précipitation et cours d'eau) et les unités géologiques sus-jacentes, ce qui limite ou favorise la recharge de l'aquifère ou encore sa protection par rapport à une contamination provenant de la surface. Les conditions de confinement sont déterminées selon l'épaisseur des dépôts meubles qui sont peu perméables à l'écoulement de l'eau (ex. : argile et till compact).

**Atelier A, cahier du participant, pp. 34-35, 52-53 et 70-71**

#### **Couches de données géospatiales concernées**

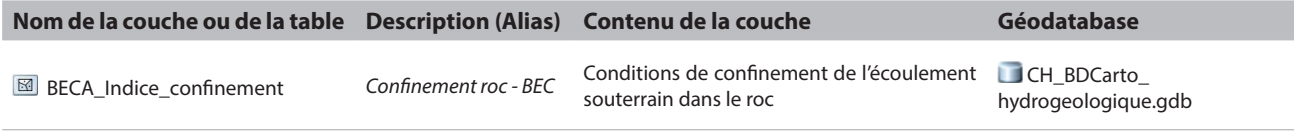

### **Interprétation générale de la couche d'informations**

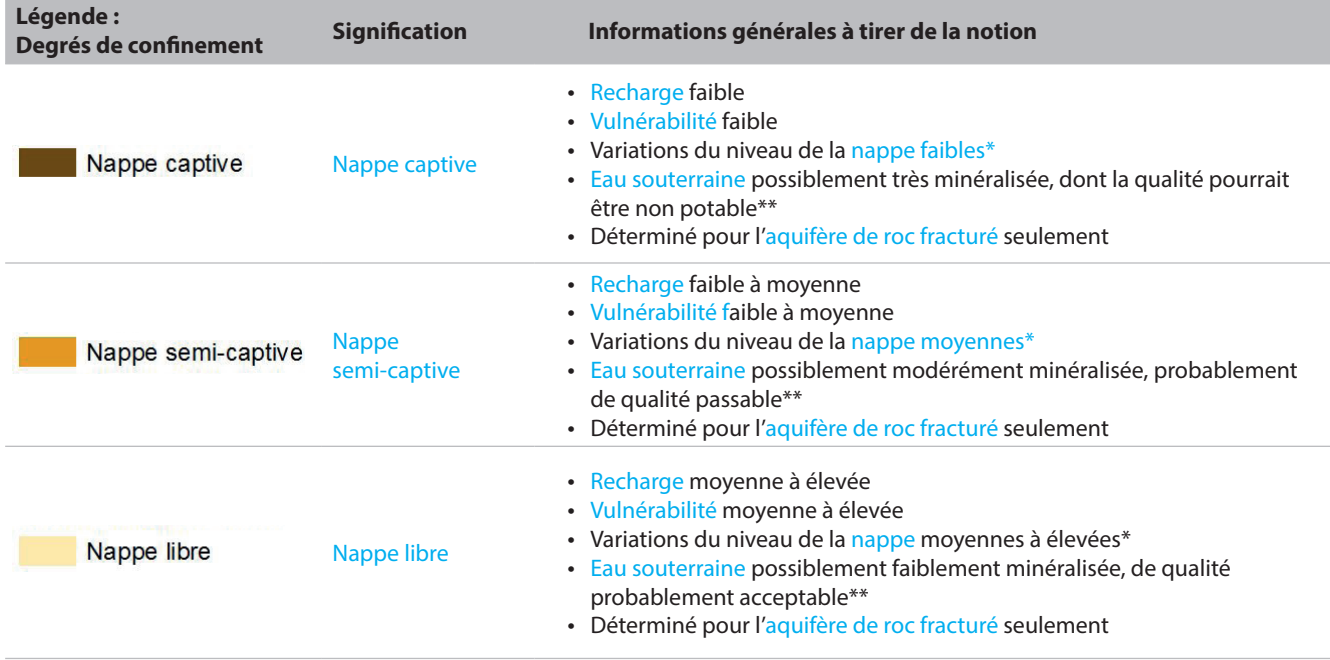

\*La fluctuation des niveaux de la nappe est aussi influencée par les propriétés hydrauliques d'un aquifère, notamment sa porosité.

\*\*La minéralisation de l'eau souterraine est aussi grandement influencée par le type d'aquifère (granulaire ou fracturé) et sa composition minéralogique.

# **? Questions d'interprétation**

Où se situent les nappes captives sur mon territoire ? Quelles sont les effets sur les autres caractéristiques hydrogéologiques ?

Où se situent les nappes libres sur mon territoire ? Quelles sont les effets sur les autres caractéristiques hydrogéologiques ?

Où se situent les nappes semi-captives sur mon territoire ? Quelles sont les effets sur les autres caractéristiques hydrogéologiques ?

Les autres observations sur mon territoire d'action

# **Description**

Le niveau piézométrique (ou charge hydraulique) correspond à l'élévation du niveau d'eau mesuré dans un puits. Dans un aquifère à nappe libre, le niveau piézométrique correspond à la surface de la nappe dans l'aquifère. Dans le cas d'un aquifère à nappe captive, le niveau piézométrique est différent de la surface de la nappe et représente l'élévation de la pression d'eau au sein de l'aquifère. Par exemple, si l'aquifère est situé sous 20 m d'argile, la surface de la nappe est limitée à 20 m de profondeur par la base de la couche d'argile. Le niveau piézométrique pourrait toutefois correspondre à une profondeur de 1 m sous la surface du sol, soit 19 m au-dessus de l'aquifère.

**Atelier A, cahier du participant, non considéré**

La surface piézométrique est interprétée en interpolant les données ponctuelles qui possèdent de l'information sur le niveau d'eau. Elle permet de connaître le sens de l'écoulement de l'eau souterraine dans l'aquifère, qui s'écoule des zones à piézométrie plus élevée vers celles où la piézométrie est plus basse.

### **Couches de données géospatiales concernées**

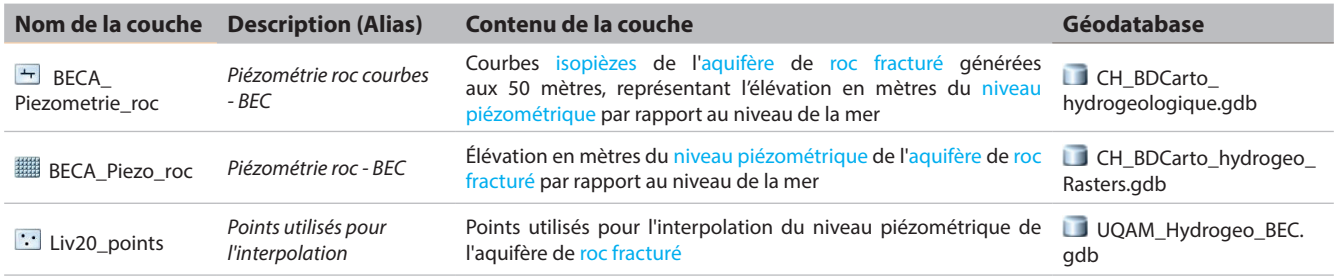

### **Interprétation générale de la couche d'informations**

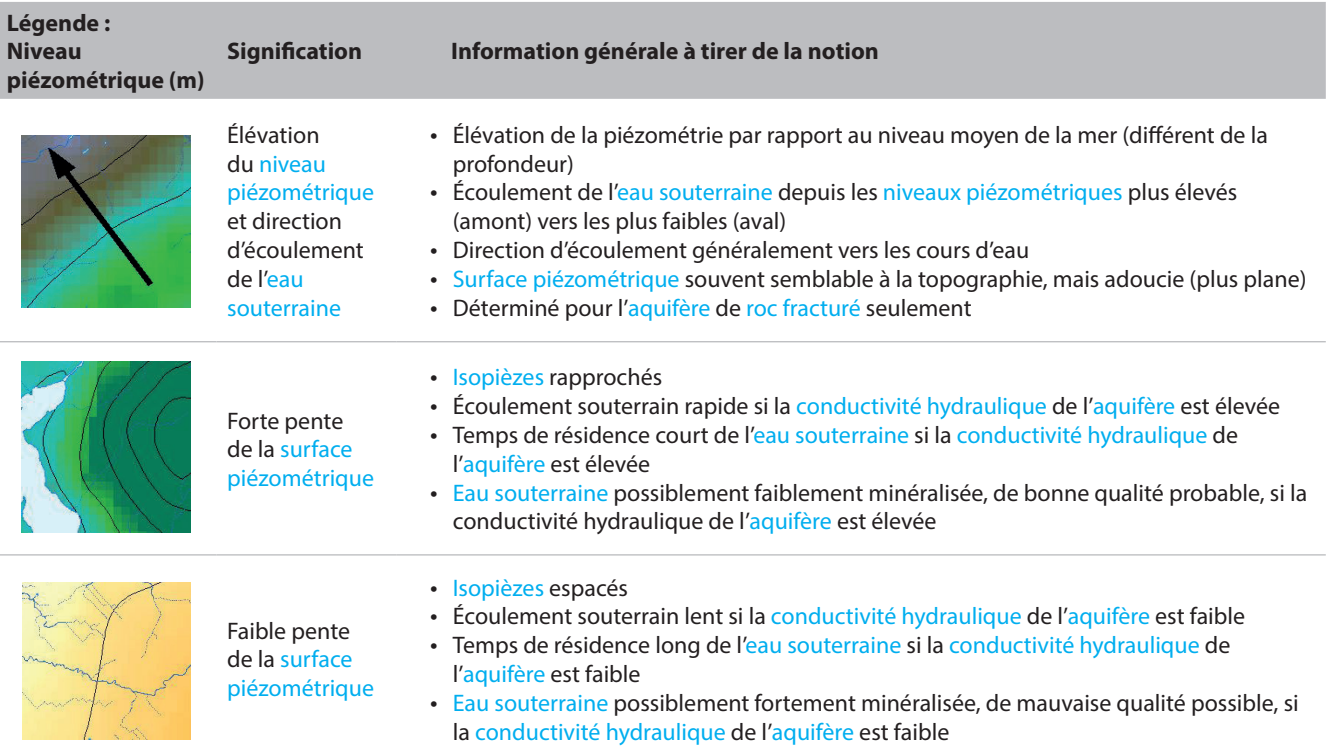

# **? Questions d'interprétation**

Depuis et vers quel(s) territoire(s) s'écoule en général l'eau souterraine de mon territoire?

Y a-t-il des secteurs qui montrent un écoulement plus rapide ou plus lent de l'eau souterraine sur mon territoire? Quelles sont les conséquences potentielles de cette vitesse d'écoulement sur la qualité de mon eau souterraine?

Les autres observations sur mon territoire d'action

#### **Description**

La recharge annuelle (en mm/an) représente la quantité d'eau qui alimente l'aquifère depuis l'infiltration des précipitations en surface. Les principaux paramètres qui influencent la recharge sont les précipitations, l'évapotranspiration, la pente et les propriétés hydrogéologiques du sol. Le taux de recharge influence généralement la géochimie de l'eau souterraine de même que les niveaux piézométriques. Au Québec, on retrouve deux périodes importantes de recharge, soit la fonte printanière et la période automnale. Durant le reste de l'année, la recharge est plutôt ponctuelle suite à des événements importants de précipitation ou de fonte. Pour des précipitations similaires, des taux de recharge élevés sont généralement rencontrés dans les secteurs où la pente est faible et les dépôts meubles sont grossiers (sable et gravier) tandis que des taux de recharge faibles sont rencontrés dans les secteurs argileux.

**Atelier A, cahier du participant, pp. 36-37, 54-55 et 72-73**

La résurgence correspond à l'exutoire de l'eau souterraine qui refait surface, soit sous forme de source, soit dans les cours d'eau ou les milieux humides. Les résurgences peuvent se produire lorsque le niveau piézométrique de la nappe d'un aquifère dépasse le niveau de la surface du sol. On les retrouve généralement là où le gradient hydraulique est élevé (ex. : dans les pentes pour les sources et dans le fond des vallées pour les rivières).

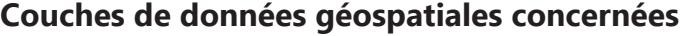

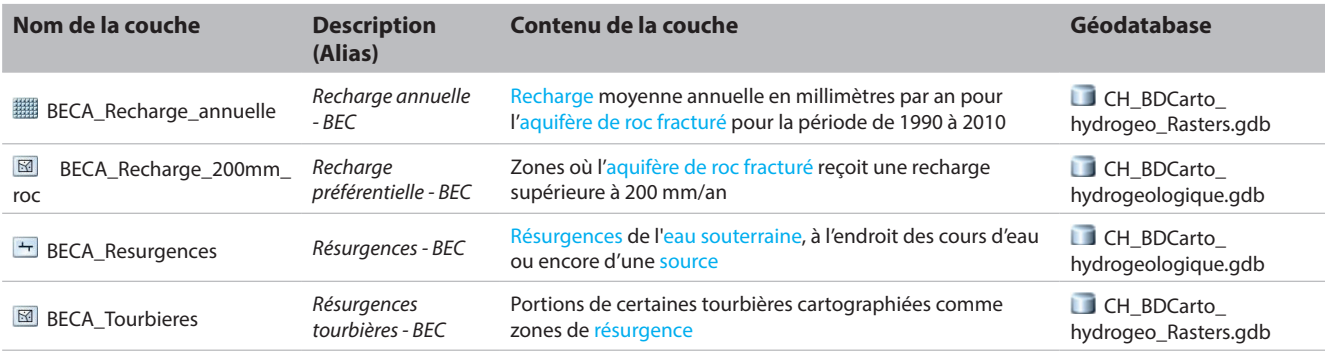

#### **Interprétation générale de la couche d'informations**

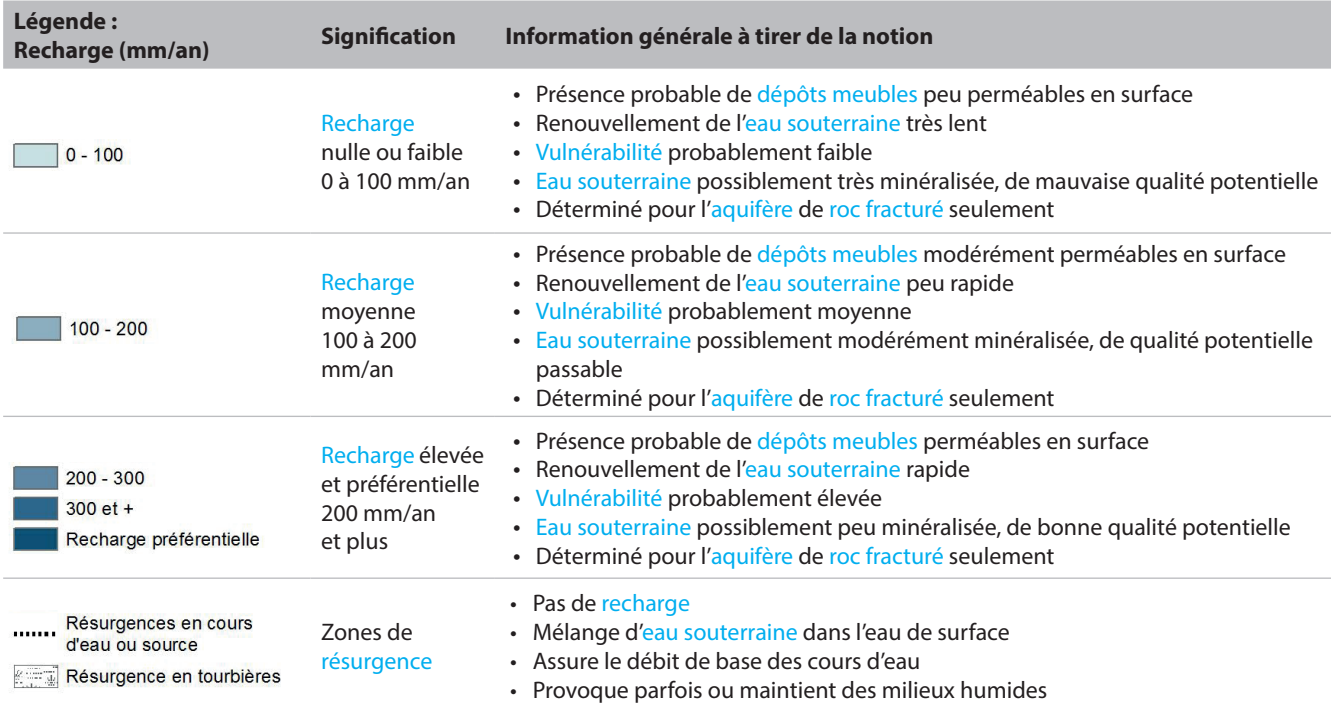

# **? Questions d'interprétation**

Où se situent les zones de renouvellement rapide ou très rapide de l'eau souterraine sur mon territoire ? Quels facteurs en sont principalement responsables ?

Où se situent les zones de renouvellement très lent de l'eau souterraine sur mon territoire ? Quelles en sont les conséquences probables sur la qualité de mon eau souterraine ?

Dans quels types de milieu fait préférentiellement résurgence l'eau souterraine sur mon territoire ?

Les autres observations sur mon territoire d'action

## **Description**

La méthode la plus utilisée pour évaluer la vulnérabilité des aquifères est la méthode DRASTIC qui permet d'évaluer la sensibilité à la pollution de l'eau souterraine à partir de l'émission de contaminants à la surface du sol. Sept paramètres sont interprétés individuellement, puis combinés pour obtenir un indice de vulnérabilité DRASTIC : la profondeur de la nappe, la recharge, la nature de l'aquifère, la texture du sol en surface, la topographie, la nature de la zone vadose, et la conductivité hydraulique de l'aquifère.

**Atelier A, cahier du participant, pp. 38-39, 56-57 et 74-75**

#### **Couches de données géospatiales concernées**

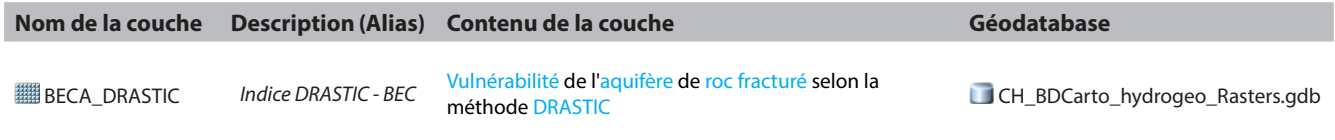

#### **Interprétation générale de la couche d'informations**

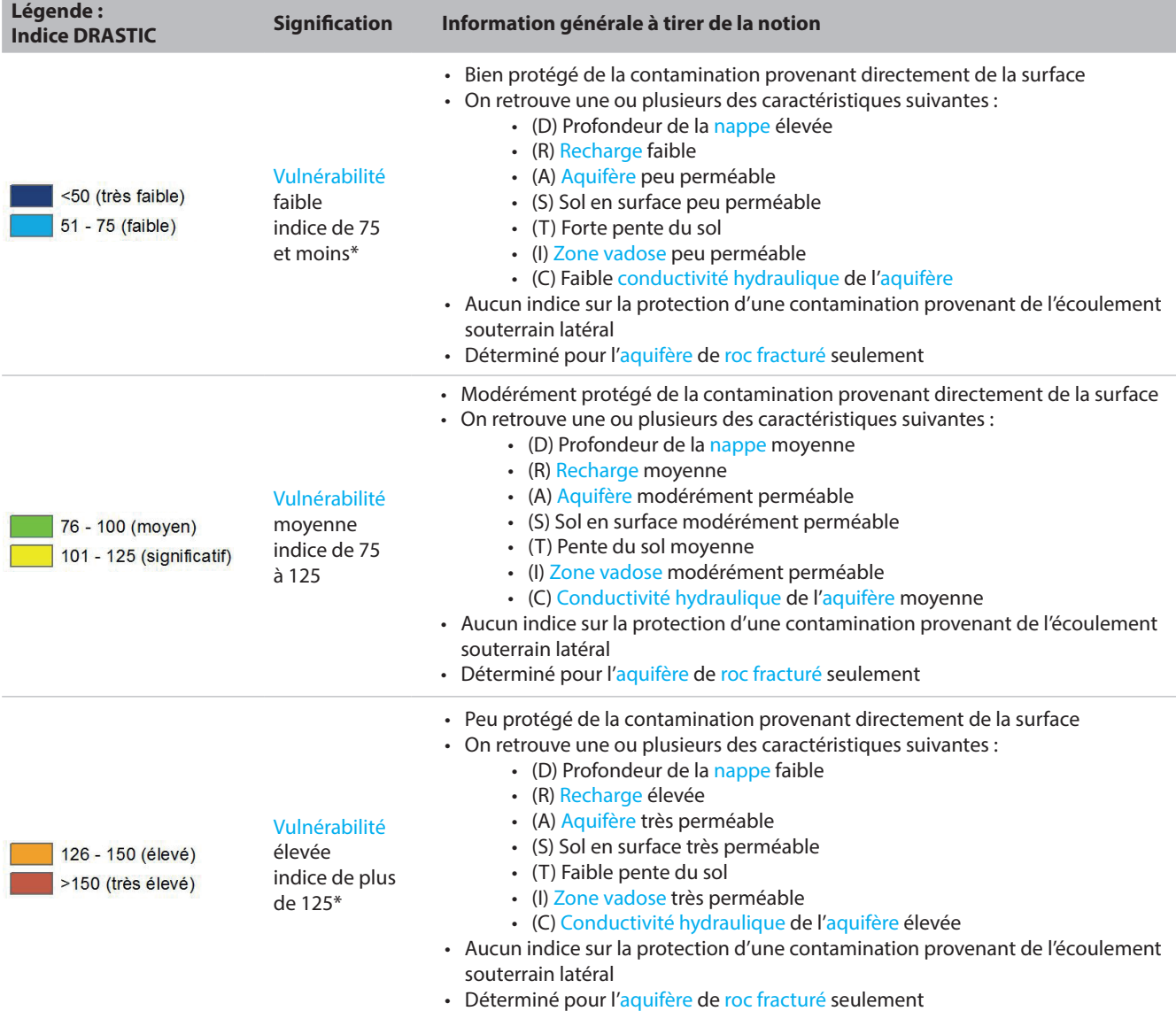

\* Limites différentes de celles définies par le Règlement sur le prélèvement des eaux et leur protection (Q-2, r 35.2, Article 53).

# **? Questions d'interprétation**

Où se situent les zones à vulnérabilité élevée sur mon territoire ? Quelles caractéristiques du milieu en sont principalement responsables ?

Où se situent les zones à faible vulnérabilité sur mon territoire ? Quelles caractéristiques du milieu en sont principalement responsables ?

Pourquoi la méthode DRASTIC est-elle imparfaite pour estimer la vulnérabilité des aquifères de mon territoire ? Quels autres facteurs dois-je surveiller pour juger du risque de contamination de mon eau souterraine ?

Les autres observations sur mon territoire d'action

### **Description**

La qualité de l'eau s'évalue en comparant les constituants physicochimiques de l'eau aux normes et recommandations existantes. Les concentrations maximales acceptables (CMA) sont des normes visant à éviter des risques pour la santé humaine. Les objectifs esthétiques (OE) sont des recommandations concernant les caractéristiques esthétiques de l'eau (couleur, odeur, goût et autres désagréments), mais n'ayant pas d'effet néfaste reconnu sur la santé humaine.

**Atelier A, cahier du participant, pp. 40-43, 58-61 et 76-79**

#### **Couches de données géospatiales concernées**

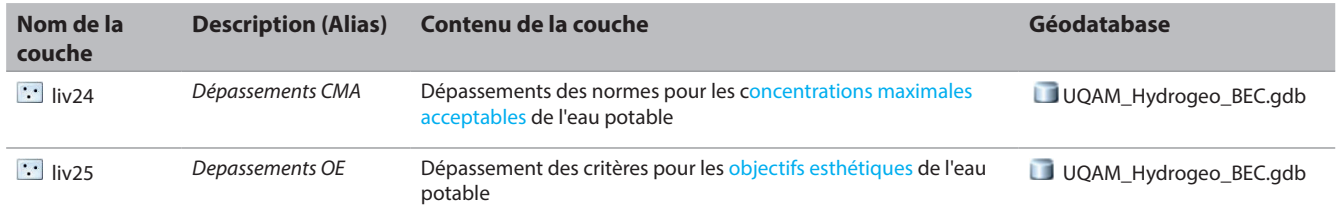

## **Interprétation générale des couches d'informations**

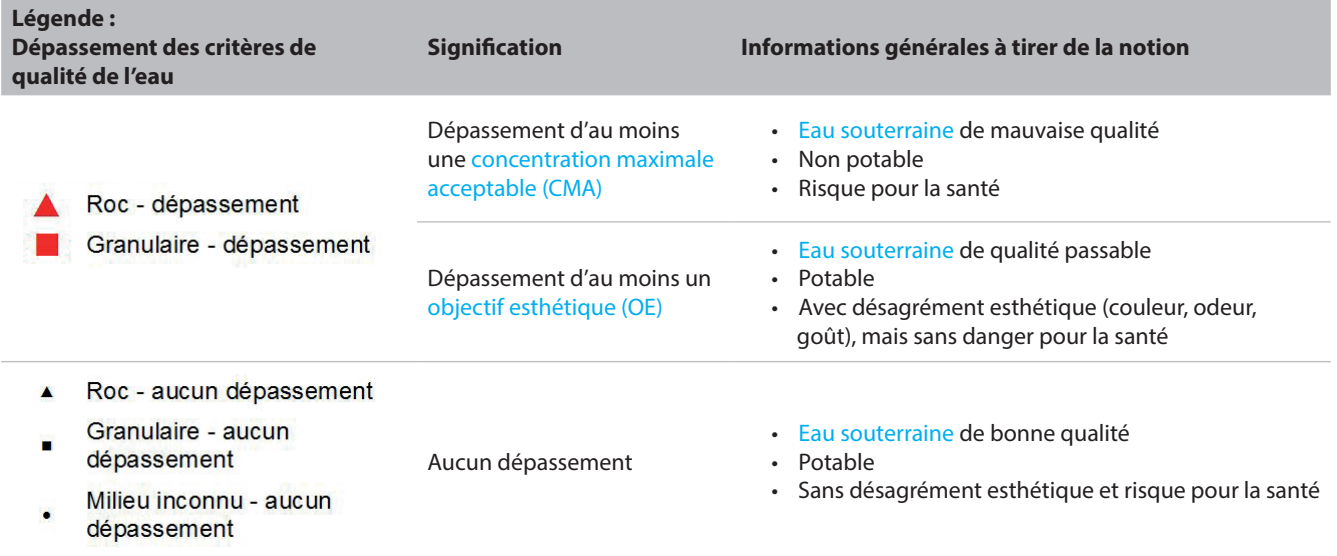

# **? Questions d'interprétation**

Les puits ayant une eau non potable sont-ils nombreux sur mon territoire? Dans quel(s) secteur(s) sont-ils concentrés?

Quels sont les paramètres pour lesquels les objectifs esthétiques sont souvent dépassés sur mon territoire ?

Les autres observations sur mon territoire d'action

# Les autres résultats du PACES

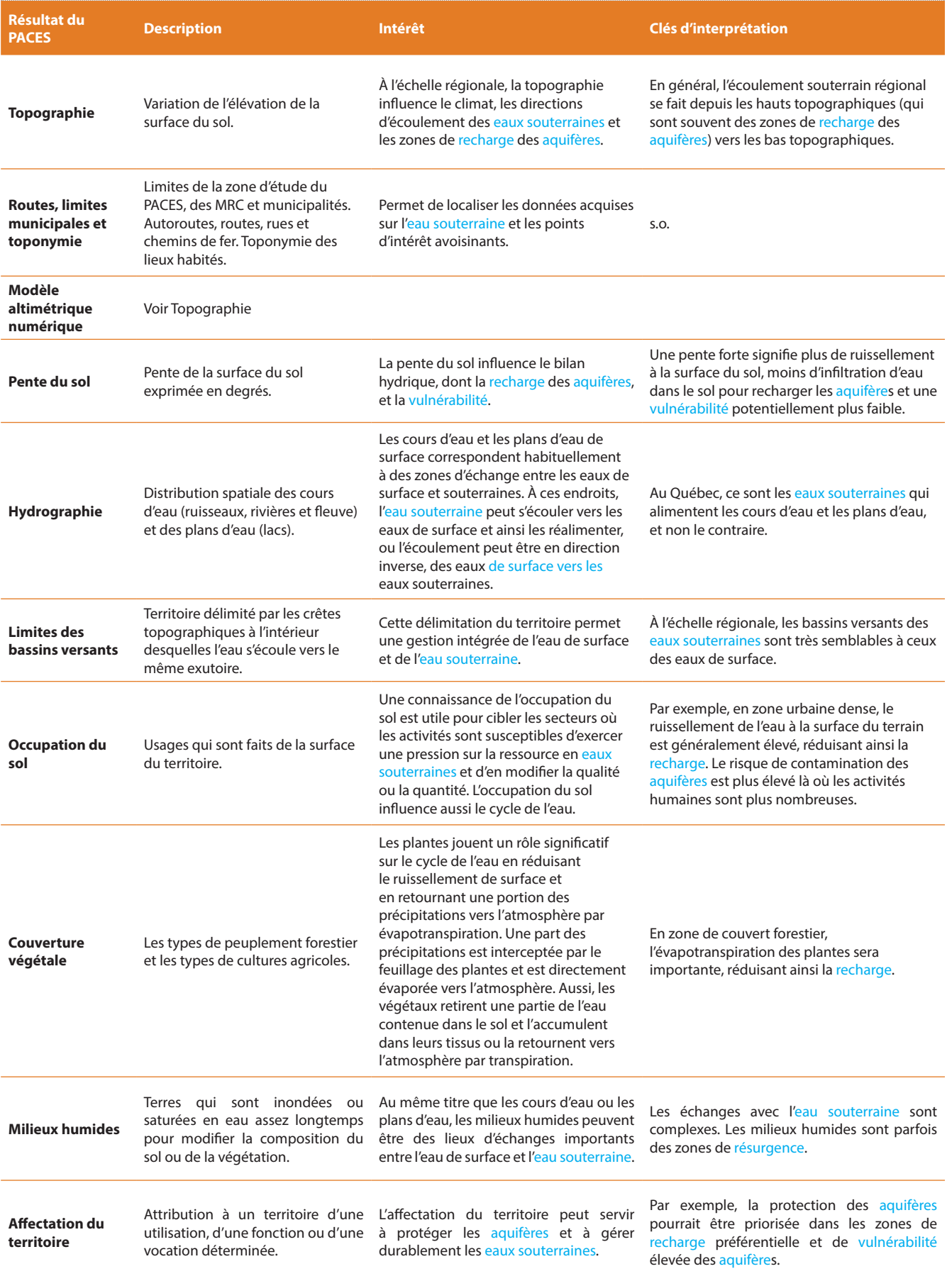

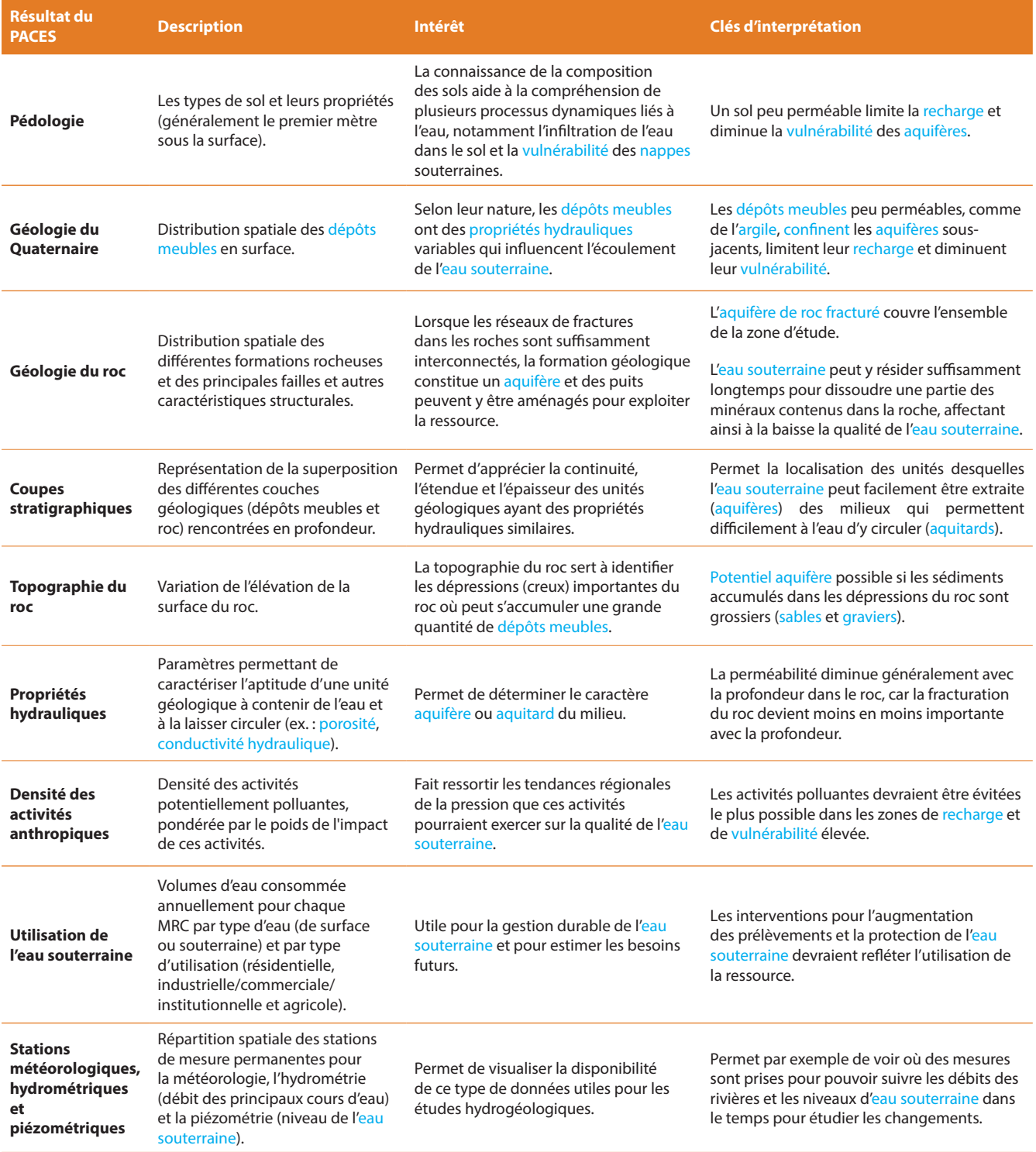

# **4**

# **Mon territoire d'action face à des enjeux de protection et de gestion des eaux souterraines**

# **Question 1**

**Si demain vous devez rechercher une nouvelle source d'eau potable souterraine, quelle zone serait la plus propice sur votre territoire d'action ?**

Le déroulement de cet exercice s'étendra sur tout l'après-midi. Vous devrez choisir un des trois enjeux suivants et y répondre :

- 1. Si demain vous devez rechercher une nouvelle source d'eau potable souterraine, quelle zone serait la plus propice sur votre territoire d'action?
- 2. Quelles zones devraient être protégées en priorité pour la recharge?
- 3. Où pourrait-on implanter une nouvelle activité potentiellement polluante afin de minimiser son impact sur la qualité des eaux souterraines?

L'exercice comprend trois activités distinctes :

#### **Activité 1 – Remue-méninge sur les notions hydrogéologiques utiles aux enjeux d'aménagement**

L'objectif de cette activité est de réfléchir au cheminement d'analyse que vous pourriez appliquer sur votre territoire pour répondre à l'enjeu ciblé. Voici quelques questions pour vous aider dans votre réflexion :

- *- Selon vous, qu'est-ce que l'on cherche?*
- *- Quelles sont les caractéristiques des aquifères que nous devrions rechercher?*
- *- Quels sont les critères d'analyse?*
- *- Quelles sont les informations hydrogéologiques que l'on devrait utiliser?*

Pour réaliser cette activité, vous serez divisés en trois sous-groupes de dix participants maximum. Vous serez accompagnés par un animateur du RQES qui mènera les discussions et sollicitera vos réponses. Un expert en hydrogéologie sera également présent pour répondre à vos questions d'expertise scientifique. Il sera aussi invité à commenter le résultat du remue-méninge.

Vos réponses seront inscrites par l'animateur sur une grande feuille blanche qui sera ensuite affichée dans le local informatique. Ainsi, vous pourrez bénéficier des résultats des remue-méninges des autres sous-groupes qui répondent aux deux autres enjeux.

Une démarche d'un expert en hydrogéologie vous sera ensuite proposée. Elle est décrite en détail dans le cahier du participant. Un survol de cette démarche vous sera présenté, avec des explications sur la procédure de géotraitement. C'est cette démarche que vous appliquerez lors de la prochaine activité dans le local informatique. Nous vous prions de garder vos commentaires sur cette démarche pour la fin de la journée, car ils pourront enrichir tous les participants et pas seulement votre sous-groupe de travail.

#### **Activité 2 – Application d'une procédure d'analyse spatiale sur son territoire d'action**

L'objectif de cette activité est d'apprendre à analyser les données géospatiales sur les eaux souterraines de votre territoire afin de répondre à un enjeu de gestion et de protection des eaux souterraines.

Cette activité se déroule en binôme dans le local informatique, à l'aide du logiciel ArcGIS. Vous devez appliquer sur votre territoire d'action la démarche présentée à l'activité précédente et décrite dans le cahier du participant. Les animateurs et les experts seront présents en tout temps et pourront répondre à vos questions techniques de géomatique ou qui portent sur l'hydrogéologie.

Si vous terminez l'activité avant le temps alloué, nous vous demandons soit de modifier certains critères d'analyse et d'évaluer leur sensibilité sur votre résultat final, ou bien de travailler sur un deuxième enjeu.

Il est important de remplir le questionnaire final pour la présentation de vos résultats, car celui-ci servira lors de l'activité suivante.

#### **Activité 3 – Présentation des résultats des exercices d'aménagement**

L'objectif de cette activité est de partager vos résultats avec tous les participants et d'échanger avec les experts en hydrogéologie.

Au moins une équipe par enjeu sera invitée à discuter de leurs résultats en se basant sur le questionnaire final présent dans le cahier des participants. Les résultats cartographiques seront affichés à l'écran afin que tous puissent les voir.

# Les résultats du remue-méninges avec les participants

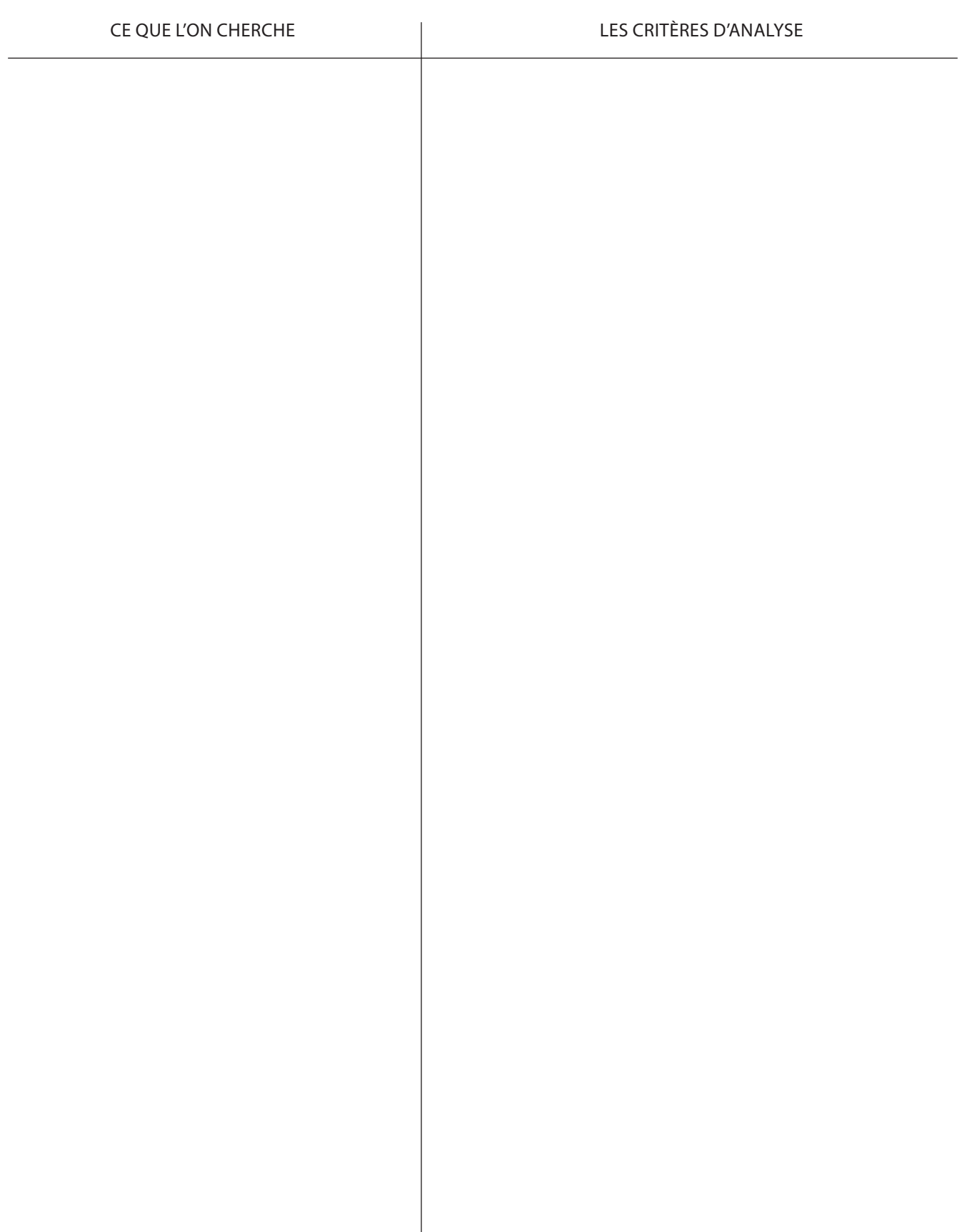

#### **Question**

Si demain vous devez rechercher une nouvelle source d'eau potable souterraine, quelle zone serait la plus propice sur votre territoire d'action ?

## **Ce qui est recherché**

- 1. Trouver de l'eau en quantité suffisante
- 2. Identifier les zones relativement protégées de la contamination
- 3. Faire le bilan des analyses faisant appel au géotraitement
- 4. Évaluer la qualité de l'eau
- 5. Identifier les zones en amont des sources potentielles de contamination actuelles et projetées

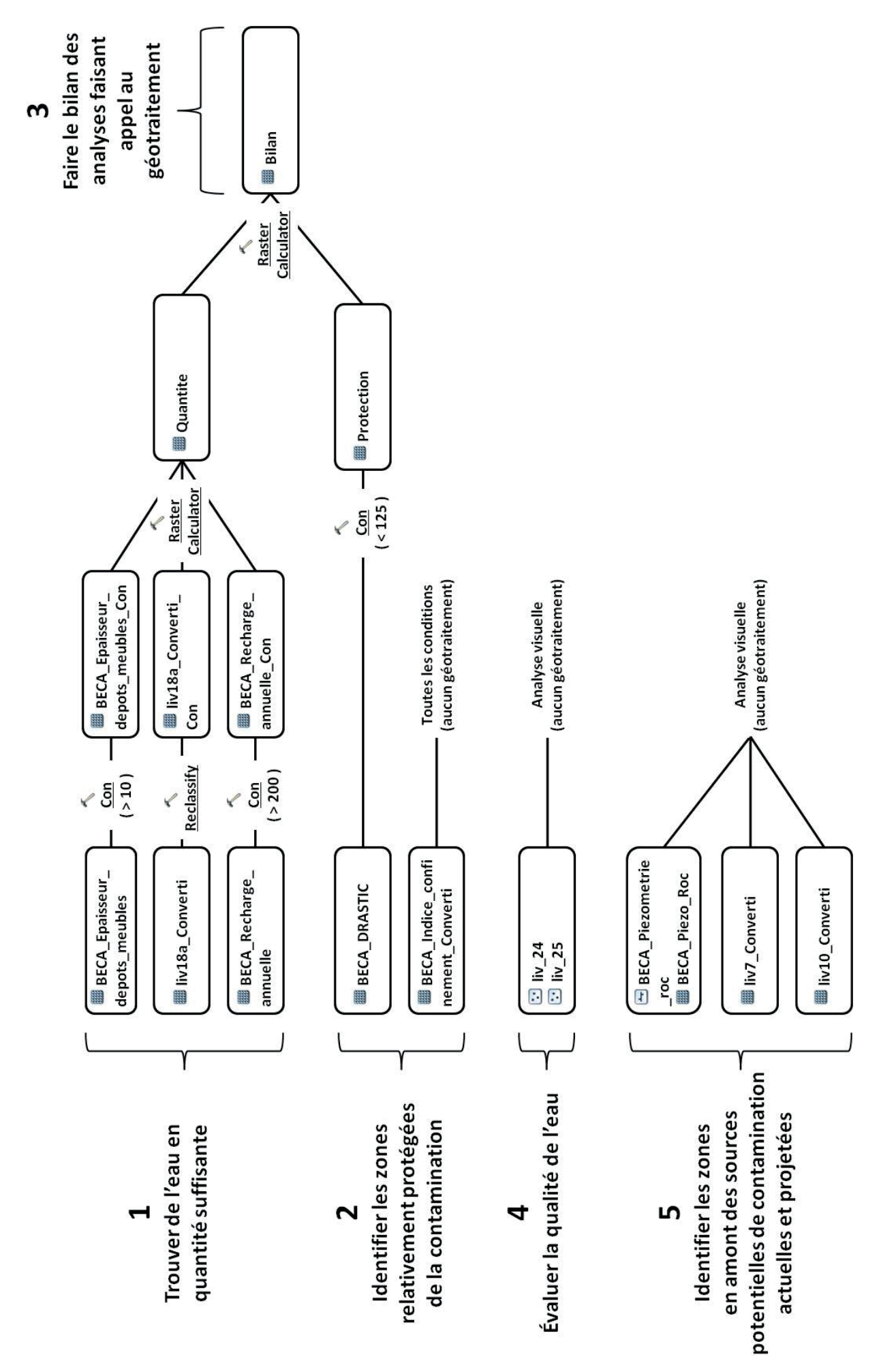

Le géotraitement proposé avec les données disponibles **Le géotraitement proposé avec les données disponibles**

# **Les paramètres d'analyse proposés**

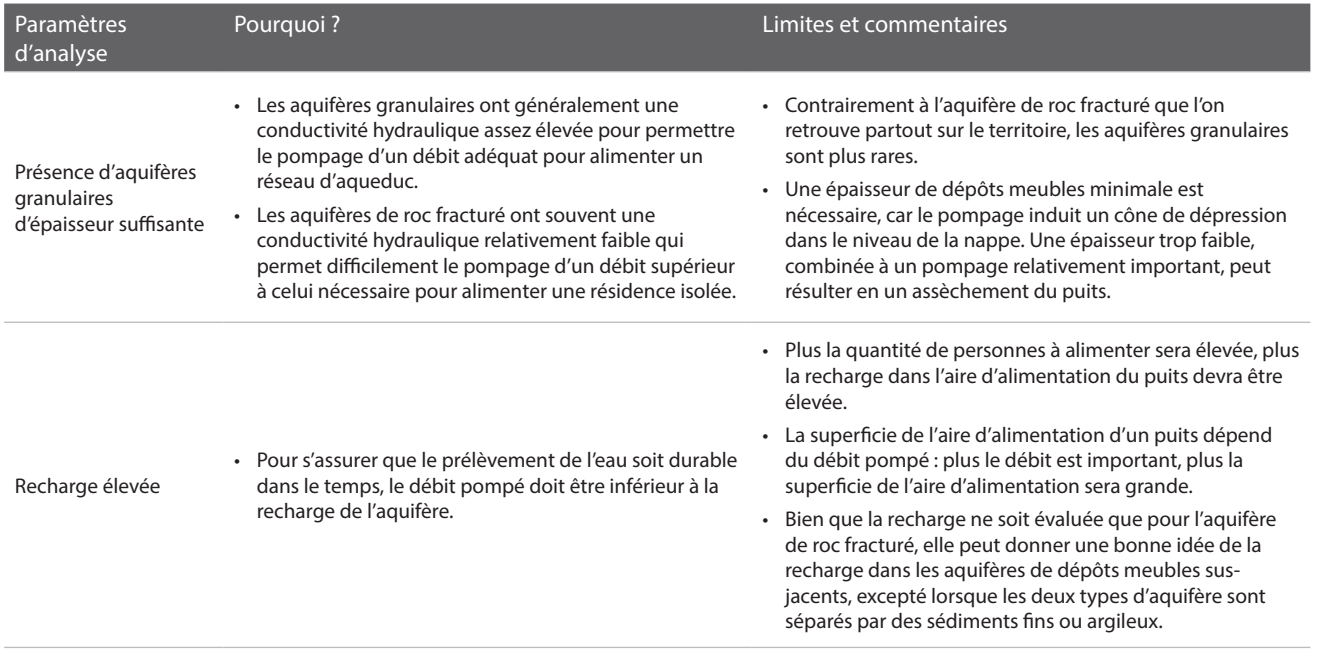

# **Les critères d'analyse proposés pour le traitement des données géospatiales**

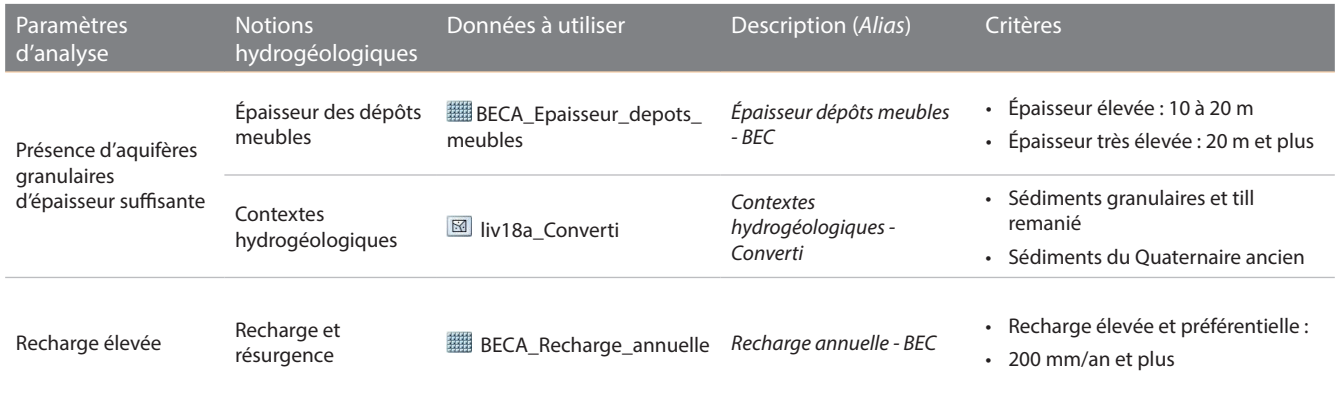

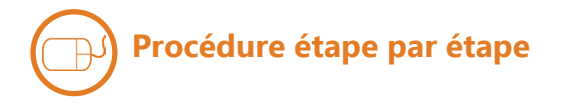

#### **ÉPAISSEUR DES DÉPÔTS MEUBLES**

Identifier les cellules de **BECA\_ Epaisseur\_depots\_meubles** *(alias : Épaisseur dépôts meubles - BEC)* qui répondent aux critères en effectuant le géotraitement cicontre.

Les cellules de **BECA\_Epaisseur\_ depots\_meubles\_Con** ayant une valeur de 1 correspondent aux critères.

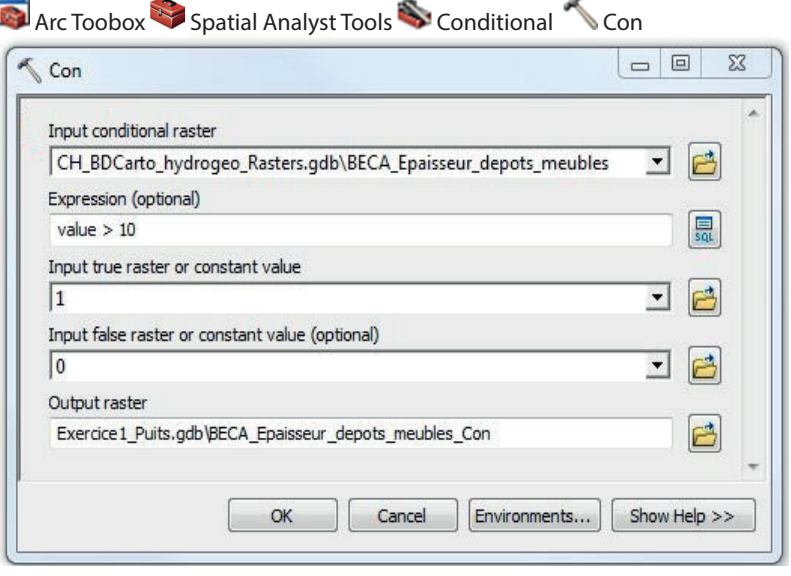

#### **CONTEXTES HYDROGÉOLOGIQUES**

Identifier les cellules de **Liv18a\_Converti**  *(alias : Contextes hydrogéologiques - Converti)*  qui répondent aux critères en effectuant le géotraitement ci-contre :

Les cellules de **Liv18a\_Converti\_Con** ayant une valeur de 1 correspondent aux critères.

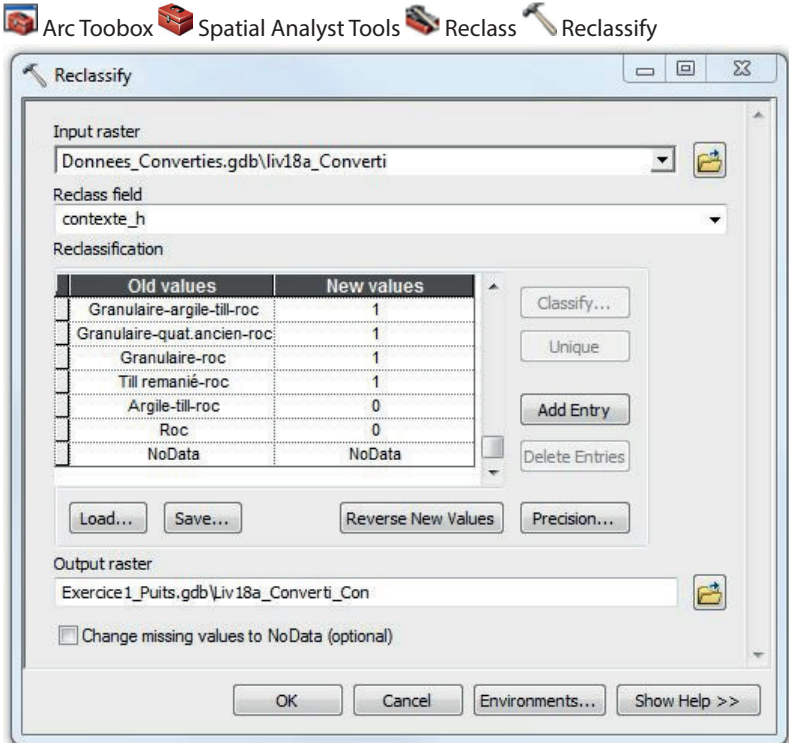

#### **RECHARGE ET RÉSURGENCE**

Identifier les cellules de **BECA Recharge\_annuelle** *(alias : Recharge annuelle - BEC)* qui répondent aux critères en effectuant le géotraitement ci-contre :

Les cellules de **BECA\_Recharge annuelle Con** ayant une valeur de 1 correspondent aux critères.

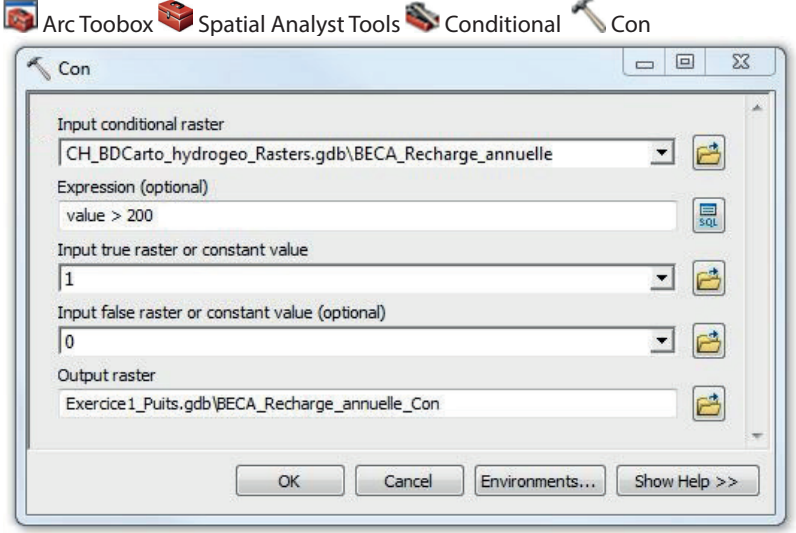

#### **BILAN**

Combiner les résultats des couches **BECA\_Epaisseur\_depots\_meubles\_ Con, Liv18a\_Converti\_Con** et **BECA\_Recharge\_annuelle\_Con** en effectuant le calcul ci-contre.

Le calcul conditionnel est inscrit en langage de programmation Python supporté par ArcGIS. Il peut être décrit ainsi : pour une cellule de la matrice, si la condition avant la première virgule est vraie, alors la cellule prend la valeur indiquée après la première virgule, sinon elle prend la valeur indiquée après la deuxième virgule.

Dans ce cas-ci, si la somme de l'addition des trois couches est 3, alors la cellule prend la valeur de 1, sinon elle prend la valeur de 0.

Les cellules de **Quantite** ayant une valeur de 1 correspondent aux zones où il y aurait présence d'eau souterraine en quantité suffisante.

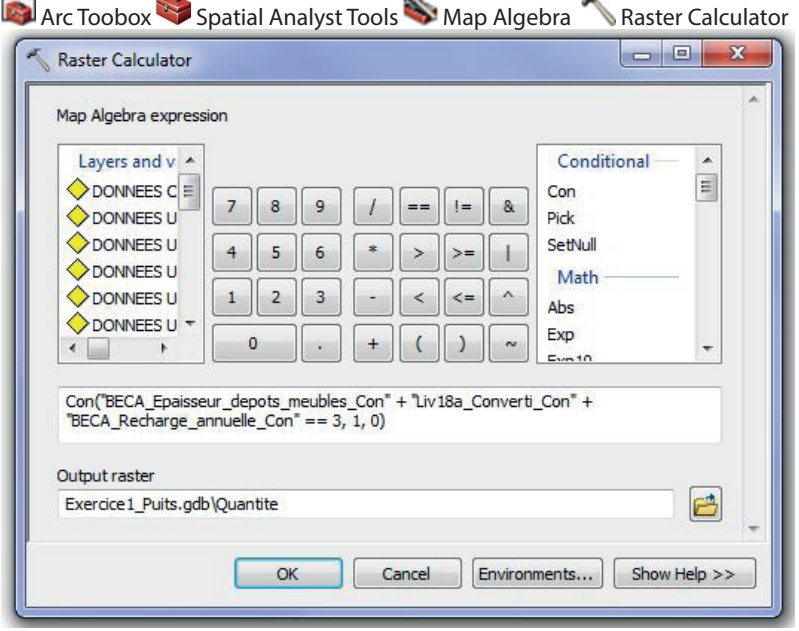

# 2. Identifier les zones relativement protégées de la contamination

# **Les paramètres d'analyse proposés**

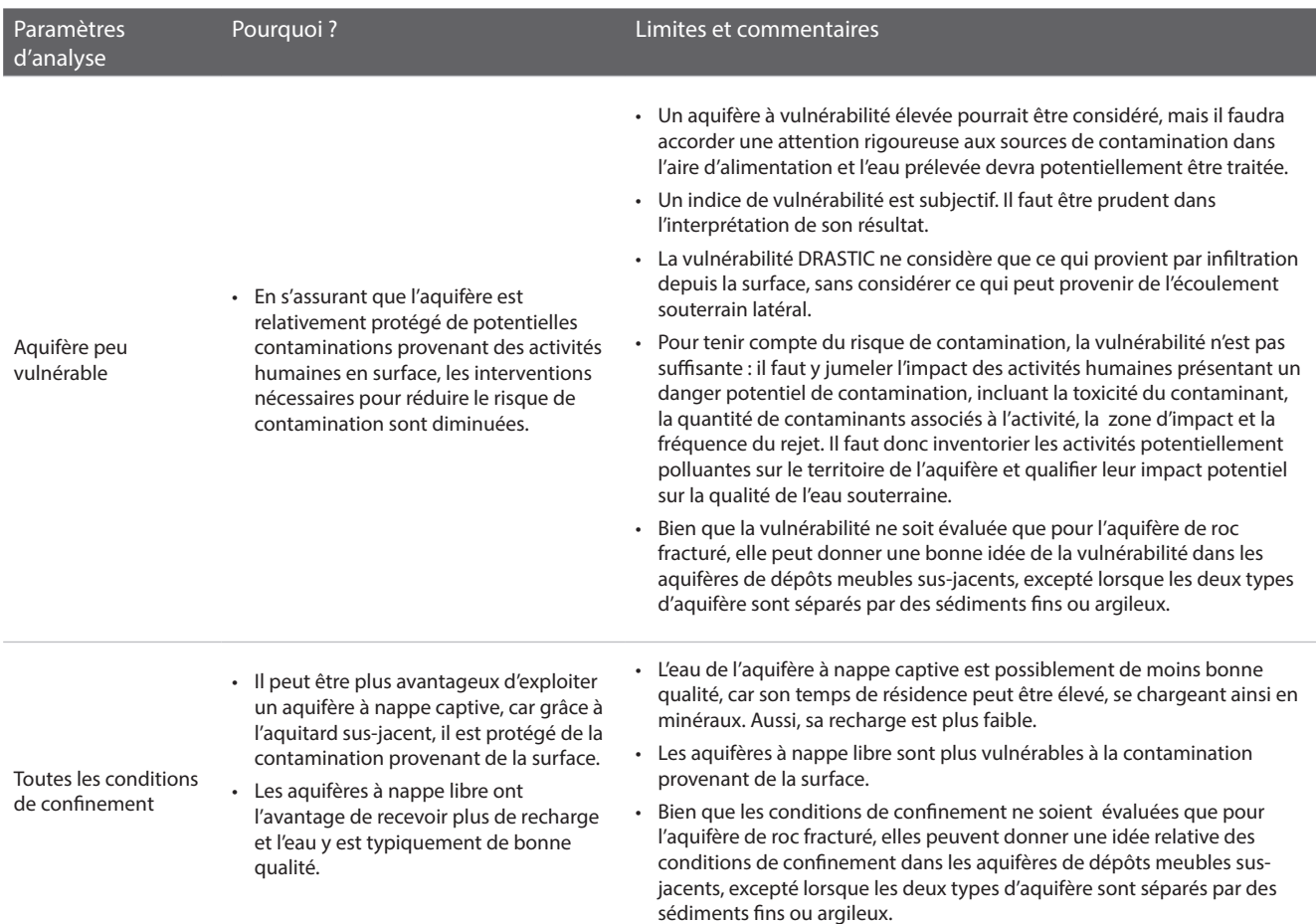

# **Les critères d'analyse proposés pour le traitement des données géospatiales**

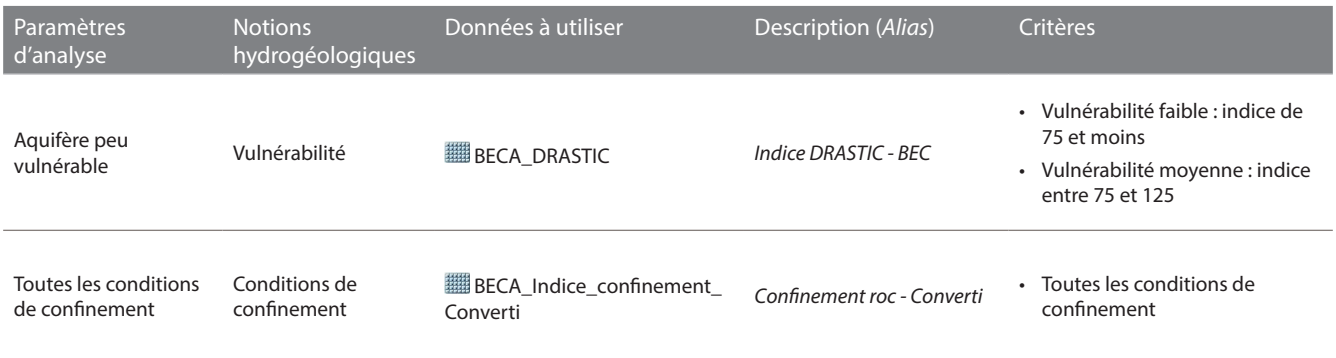

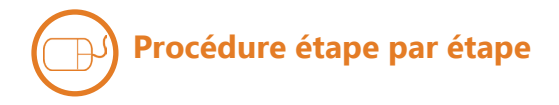

#### **VULNÉRABILITÉ**

Identifier les cellules de **BECA\_DRASTIC**  (alias : *Indice DRASTIC - BECA*) qui répondent aux critères en effectuant le géotraitement ci-contre.

Les cellules de **III** Protection ayant une valeur de 1 correspondent aux zones relativement protégés de la contamination.

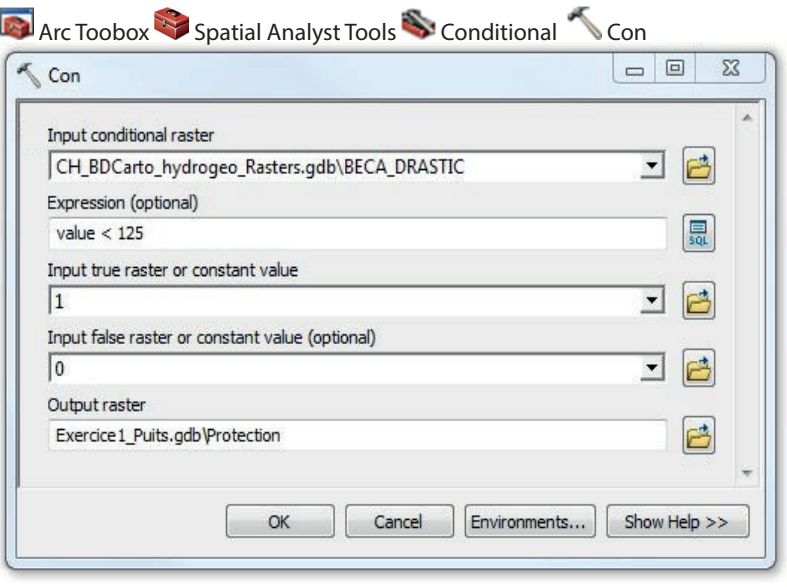

#### **CONDITIONS DE CONFINEMENT**

Aucune analyse à faire puisque toutes les conditions de confinement sont considérées par les critères.

# 3. Faire le bilan des analyses faisant appel au géotraitement

# **Procédure étape par étape**

Combiner les résultats des couches **Quantite** et **Protection** en effectuant le calcul ci-contre.

Les cellules de **Bilan** ayant une valeur de 1 correspondent aux zones où les aquifères pourraient fournir de l'eau souterraine en quantité suffisante et qui seraient relativement protégés de la contamination.

À l'inverse, les cellules ayant une valeur de 0 correspondent aux zones où un des critères n'est pas rencontré : il y aurait présence d'eau en quantité insuffisante ou les aquifères seraient trop vulnérables à la contamination.

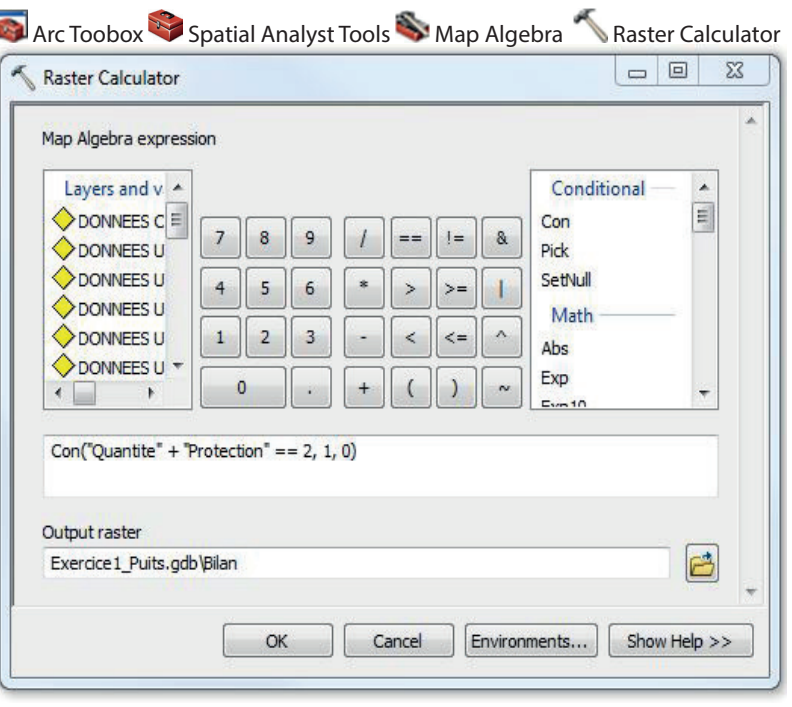

# **Les paramètres d'analyse proposés**

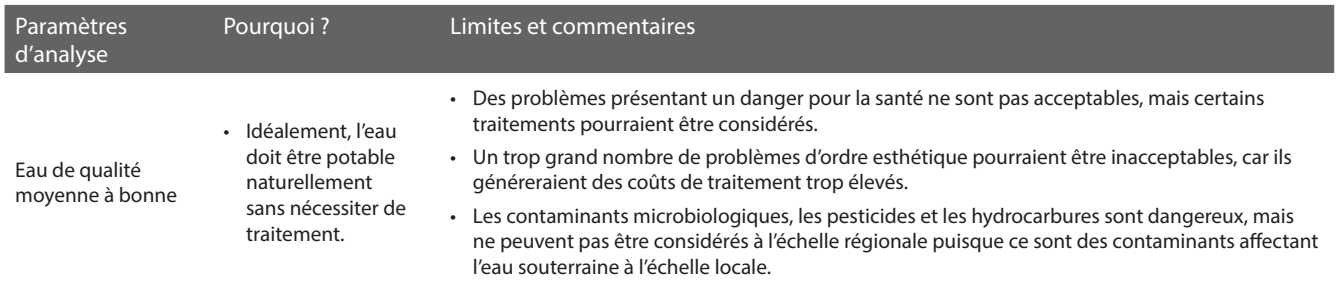

# **Les critères d'analyse proposés pour le traitement des données géospatiales**

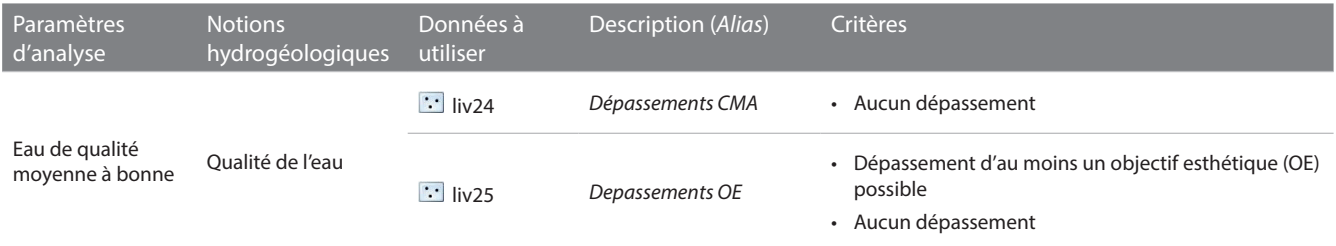

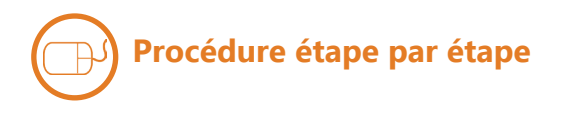

#### **QUALITÉ DE L'EAU**

Pour visualiser les puits avec ou sans dépassement de concentration maximale acceptable (CMA), afficher la couche **liv24** *(alias : Dépassements CMA*). Si souhaité, pour n'afficher que les puits ayant au moins un dépassement de CMA, il est possible de faire la requête ci-contre dans la boîte de dialogue Query Builder accessible sous l'onglet Definition Query de la fenêtre Layer Properties.

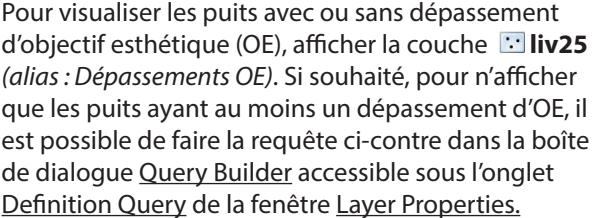

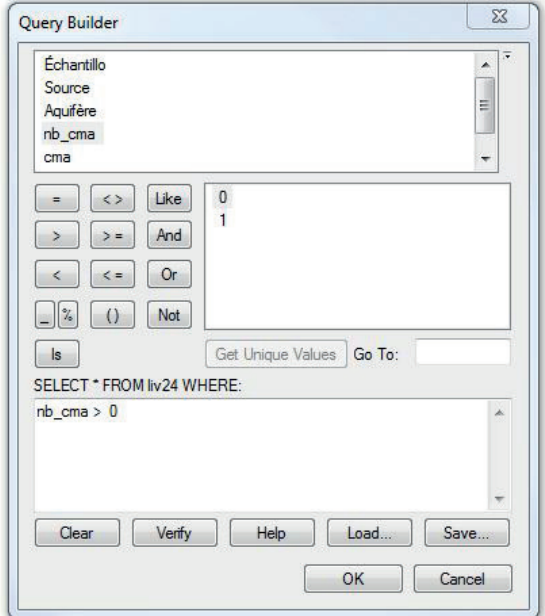

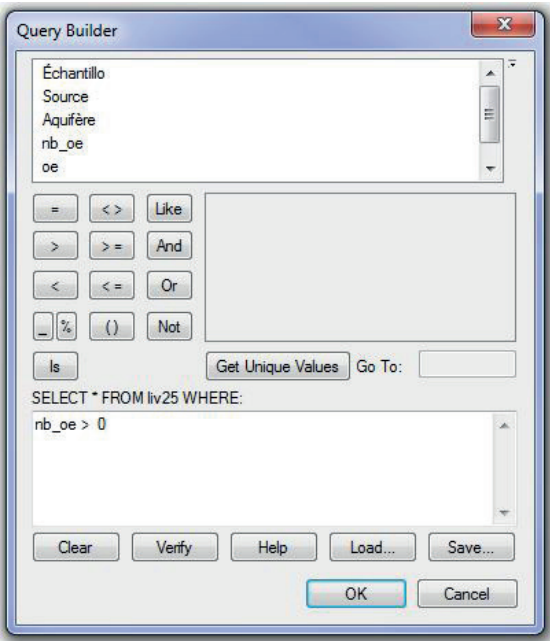

La qualité de l'eau des aquifères des zones de **Bilan** est potentiellement bonne si on n'y retrouve aucun puits avec dépassements de CMA et d'OE. La qualité est potentiellement passable si on y retrouve au moins un puits avec dépassements d'OE, mais sans dépassements de CMA.

# **Les paramètres d'analyse proposés**

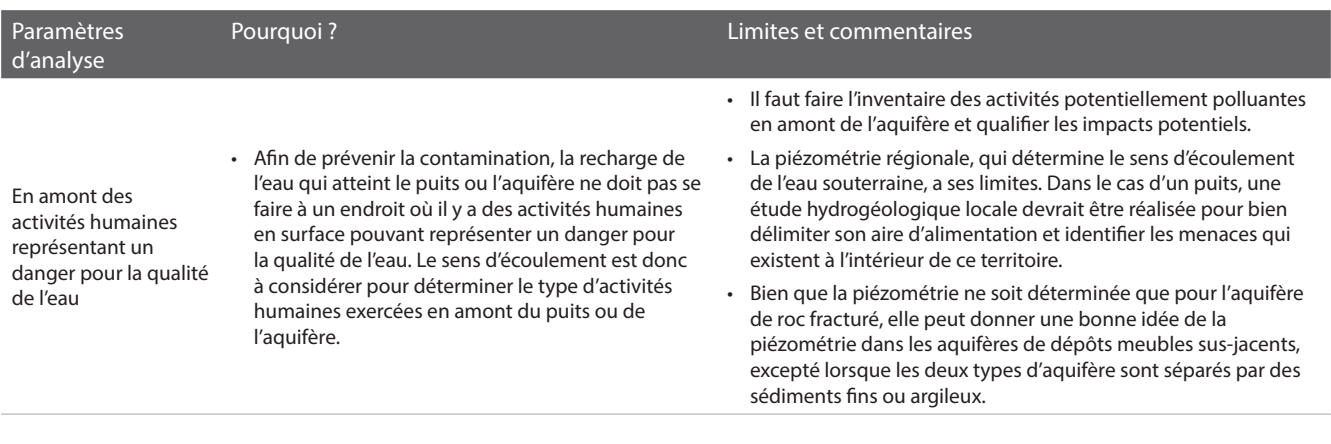

# **Les critères d'analyse proposés pour le traitement des données géospatiales**

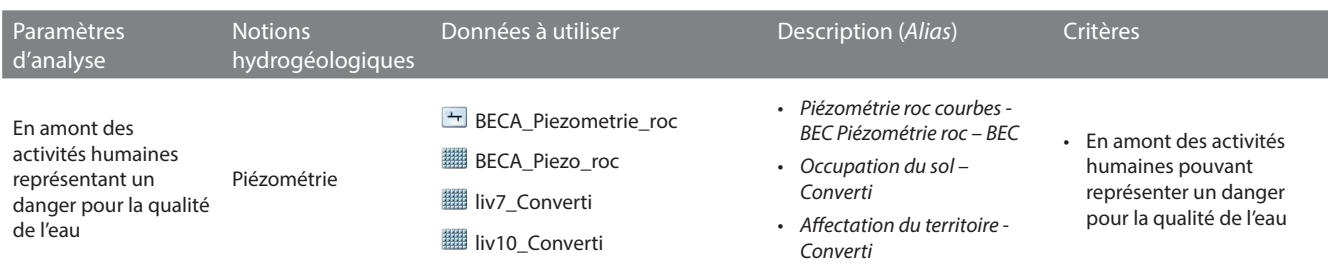

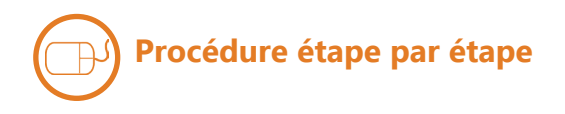

#### **PIÉZOMÉTRIE**

La couche **Liv7** Converti *(alias : Occupation du sol – Converti)* permet d'identifier certaines sources potentielles de contamination actuelles. Si souhaité, pour n'afficher que les occupations du sol correspondantes à des activités humaines actuelles pouvant représenter un danger pour la qualité de l'eau souterraine, il est possible de faire le regroupement de valeurs ci-contre sous l'onglet Symbology de la fenêtre Layer Properties.

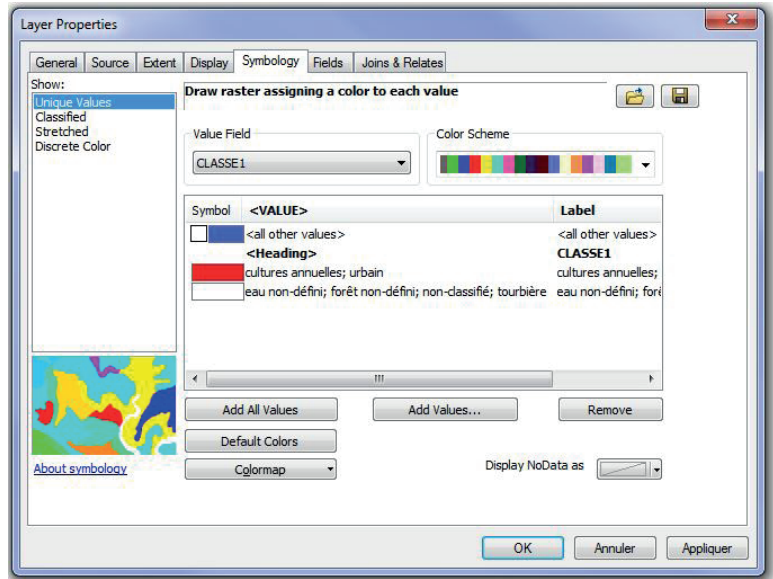

#### La couche **Liv10\_Converti** *(alias :*

*Affectation du territoire - Converti)* permet d'identifier certaines sources potentielles de contamination projetées. Si souhaité, pour n'afficher que les affectations du territoire correspondantes à des activités humaines projetées pouvant représenter un danger pour la qualité de l'eau souterraine, il est possible de faire le regroupement de valeurs ci-contre sous l'onglet Symbology de la fenêtre Layer Properties.

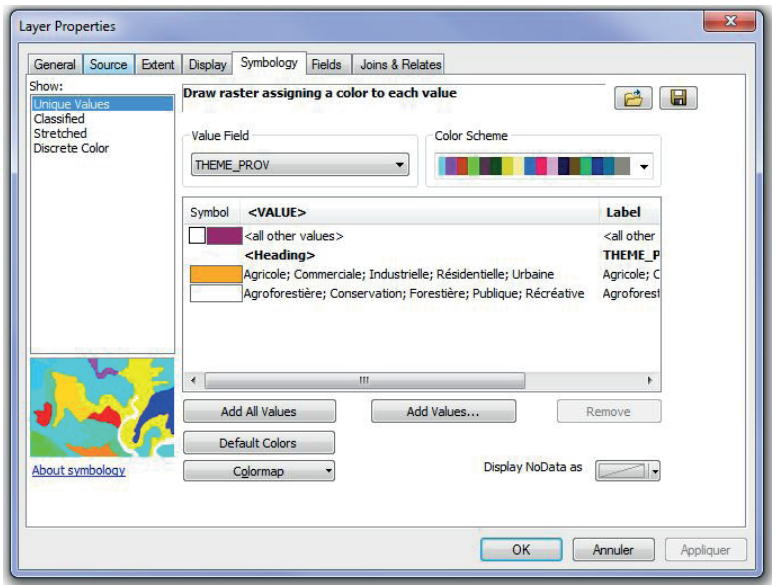

Dans le projet mxd, superposer les deux couches précédentes aux couches de piézométrie **BECA\_Piezometrie\_roc**  *(alias : Piézométrie roc courbes - BEC)* et **BECA\_Piezo\_roc (alias : Piézométrie roc – BEC)**. Les aquifères des zones de **Bilan** localisées en aval d'activités humaines actuelles ou projetées pouvant représenter un danger pour la qualité de l'eau souterraine sont potentiellement plus à risque de contamination que les autres.

#### **Si demain vous devez rechercher une nouvelle source d'eau potable souterraine, quelle zone serait la plus propice sur votre territoire d'action ?**

Nom de votre territoire d'action :

En appliquant les critères hydrogéologiques fournis, décrivez le résultat obtenu sur votre territoire d'action (ex. : localisation, superficie, caractéristiques hydrogéologiques des zones sélectionnées) ?

Avez-vous modifié les critères hydrogéologiques proposés par le cheminement d'expert ? Si oui, pourquoi et de quelle manière ? Reportez dans le tableau de la page suivante les critères hydrogéologiques utilisés.

Quels sont les problèmes de qualité d'eau que vous avez détectés ? Quelle(s) conclusion(s) en tirez-vous ?

Dans votre pratique professionnelle, quelles sont les autres informations que vous utiliseriez pour répondre à la question posée (ex. : distance aux noyaux urbains, occupation des sols, zonage agricole, affectations du territoire, informations sur des activités ponctuelles, etc.) ?

Compte tenu de l'échelle des données hydrogéologiques actuelles, existent-ils des secteurs sur lesquels vous auriez besoin de données hydrogéologiques plus locales?

Dans votre pratique professionnelle, de quelle manière pourriez-vous assurer une protection et une gestion durable de l'eau souterraine sur les zones qui ressortent de votre analyse ?

# **Votre cheminement sur votre territoire d'action**

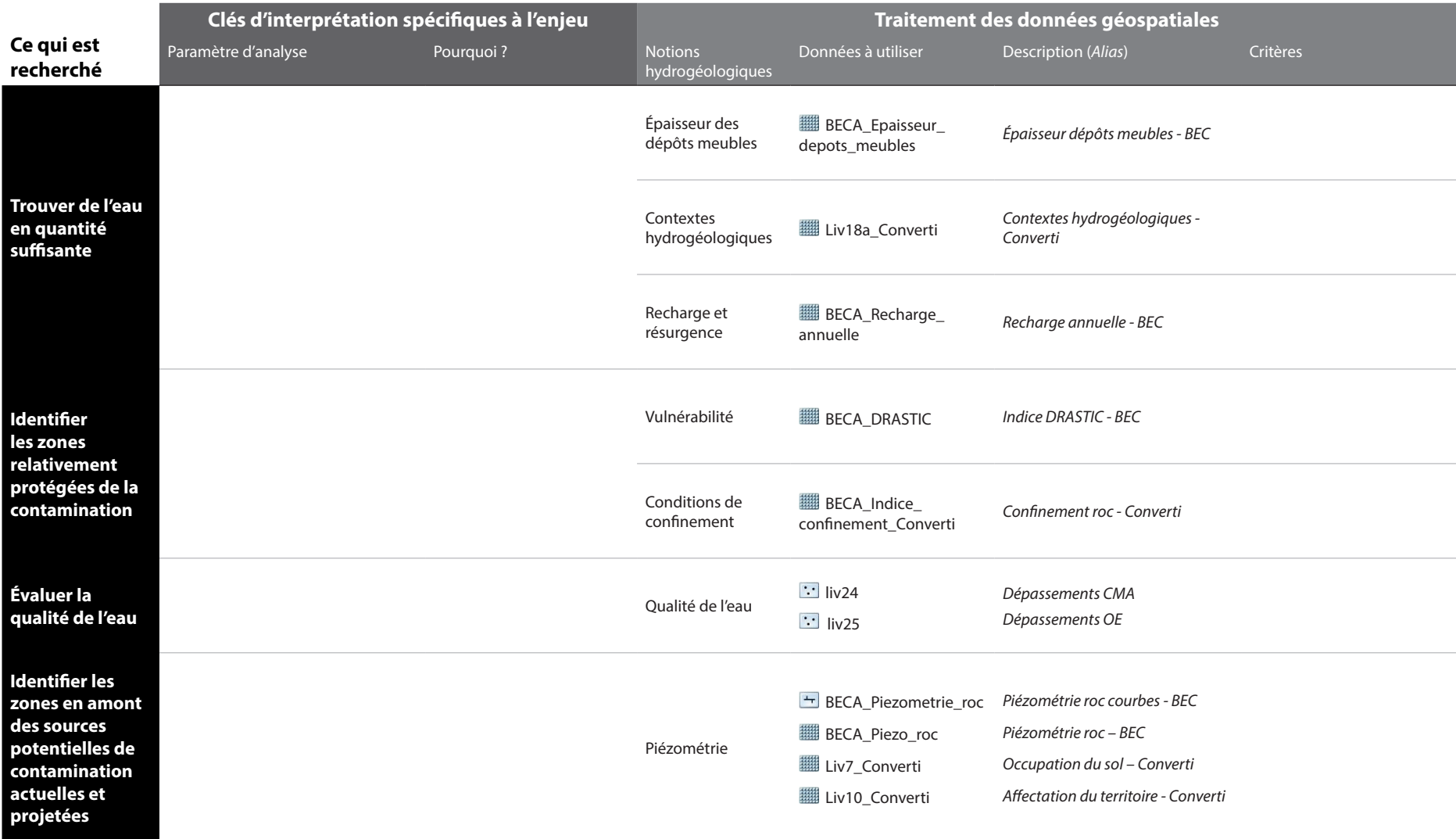

*Dans la pratique, de nombreuses connaissances sur le milieu humain devraient être intégrées à la recherche d'une nouvelle source d'eau potable souterraine (ex. : l'emplacement du réseau d'aqueduc existant, la distance aux noyaux urbains, les propriétaires terriens, l'occupation du sol, l'affectation du territoire, etc.). Pour compléter l'exercice en cours d'atelier, les informations sur l'occupation du sol et l'affectation du territoire sont fournies avec les données du PACES. Les clés d'interprétation et les critères ne sont toutefois pas proposés par l'exemple d'un cheminement d'expert, mais sont choisis par les participants. Le déroulement ci-dessous montre une procédure de géotraitement qu'il est possible de faire.*

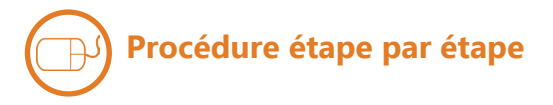

#### **OCCUPATION DU SOL**

Identifier les cellules de **Liv7** Converti *(alias : Occupation du sol – Converti)* qui répondent à vos critères en effectuant l'exemple de géotraitement ci-contre.

Les cellules de **Liv7** Converti Reclass ayant une valeur de 1 correspondent aux critères.

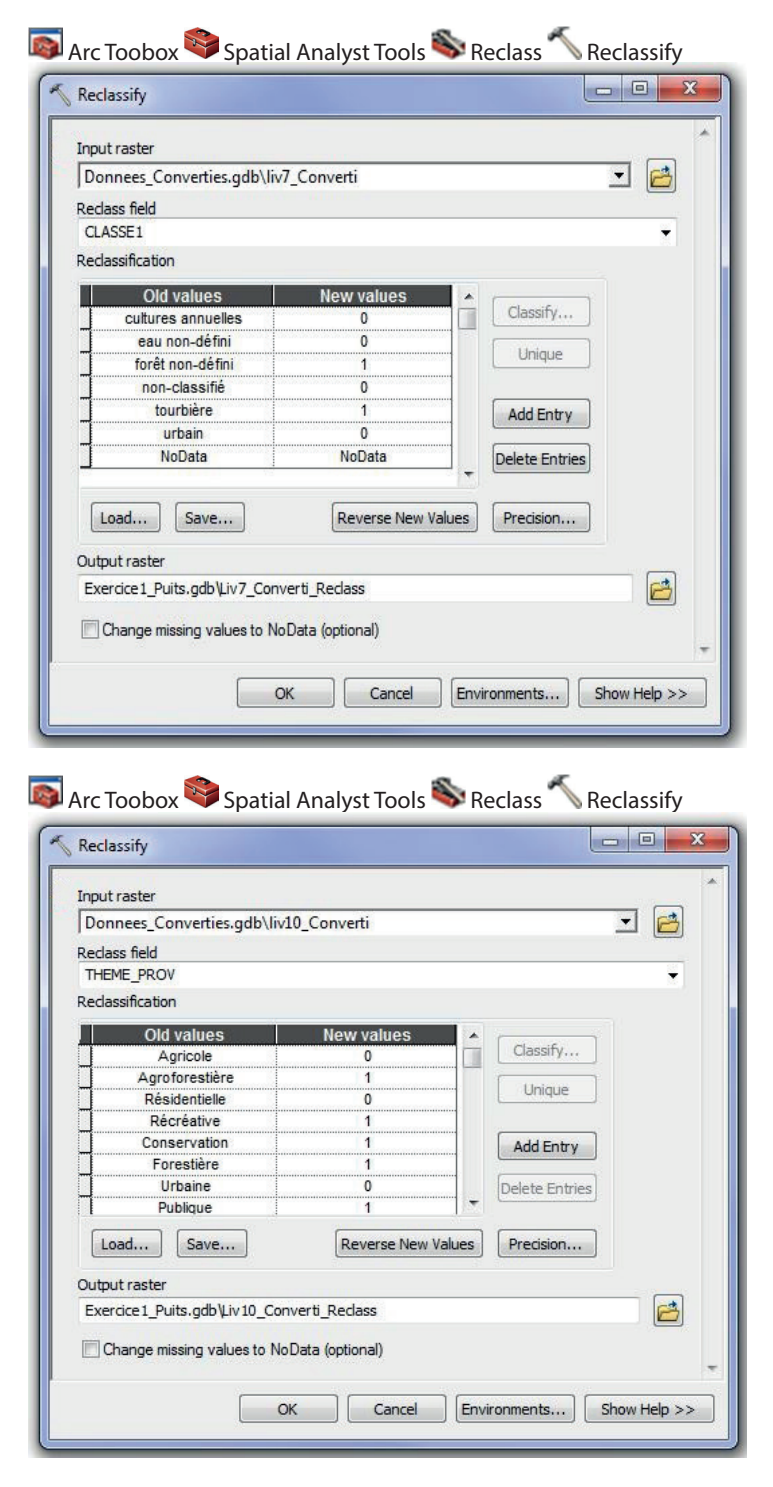

#### **AFFECTATION DU TERRITOIRE**

Identifier les cellules de **Liv10** Converti *(alias : Affectation du territoire – Converti)* qui répondent à vos critères en effectuant l'exemple de géotraitement ci-contre.

Les cellules de **Liv10 Converti Reclass** ayant une valeur de 1 correspondent aux critères.

#### **BILAN**

Combiner les résultats des couches **Liv7\_Converti\_Reclass** et **Liv10\_ Converti\_Reclass** en effectuant le calcul ci-contre.

Les cellules de **Milieu\_humain** ayant une valeur de 1 correspondent aux zones où il serait possible d'exploiter la ressource selon les connaissances sur l'occupation du sol et l'affectation du territoire.

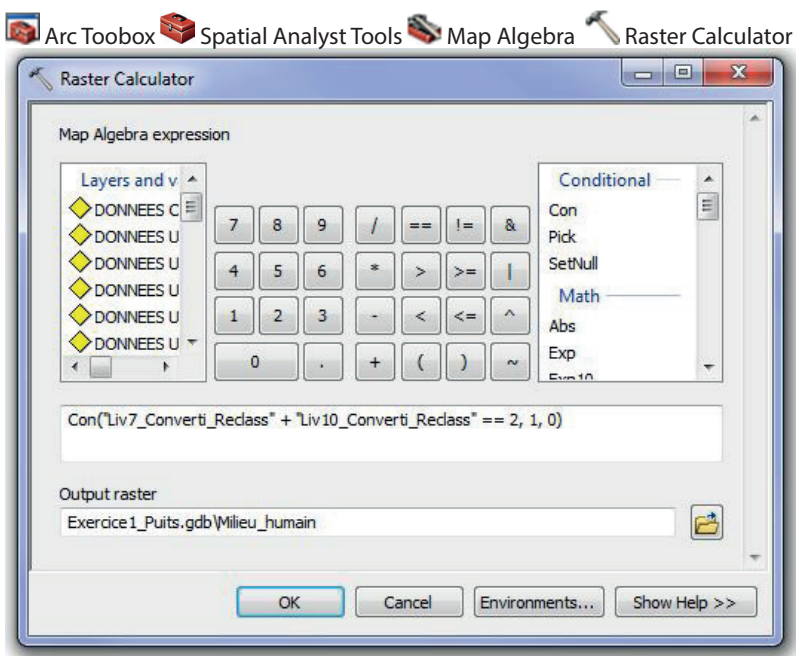

#### **BILAN FINAL**

Il est finalement possible de combiner les couches **Milieu\_humain** et **Bilan** en effectuant le calcul ci-contre.

Les cellules de **Bilan\_final** ayant une valeur de 1 correspondent aux zones où les aquifères pourraient fournir de l'eau souterraine en quantité suffisante, seraient relativement protégés de la contamination et où il serait possible d'exploiter la ressource selon les connaissances sur l'occupation du sol et l'affectation du territoire.

Cette couche constitue la réponse finale à la question de l'exercice selon l'exemple du cheminement d'expert.

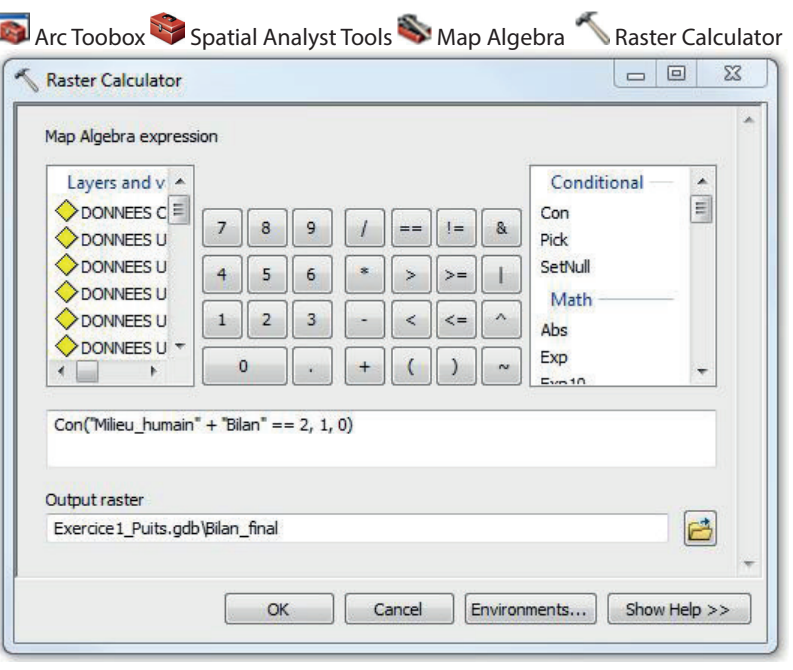
# **Question 2**

**Quelles zones devraient être protégées en priorité pour la recharge ?**

Le déroulement de cet exercice s'étendra sur tout l'après-midi. Vous devrez choisir un des trois enjeux suivants et y répondre :

- 1. Si demain vous devez rechercher une nouvelle source d'eau potable souterraine, quelle zone serait la plus propice sur votre territoire d'action?
- 2. Quelles zones devraient être protégées en priorité pour la recharge?
- 3. Où pourrait-on implanter une nouvelle activité potentiellement polluante afin de minimiser son impact sur la qualité des eaux souterraines?

L'exercice comprend trois activités distinctes :

#### **Activité 1 – Remue-méninge sur les notions hydrogéologiques utiles aux enjeux d'aménagement**

L'objectif de cette activité est de réfléchir au cheminement d'analyse que vous pourriez appliquer sur votre territoire pour répondre à l'enjeu ciblé. Voici quelques questions pour vous aider dans votre réflexion :

- *- Selon vous, qu'est-ce que l'on cherche?*
- *- Quelles sont les caractéristiques des aquifères que nous devrions rechercher?*
- *- Quels sont les critères d'analyse?*
- *- Quelles sont les informations hydrogéologiques que l'on devrait utiliser?*

Pour réaliser cette activité, vous serez divisés en trois sous-groupes de dix participants maximum. Vous serez accompagnés par un animateur du RQES qui mènera les discussions et sollicitera vos réponses. Un expert en hydrogéologie sera également présent pour répondre à vos questions d'expertise scientifique. Il sera aussi invité à commenter le résultat du remue-méninge.

Vos réponses seront inscrites par l'animateur sur une grande feuille blanche qui sera ensuite affichée dans le local informatique. Ainsi, vous pourrez bénéficier des résultats des remue-méninges des autres sous-groupes qui répondent aux deux autres enjeux.

Une démarche d'un expert en hydrogéologie vous sera ensuite proposée. Elle est décrite en détail dans le cahier du participant. Un survol de cette démarche vous sera présenté, avec des explications sur la procédure de géotraitement. C'est cette démarche que vous appliquerez lors de la prochaine activité dans le local informatique. Nous vous prions de garder vos commentaires sur cette démarche pour la fin de la journée, car ils pourront enrichir tous les participants et pas seulement votre sous-groupe de travail.

#### **Activité 2 – Application d'une procédure d'analyse spatiale sur son territoire d'action**

L'objectif de cette activité est d'apprendre à analyser les données géospatiales sur les eaux souterraines de votre territoire afin de répondre à un enjeu de gestion et de protection des eaux souterraines.

Cette activité se déroule en binôme dans le local informatique, à l'aide du logiciel ArcGIS. Vous devez appliquer sur votre territoire d'action la démarche présentée à l'activité précédente et décrite dans le cahier du participant. Les animateurs et les experts seront présents en tout temps et pourront répondre à vos questions techniques de géomatique ou qui portent sur l'hydrogéologie.

Si vous terminez l'activité avant le temps alloué, nous vous demandons soit de modifier certains critères d'analyse et d'évaluer leur sensibilité sur votre résultat final, ou bien de travailler sur un deuxième enjeu.

Il est important de remplir le questionnaire final pour la présentation de vos résultats, car celui-ci servira lors de l'activité suivante.

#### **Activité 3 – Présentation des résultats des exercices d'aménagement**

L'objectif de cette activité est de partager vos résultats avec tous les participants et d'échanger avec les experts en hydrogéologie.

Au moins une équipe par enjeu sera invitée à discuter de leurs résultats en se basant sur le questionnaire final présent dans le cahier des participants. Les résultats cartographiques seront affichés à l'écran afin que tous puissent les voir.

# Les résultats du remue-méninges avec les participants

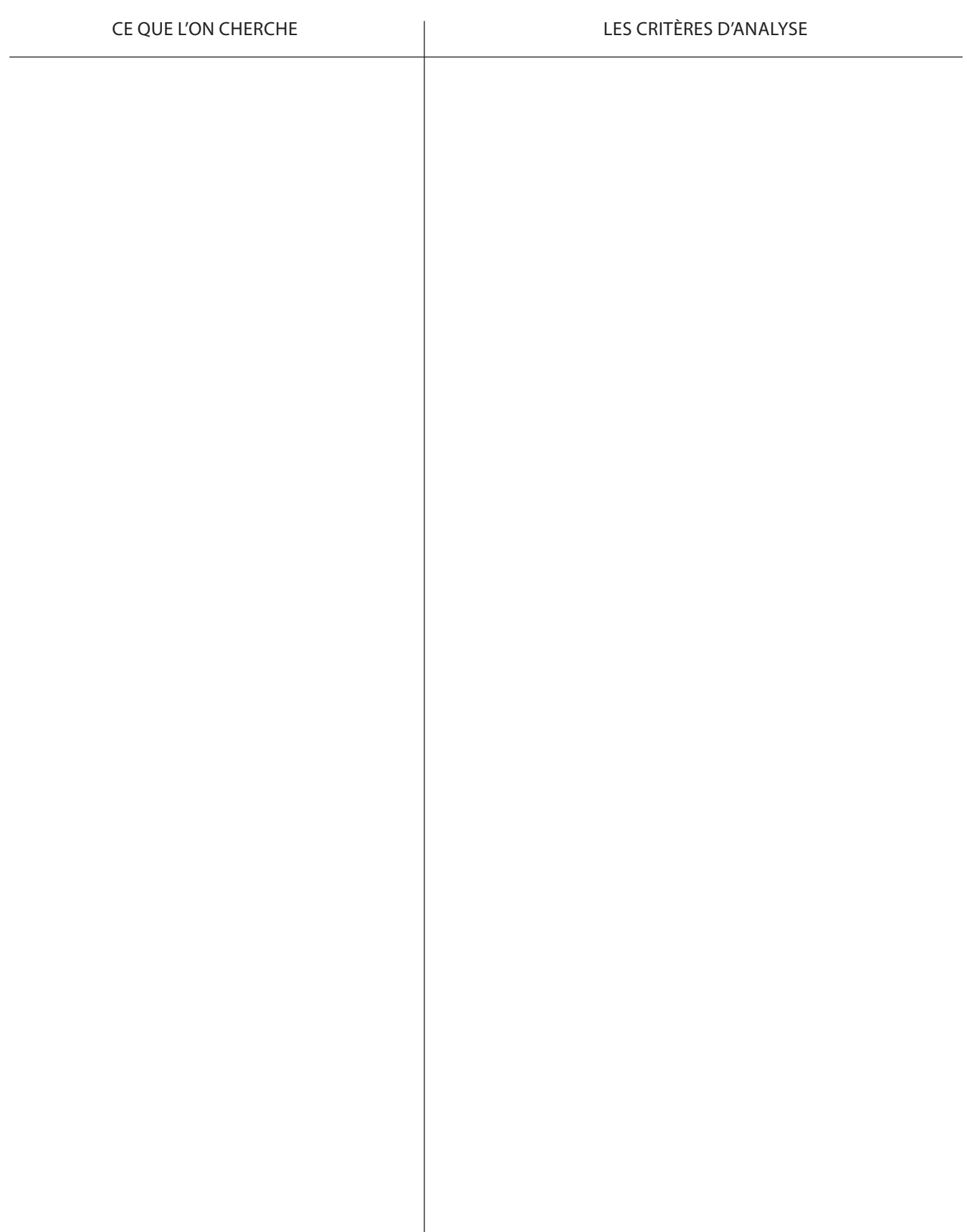

### **Question**

Quelles zones devraient être protégées en priorité pour la recharge ?

### **Ce qui est recherché**

- 1. Localiser les zones où la recharge est importante
- 2. Identifier les zones vulnérables à la contamination
- 3. Faire le bilan des analyses faisant appel au géotraitement
- 4. Évaluer la qualité de l'eau
- 5. Identifier les zones en amont des sources potentielles de contamination actuelles et projetées
- 6. Identifier les zones en amont des puits d'approvisionnement pour la consommation humaine

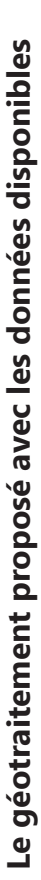

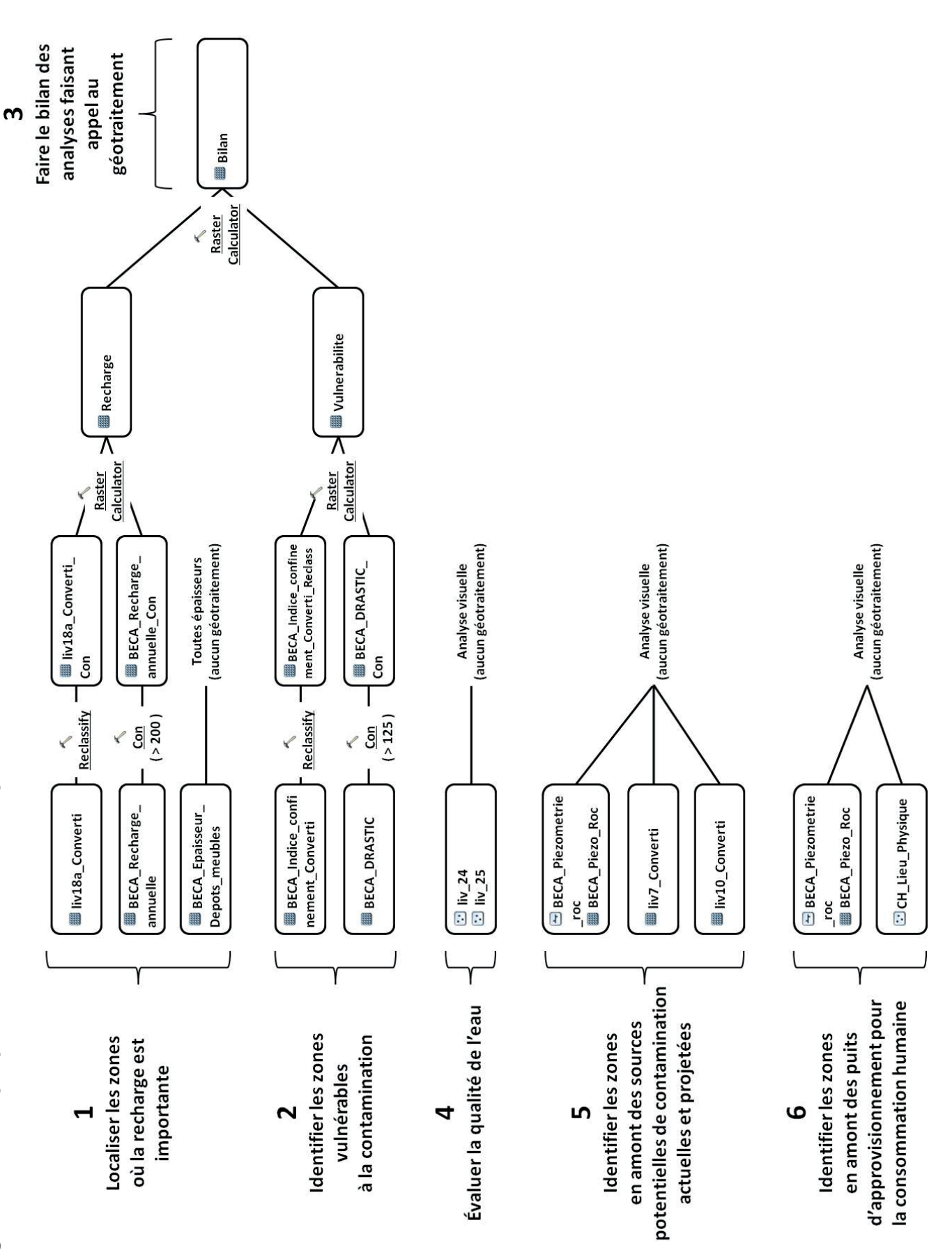

# 1. Localiser les zones où la recharge est importante

## **Les paramètres d'analyse proposés**

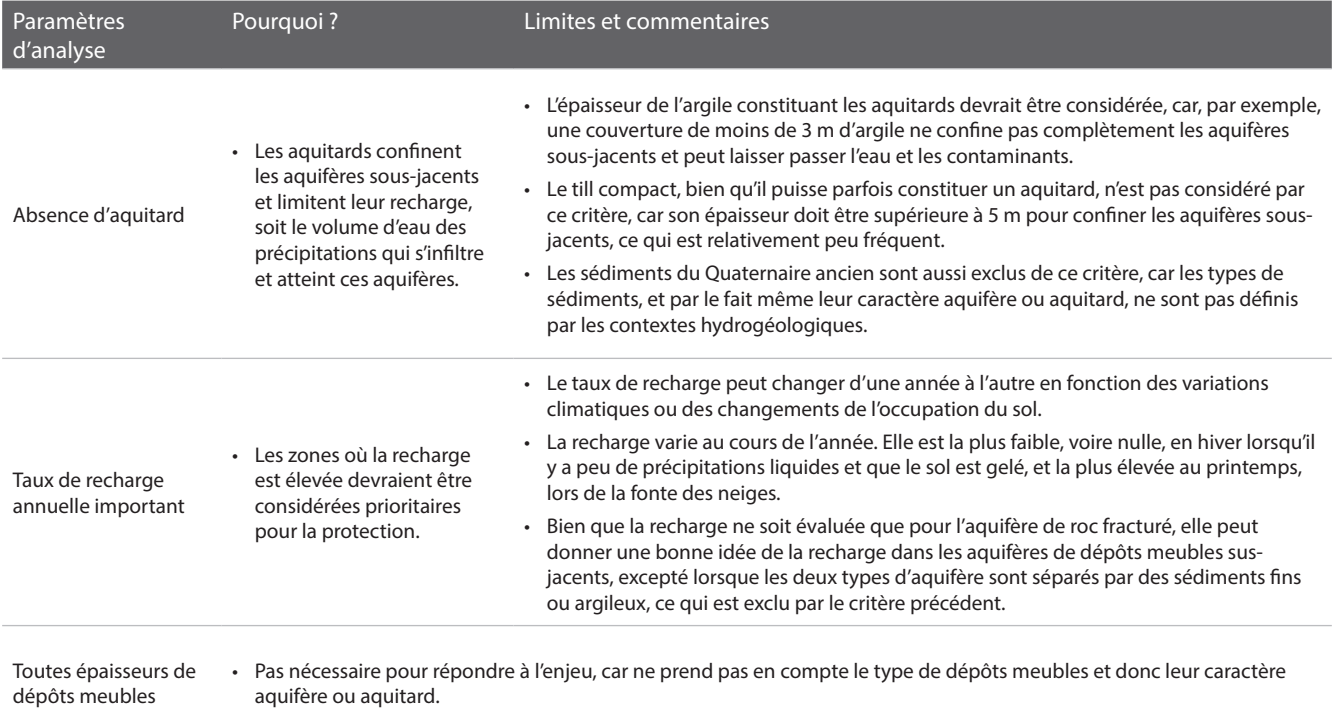

## **Les critères d'analyse proposés pour le traitement des données géospatiales**

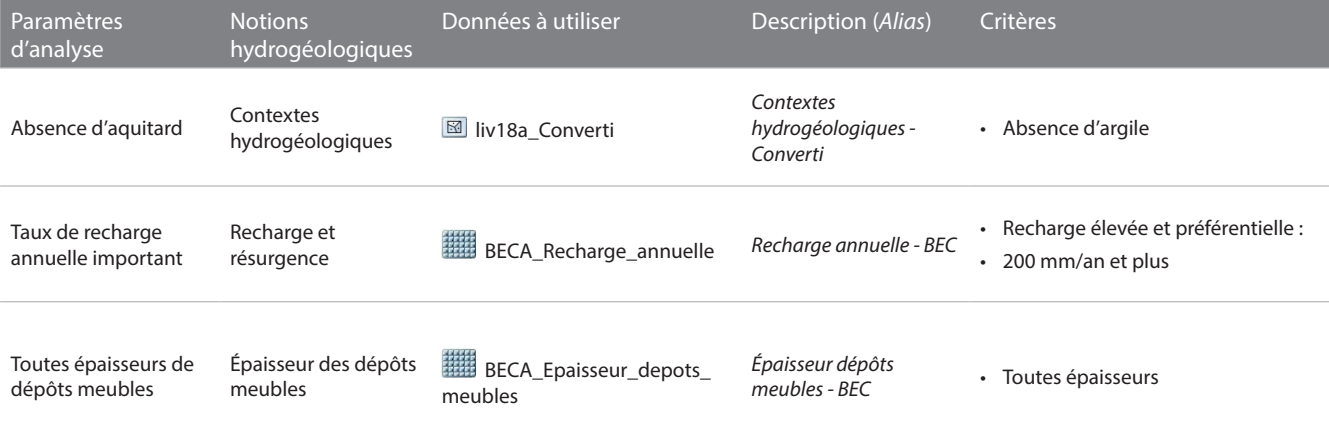

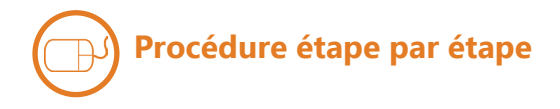

#### **CONTEXTES HYDROGÉOLOGIQUES**

Identifier les cellules de **Liv18a\_ Converti** *(alias : Contextes hydrogéologiques - Converti)* qui répondent aux critères en effectuant le géotraitement ci-contre.

Les cellules de **Liv18a\_Converti\_Con** ayant une valeur de 1 correspondent aux critères.

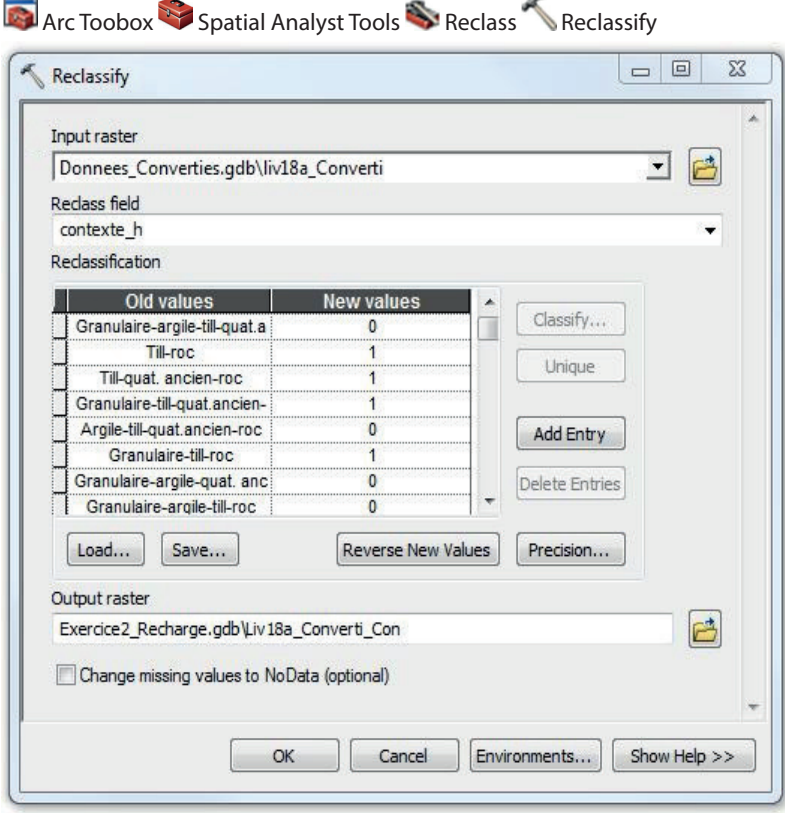

ц.

Æ

#### **RECHARGE ET RÉSURGENCE**

Identifier les cellules de **BECA\_ Recharge\_annuelle** (*alias : Recharge annuelle - BEC)* qui répondent aux critères en effectuant le géotraitement ci-contre

Les cellules de **BECA\_Recharge\_ annuelle\_Con** ayant une valeur de 1 correspondent aux critères.

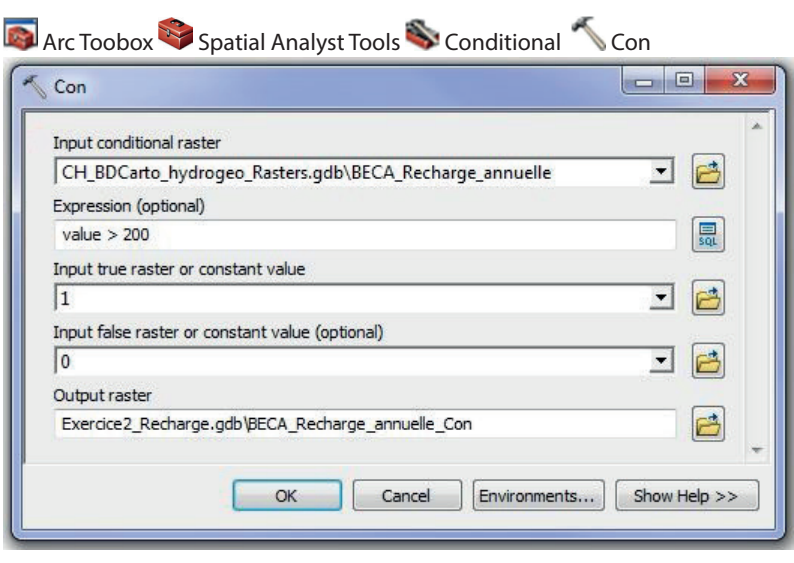

#### **ÉPAISSEUR DES DÉPÔTS MEUBLES**

Aucune analyse à faire puisque toutes les épaisseurs de dépôts meubles sont considérées dans les critères.

#### **BILAN**

Combiner les couches **Liv18a\_Converti\_ Con** et **BECA\_Recharge\_annuelle\_Con**  en effectuant le calcul conditionnel ci-contre.

Le calcul conditionnel est inscrit en langage de programmation Python supporté par ArcGIS. Il peut être décrit ainsi : pour une cellule de la matrice, si la condition avant la première virgule est vraie, alors la cellule prend la valeur indiquée après la première virgule, sinon elle prend la valeur indiquée après la deuxième virgule.

Dans ce cas-ci, si la somme de l'addition des deux couches est 2, alors la cellule prend la valeur de 1, sinon elle prend la valeur de 0.

Les cellules de **Recharge** ayant une valeur de 1 correspondent aux zones où la recharge serait assez importante pour considérer la protection de la zone.

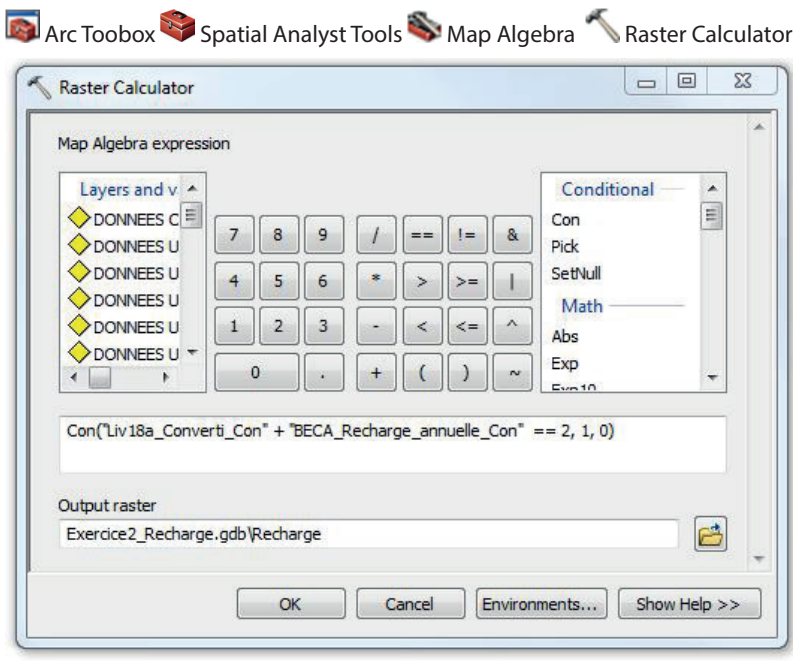

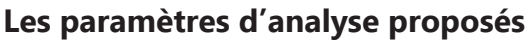

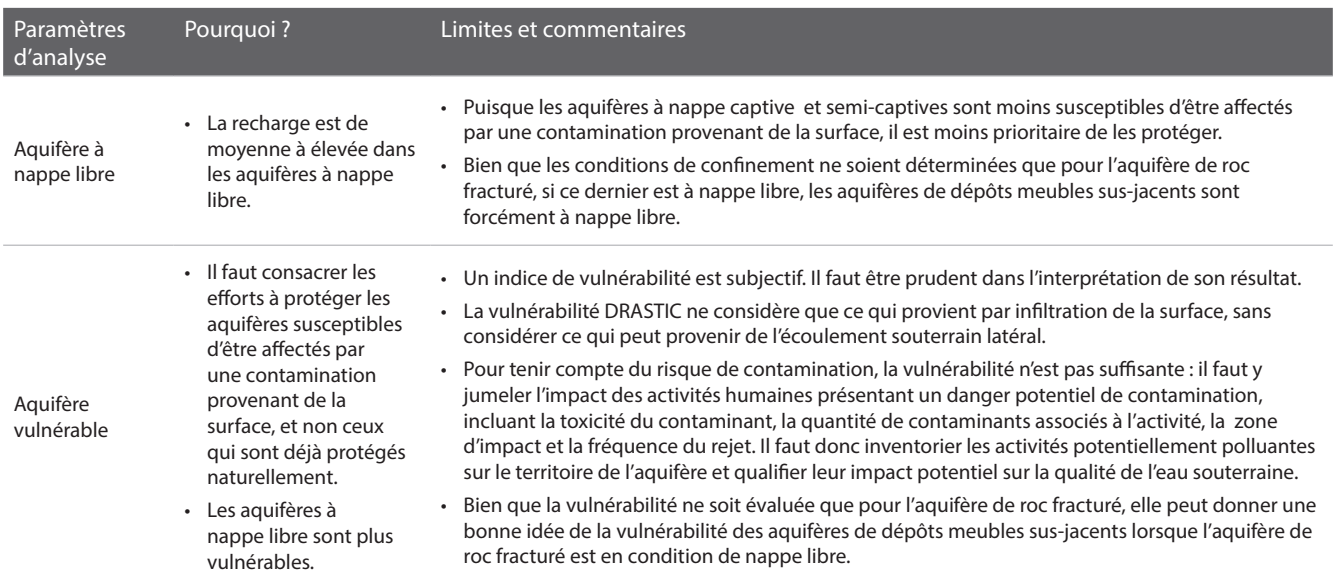

### **Les critères d'analyse proposés pour le traitement des données géospatiales**

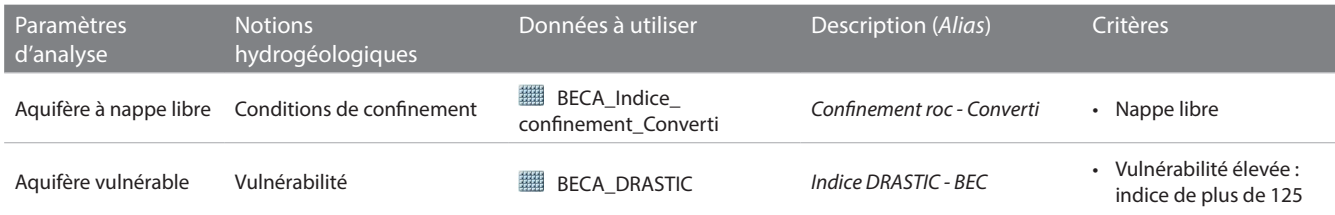

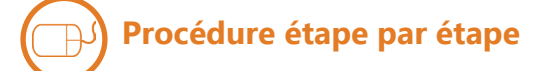

#### **CONDITIONS DE CONFINEMENT**

Identifier les cellules de **BECA\_Indice\_ confinement\_Converti** *(alias : Confinement roc - Converti)* qui répondent aux critères en effectuant le géotraitement ci-contre.

Les cellules de **BECA\_Indice\_confinement\_ Converti\_Reclass** ayant une valeur de 1 correspondent aux critères.

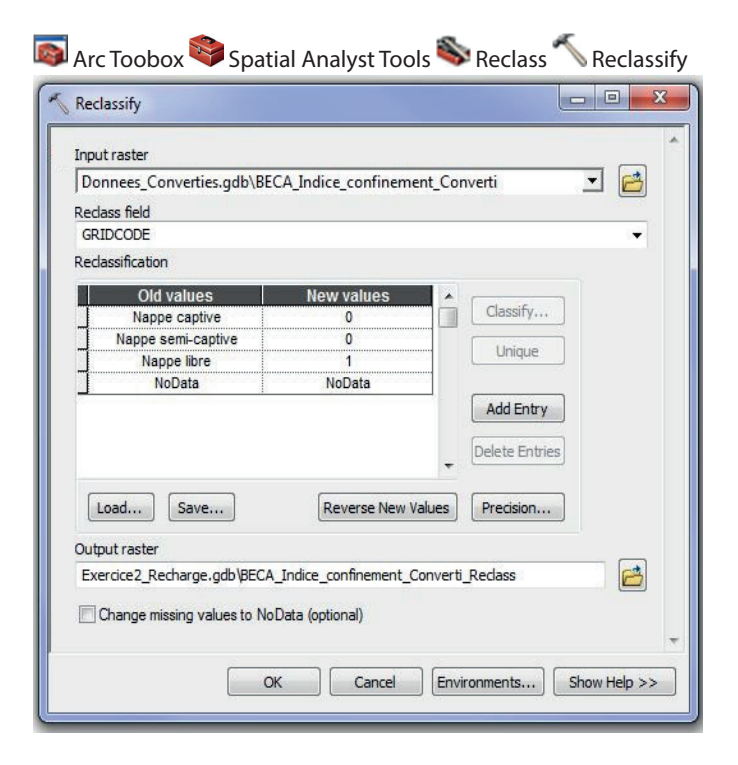

#### **VULNÉRABILITÉ**

Identifier les cellules de **BECA\_DRASTIC** *(alias : Indice DRASTIC - BEC)* qui répondent aux critères en effectuant le géotraitement ci-contre.

Les cellules de **BECA\_DRASTIC\_Con**  ayant une valeur de 1 correspondent aux critères.

**Arc Toobox** Spatial Analyst Tools Conditional Concord

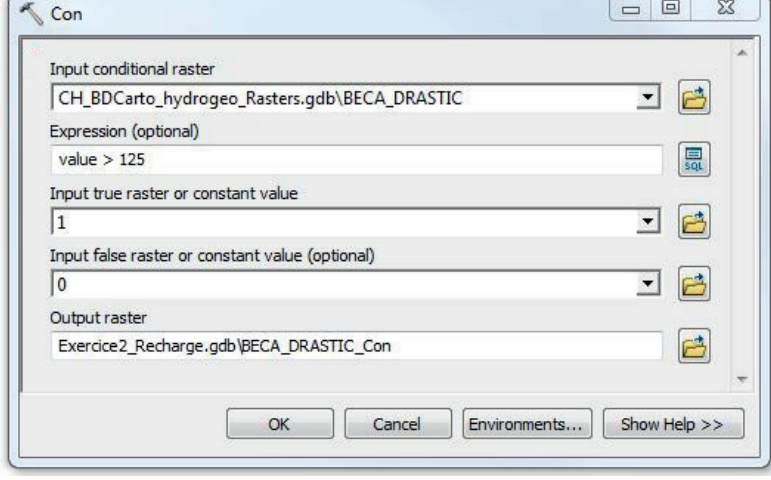

#### **BILAN**

Combiner les résultats des couches **BECA\_Indice\_confinement\_Converti\_ Reclass** et **BECA\_DRASTIC\_Con** en effectuant le calcul ci-contre.

Les cellules de **Vulnerabilite** ayant une valeur de 1 correspondent aux zones où les aquifères seraient vulnérables à la contamination.

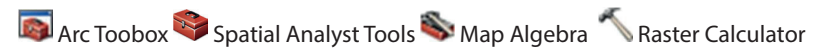

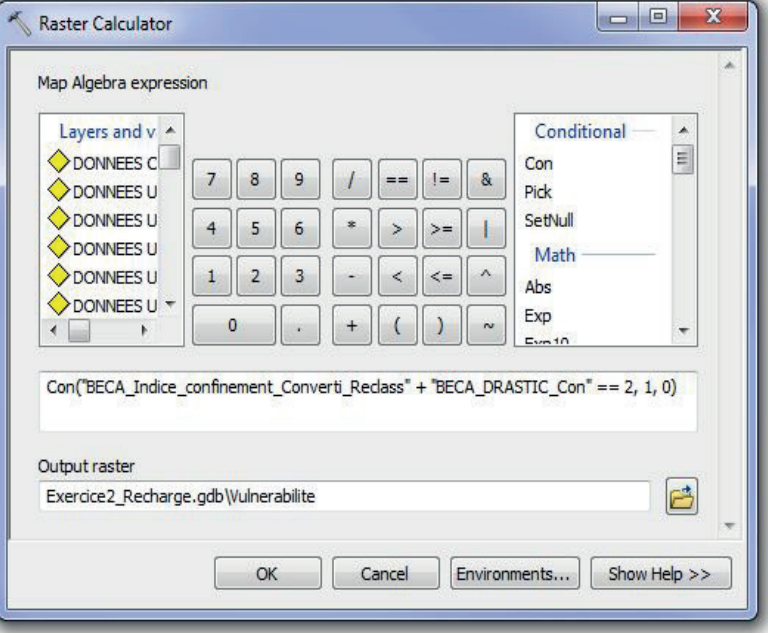

# 3. Faire le bilan des analyses faisant appel au géotraitement

# **Procédure étape par étape**

Combiner les résultats des couches **Recharge** et **Vulnerabilite** en effectuant le calcul ci-contre.

Les cellules de **Bilan** ayant une valeur de 1 correspondent aux zones où la quantité de recharge serait importante et les aquifères seraient vulnérables à la contamination.

À l'inverse, les cellules ayant une valeur de 0 correspondent aux zones où un des critères n'est pas rencontré : la recharge ne serait pas suffisamment élevée ou les aquifères ne seraient pas vulnérables.

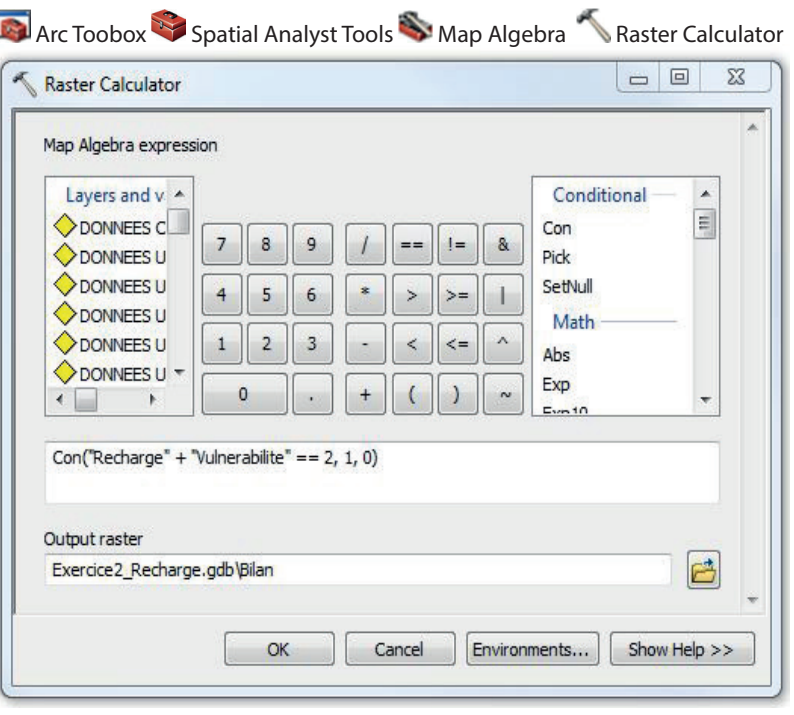

## **Les paramètres d'analyse proposés**

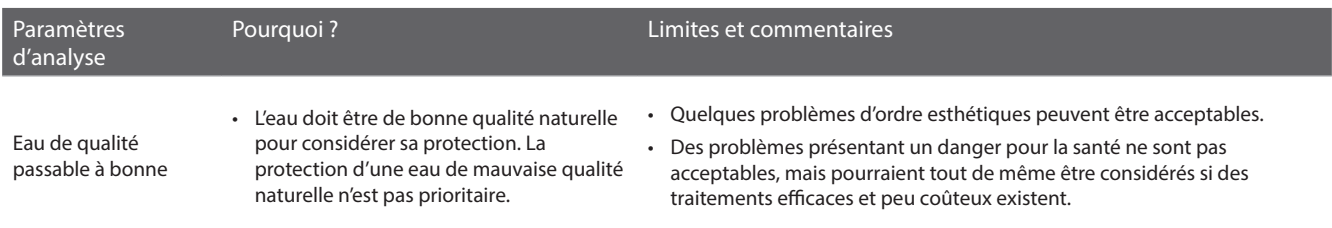

## **Les critères d'analyse proposés pour le traitement des données géospatiales**

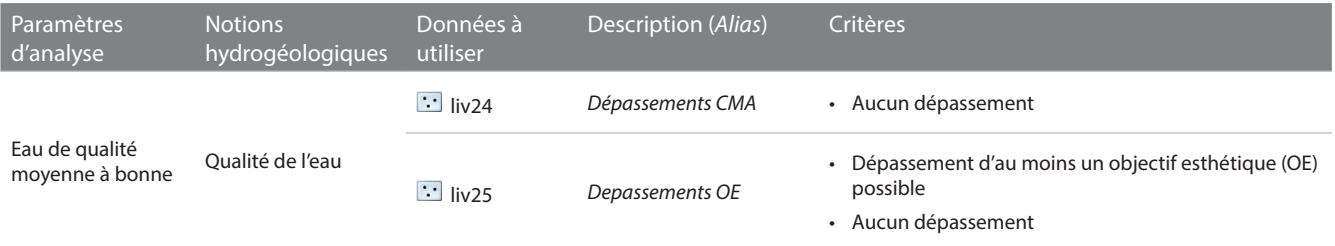

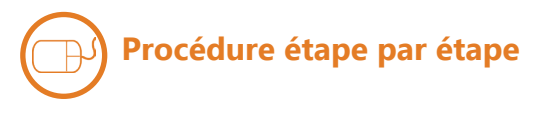

#### **QUALITÉ DE L'EAU**

Pour visualiser les puits avec ou sans dépassement de concentration maximale acceptable (CMA), afficher la couche **liv24** *(alias : Dépassements*  CMA). Si souhaité, pour n'afficher que les puits ayant au moins un dépassement de CMA, il est possible de faire la requête ci-contre dans la boîte de dialogue Query Builder accessible sous l'onglet Definition Query de la fenêtre Layer Properties.

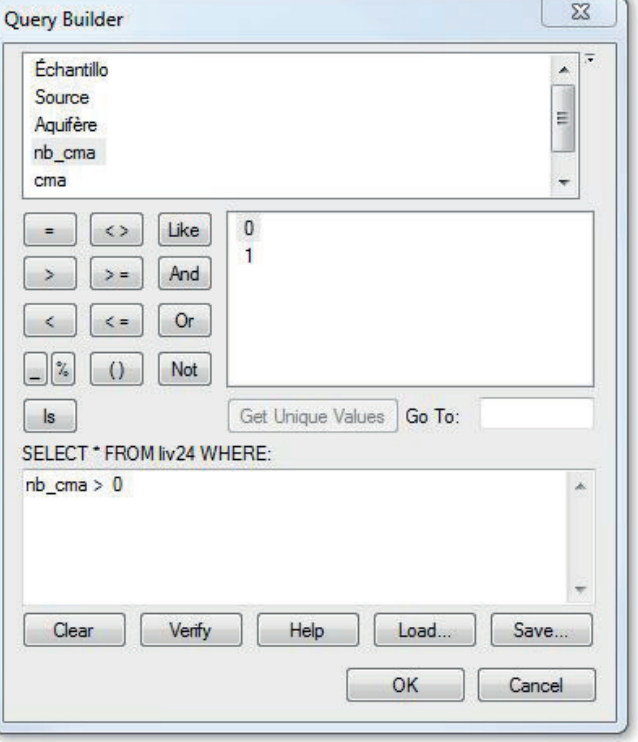

Pour visualiser les puits avec ou sans dépassement d'objectif esthétique (OE), afficher la couche **liv25** *(alias : Dépassements OE)*. Si souhaité, pour n'afficher que les puits ayant au moins un dépassement d'OE, il est possible de faire la requête ci-contre dans la boîte de dialogue Query Builder accessible sous l'onglet Definition Query de la fenêtre Layer Properties.

La qualité de l'eau des aquifères des zones de **Bilan** est potentiellement bonne si on n'y retrouve aucun puits avec dépassements de CMA et d'OE. La qualité est potentiellement passable si on y retrouve au moins un puits avec dépassements d'OE, mais sans dépassements de CMA.

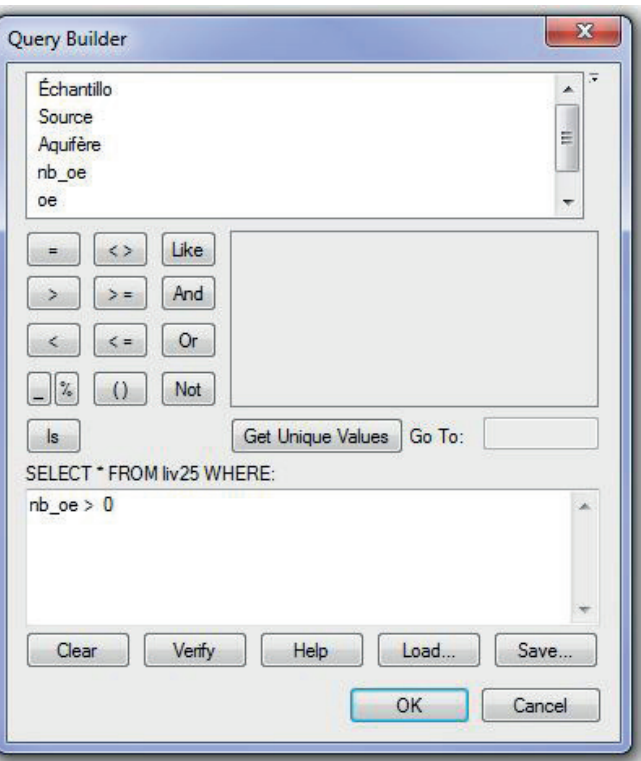

## 5. Identifier les zones en amont des sources potentielles de contamination actuelles et projetées

## **Les paramètres d'analyse proposés**

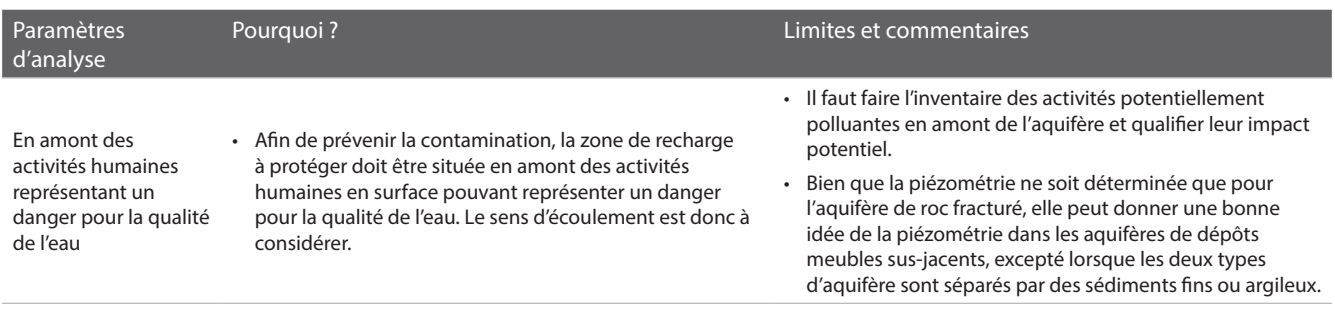

## **Les critères d'analyse proposés pour le traitement des données géospatiales**

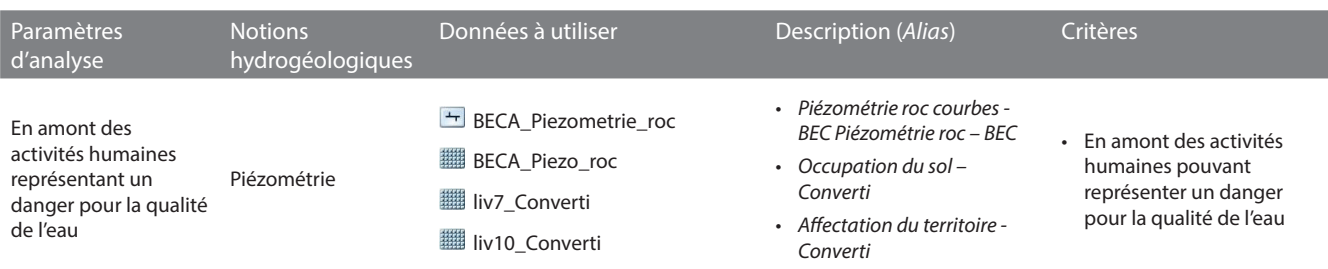

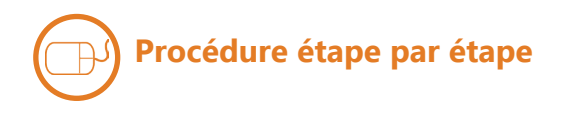

#### **PIÉZOMÉTRIE**

La couche **Liv7** Converti *(alias : Occupation du sol – Converti)* permet d'identifier certaines sources potentielles de contamination actuelles. Si souhaité, pour n'afficher que les occupations du sol correspondantes à des activités humaines actuelles pouvant représenter un danger pour la qualité de l'eau souterraine, il est possible de faire le regroupement de valeurs ci-contre sous l'onglet Symbology de la fenêtre Layer Properties.

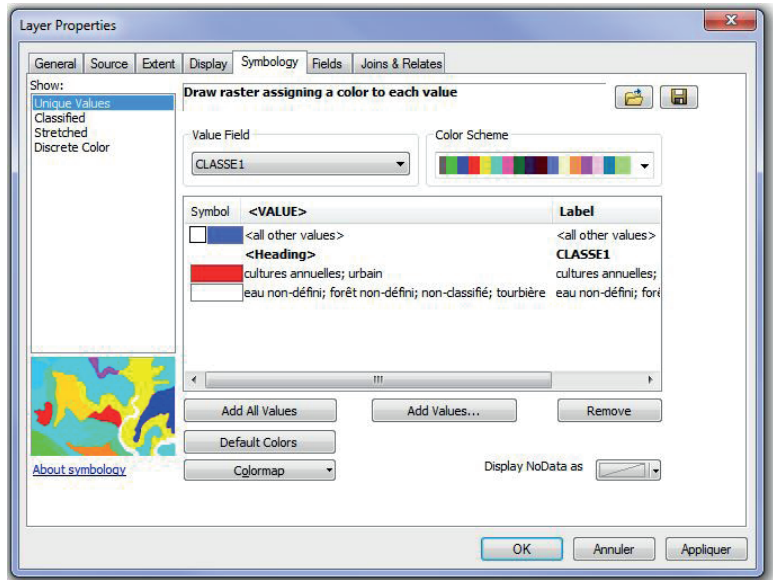

#### La couche **Liv10\_Converti** *(alias :*

*Affectation du territoire - Converti)* permet d'identifier certaines sources potentielles de contamination projetées. Si souhaité, pour n'afficher que les affectations du territoire correspondantes à des activités humaines projetées pouvant représenter un danger pour la qualité de l'eau souterraine, il est possible de faire le regroupement de valeurs ci-contre sous l'onglet Symbology de la fenêtre Layer Properties.

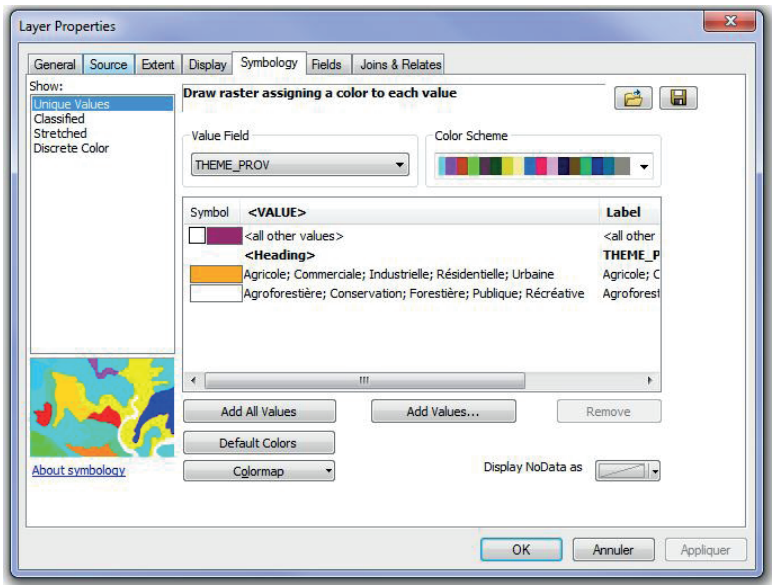

Dans le projet mxd, superposer les deux couches précédentes aux couches de piézométrie **BECA\_Piezometrie\_roc**  *(alias : Piézométrie roc courbes - BEC)* et **BECA\_Piezo\_roc (alias : Piézométrie roc – BEC)**. Les aquifères des zones de **Bilan** localisées en aval d'activités humaines actuelles ou projetées pouvant représenter un danger pour la qualité de l'eau souterraine sont potentiellement plus à risque de contamination que les autres.

## **Les paramètres d'analyse proposés**

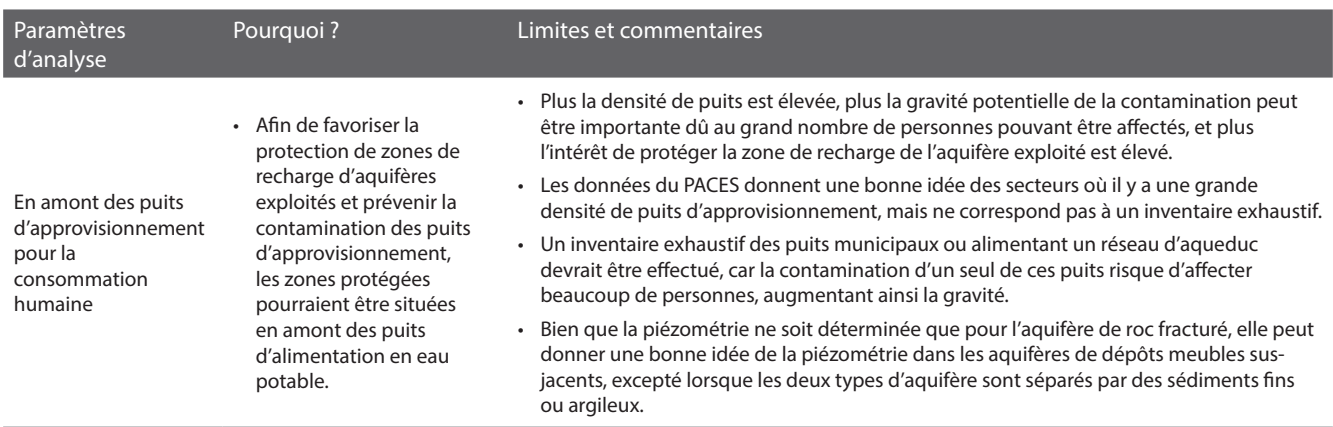

## **Les critères d'analyse proposés pour le traitement des données géospatiales**

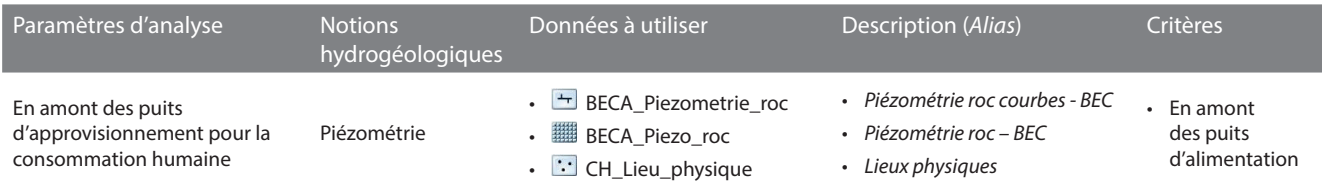

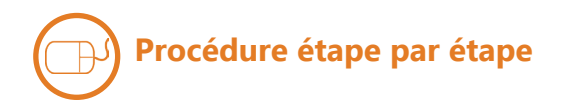

#### **PIÉZOMÉTRIE**

Pour n'afficher que les puits d'alimentation pour la consommation humaine, dans la couche **CH\_Lieu\_ physique** *(alias : Lieux physiques)*, faire la requête ci-contre dans la boîte de dialogue Query Builder accessible sous l'onglet Definition Query de la fenêtre Layer Properties.

Dans le projet mxd, superposer la couche ci-dessus aux couches de piézométrie **BECA\_Piezometrie\_roc** *(alias: Piézométrie roc courbes - BEC)* et **BECA\_Piezo\_roc** *(alias : Piézométrie roc – BEC)*, puis visualiser les puits d'approvisionnement en aval des zones où la quantité de recharge serait importante et les aquifères vulnérables, tels que définis par la couche **Bilan**.

L'intérêt de protéger les zones de recharge correspondant aux rellules ayant une valeur de 1 dans la couche **Bilan** serait potentiellement élevé si on y retrouve un nombre significatif de puits d'approvisionnement en aval de celles-ci.

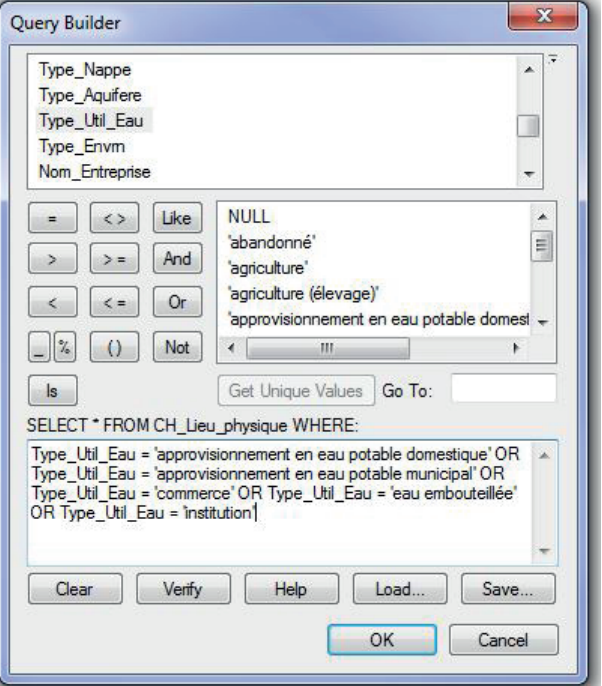

#### **Quelles zones devraient être protégées en priorité pour la recharge ?**

Nom de votre territoire d'action :

En appliquant les critères hydrogéologiques fournis, décrivez le résultat obtenu sur votre territoire d'action (ex. : localisation, superficie, caractéristiques hydrogéologiques des zones sélectionnées)?

Avez-vous modifié les critères hydrogéologiques proposés par le cheminement d'expert? Si oui, pourquoi et de quelle manière ? Reportez dans le tableau de la page suivante les critères hydrogéologiques utilisés.

Quels sont les problèmes de qualité d'eau que vous avez détectés? Quelle(s) conclusion(s) en tirez-vous?

Dans votre pratique professionnelle, quelles sont les autres informations que vous utiliseriez pour répondre à la question posée (ex. : milieux naturels d'intérêt, occupation des sols, zones de conservation, affectations du territoire, informations sur des activités ponctuelles, etc.)?

Compte tenu de l'échelle des données hydrogéologiques actuelles, existent-ils des secteurs sur lesquels vous auriez besoin de données hydrogéologiques plus locales?

Dans votre pratique professionnelle, de quelle manière pourriez-vous assurer une protection et une gestion durable de l'eau souterraine sur les zones qui ressortent de votre analyse?

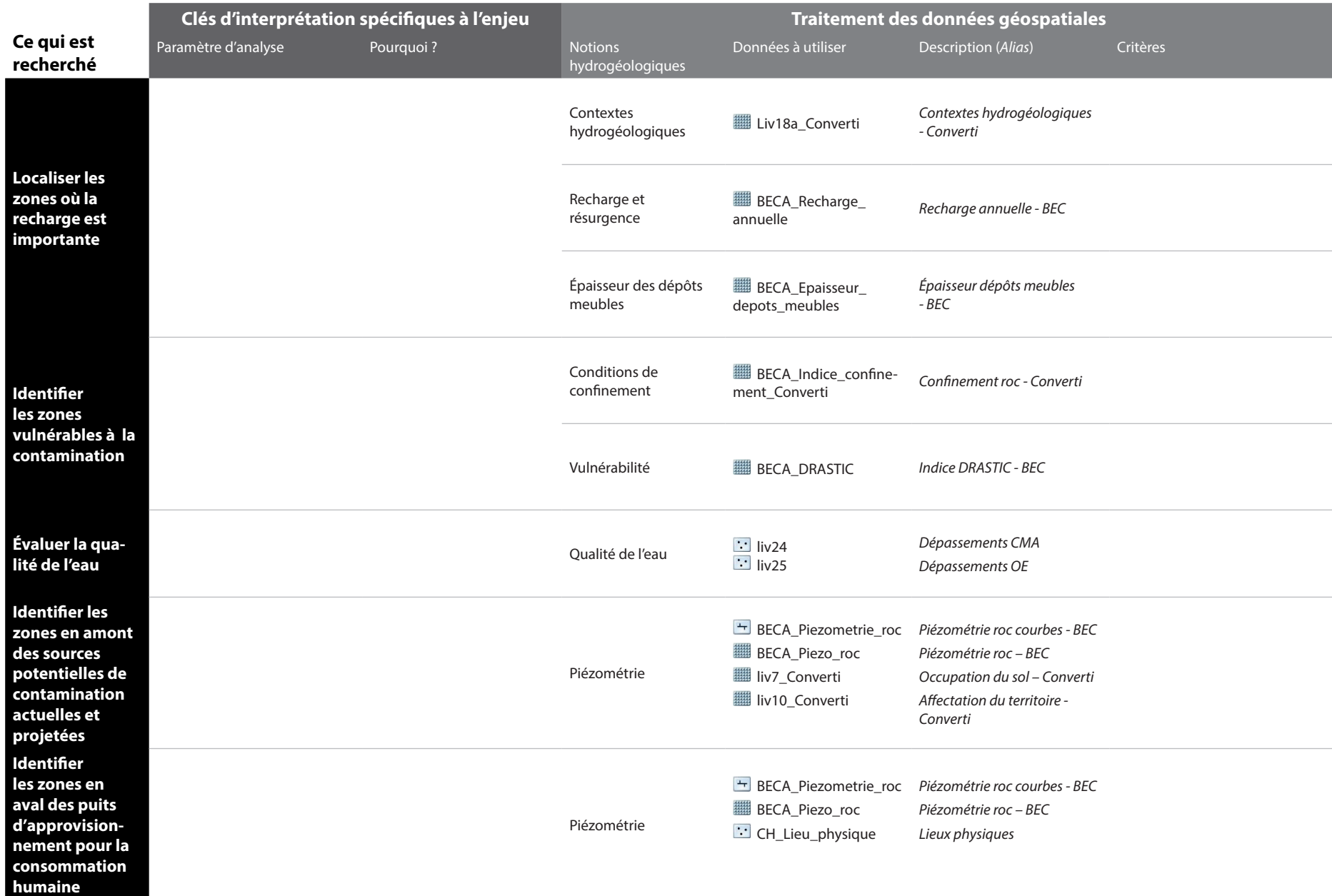

## **Votre cheminement sur votre territoire d'action**

*Dans la pratique, de nombreuses connaissances sur le milieu humain devraient être intégrées à l'identification des zones à protéger en priorité pour la recharge (ex. : zone de conservation, les propriétaires terriens, zonage agricole, l'occupation du sol, l'affectation du territoire, etc.). Pour compléter l'exercice en cours d'atelier, les informations sur l'occupation du sol et l'affectation du territoire sont fournies avec les données du PACES. Les clés d'interprétation et les critères ne sont toutefois pas proposés par l'exemple d'un cheminement d'expert, mais sont choisis par les participants. Le déroulement ci-dessous montre une procédure de géotraitement qu'il est possible de faire.*

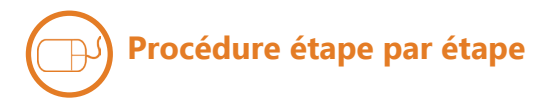

#### **OCCUPATION DU SOL**

Identifier les cellules de **EU Liv7** Converti *(alias : Occupation du sol – Converti)* qui répondent à vos critères en effectuant l'exemple de géotraitement ci-contre.

Les cellules de **Liv7\_Converti\_Reclass**  ayant une valeur de 1 correspondent aux critères.

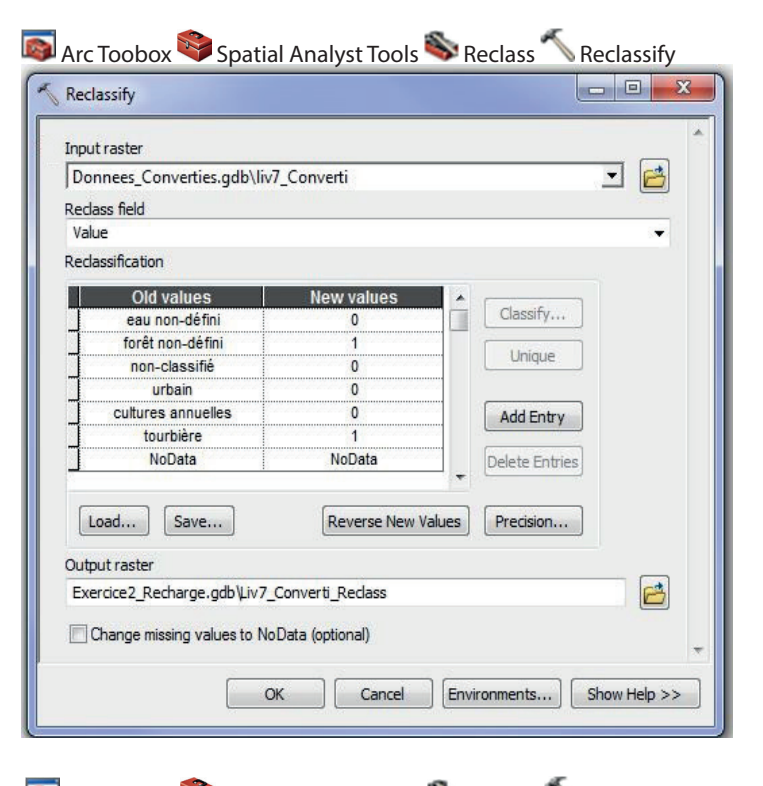

#### **AFFECTATION DU TERRITOIRE**

Identifier les cellules de **Liv10** Converti *(alias : Affectation du territoire – Converti)* qui répondent à vos critères en effectuant l'exemple de géotraitement ci-contre.

Les cellules de **Liv10\_Converti\_Reclass** ayant une valeur de 1 correspondent aux critères.

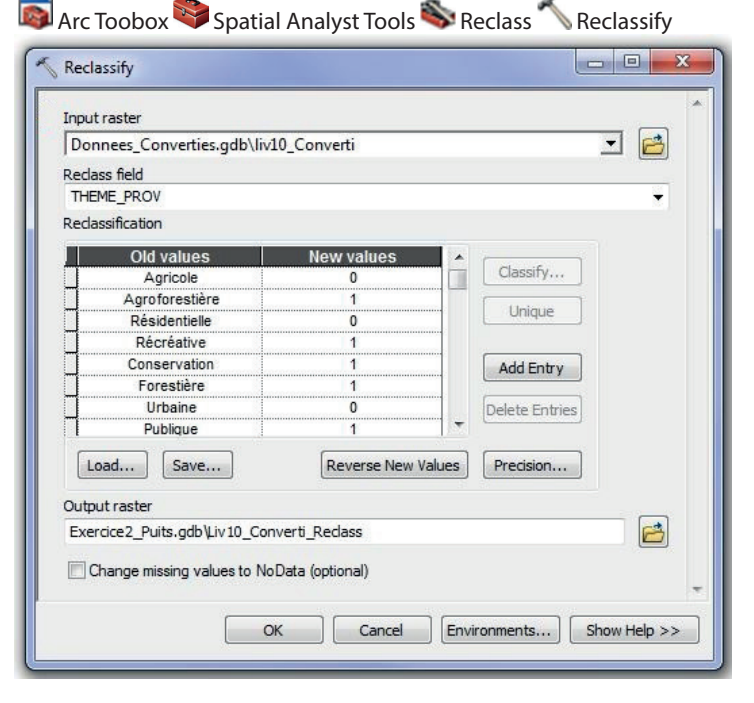

#### **BILAN**

Combiner les résultats des couches **Liv7\_Converti\_Reclass** et **Liv10\_ Converti Reclass** en effectuant le calcul ci-contre.

Les cellules de **Milieu\_humain** ayant une valeur de 1 correspondent aux zones où il serait possible d'exploiter la ressource selon les connaissances sur l'occupation du sol et l'affectation du territoire.

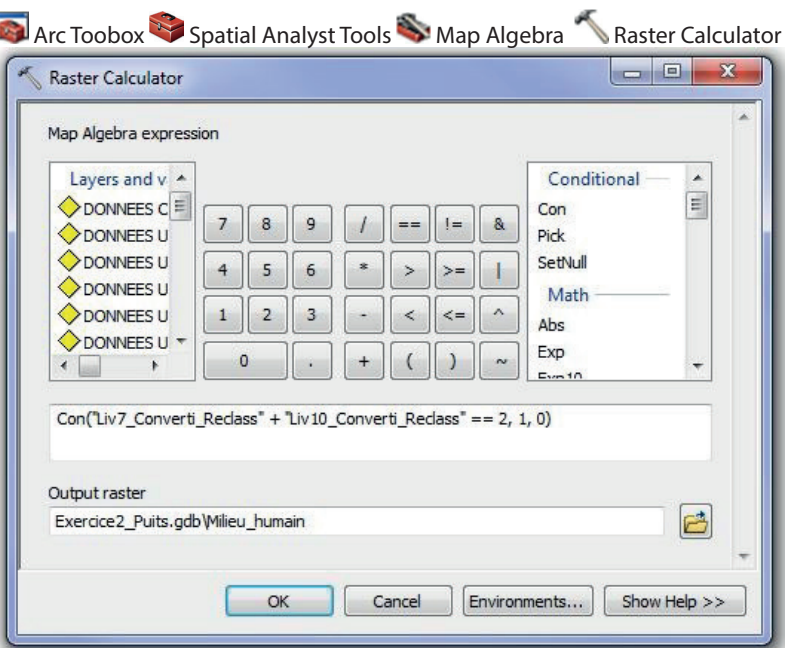

#### **BILAN FINAL**

Il est finalement possible de combiner les couches **Milieu\_humain** et **Bilan** en effectuant le calcul ci-contre.

Les cellules de **Bilan** final ayant une valeur de 1 correspondent aux zones où la recharge serait importante, où les aquifères seraient vulnérables à la contamination et où il serait prioritaire de protéger la recharge selon les connaissances sur l'occupation du sol et l'affectation du territoire.

Cette couche constitue la réponse finale à la question de l'exercice selon l'exemple du cheminement d'expert.

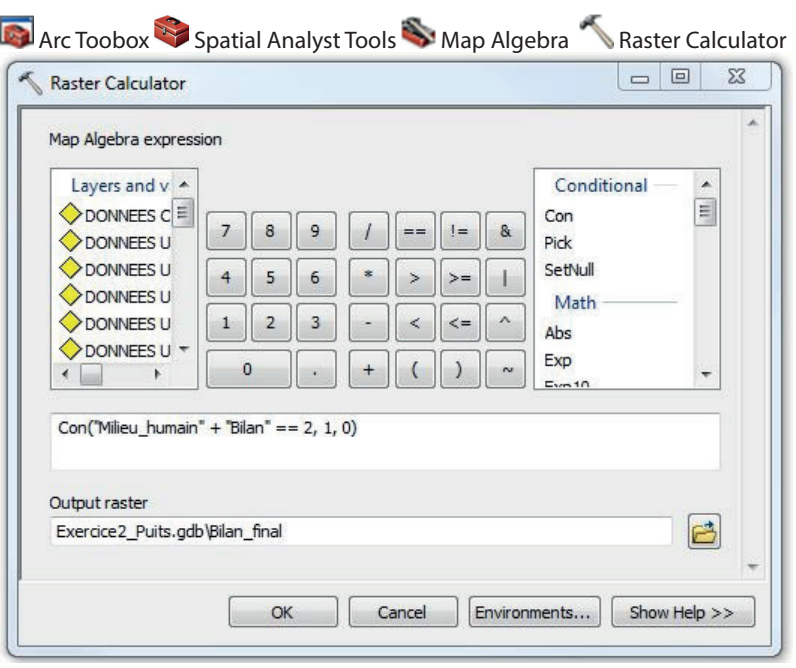

# **Question 3**

# **Où pourrait-on implanter une nouvelle activité potentiellement polluante afin de minimiser son impact sur la qualité des eaux souterraines ?**

Le déroulement de cet exercice s'étendra sur tout l'après-midi. Vous devrez choisir un des trois enjeux suivants et y répondre :

- 1. Si demain vous devez rechercher une nouvelle source d'eau potable souterraine, quelle zone serait la plus propice sur votre territoire d'action?
- 2. Quelles zones devraient être protégées en priorité pour la recharge?
- 3. Où pourrait-on implanter une nouvelle activité potentiellement polluante afin de minimiser son impact sur la qualité des eaux souterraines?

L'exercice comprend trois activités distinctes :

#### **Activité 1 – Remue-méninge sur les notions hydrogéologiques utiles aux enjeux d'aménagement**

L'objectif de cette activité est de réfléchir au cheminement d'analyse que vous pourriez appliquer sur votre territoire pour répondre à l'enjeu ciblé. Voici quelques questions pour vous aider dans votre réflexion :

- *- Selon vous, qu'est-ce que l'on cherche?*
- *- Quelles sont les caractéristiques des aquifères que nous devrions rechercher?*
- *- Quels sont les critères d'analyse?*
- *- Quelles sont les informations hydrogéologiques que l'on devrait utiliser?*

Pour réaliser cette activité, vous serez divisés en trois sous-groupes de dix participants maximum. Vous serez accompagnés par un animateur du RQES qui mènera les discussions et sollicitera vos réponses. Un expert en hydrogéologie sera également présent pour répondre à vos questions d'expertise scientifique. Il sera aussi invité à commenter le résultat du remue-méninge.

Vos réponses seront inscrites par l'animateur sur une grande feuille blanche qui sera ensuite affichée dans le local informatique. Ainsi, vous pourrez bénéficier des résultats des remue-méninges des autres sous-groupes qui répondent aux deux autres enjeux.

Une démarche d'un expert en hydrogéologie vous sera ensuite proposée. Elle est décrite en détail dans le cahier du participant. Un survol de cette démarche vous sera présenté, avec des explications sur la procédure de géotraitement. C'est cette démarche que vous appliquerez lors de la prochaine activité dans le local informatique. Nous vous prions de garder vos commentaires sur cette démarche pour la fin de la journée, car ils pourront enrichir tous les participants et pas seulement votre sous-groupe de travail.

#### **Activité 2 – Application d'une procédure d'analyse spatiale sur son territoire d'action**

L'objectif de cette activité est d'apprendre à analyser les données géospatiales sur les eaux souterraines de votre territoire afin de répondre à un enjeu de gestion et de protection des eaux souterraines.

Cette activité se déroule en binôme dans le local informatique, à l'aide du logiciel ArcGIS. Vous devez appliquer sur votre territoire d'action la démarche présentée à l'activité précédente et décrite dans le cahier du participant. Les animateurs et les experts seront présents en tout temps et pourront répondre à vos questions techniques de géomatique ou qui portent sur l'hydrogéologie.

Si vous terminez l'activité avant le temps alloué, nous vous demandons soit de modifier certains critères d'analyse et d'évaluer leur sensibilité sur votre résultat final, ou bien de travailler sur un deuxième enjeu.

Il est important de remplir le questionnaire final pour la présentation de vos résultats, car celui-ci servira lors de l'activité suivante.

#### **Activité 3 – Présentation des résultats des exercices d'aménagement**

L'objectif de cette activité est de partager vos résultats avec tous les participants et d'échanger avec les experts en hydrogéologie.

Au moins une équipe par enjeu sera invitée à discuter de leurs résultats en se basant sur le questionnaire final présent dans le cahier des participants. Les résultats cartographiques seront affichés à l'écran afin que tous puissent les voir.

# Les résultats du remue-méninges avec les participants

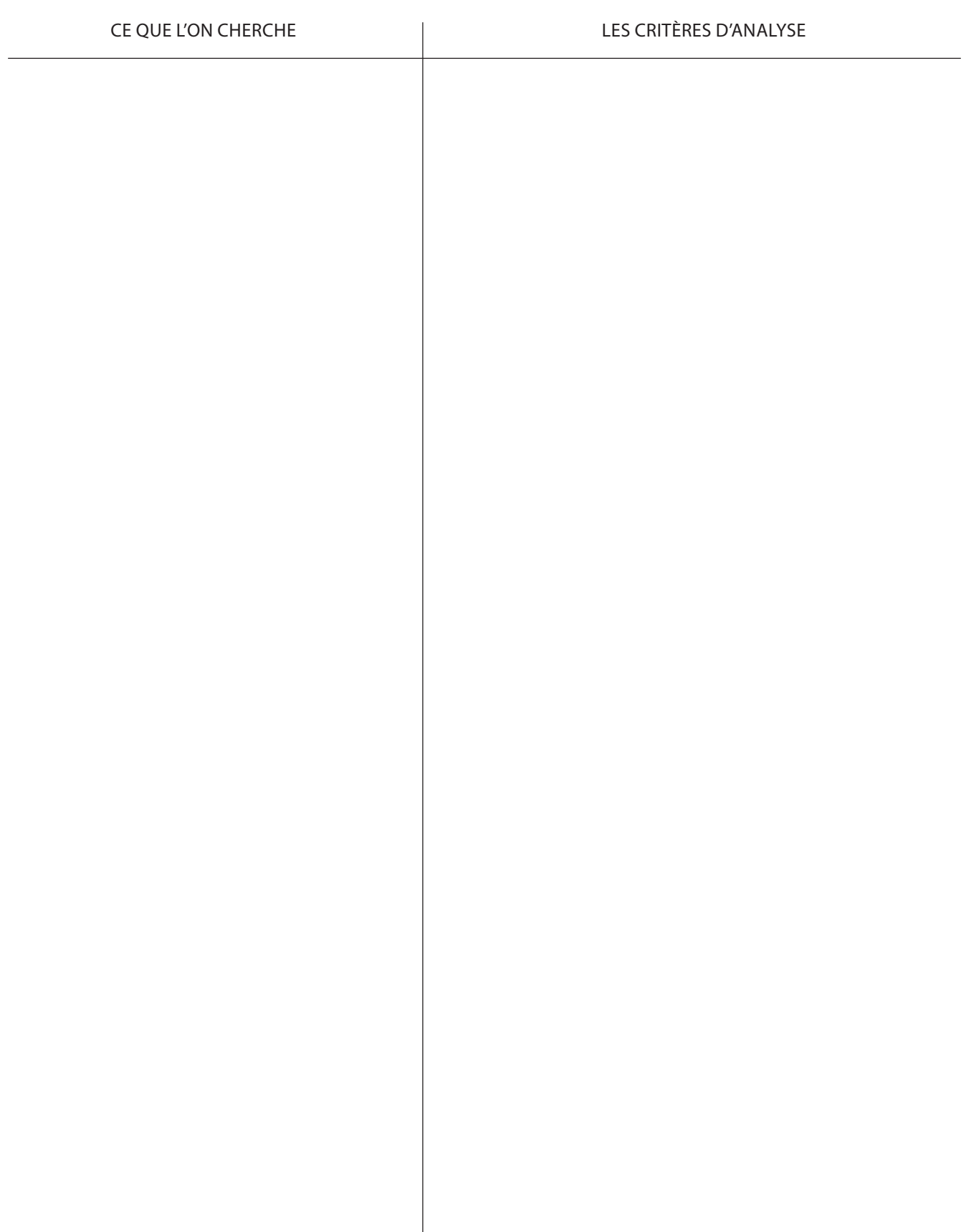

## **Question**

Où pourrait-on implanter une nouvelle activité potentiellement polluante afin de minimiser son impact sur la qualité des eaux souterraines ?

## **Ce qui est recherché**

- 1. Identifier les zones naturellement protégées de la contamination
- 2. Évaluer la qualité de l'eau
- 3. Identifier les zones en aval des puits d'approvisionnement pour la consommation humaine

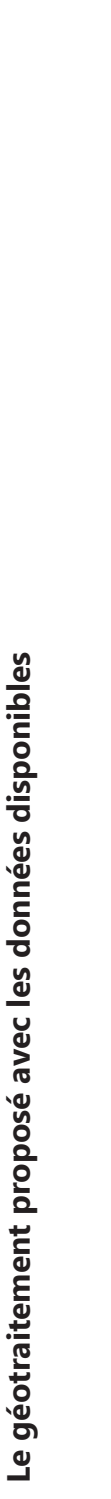

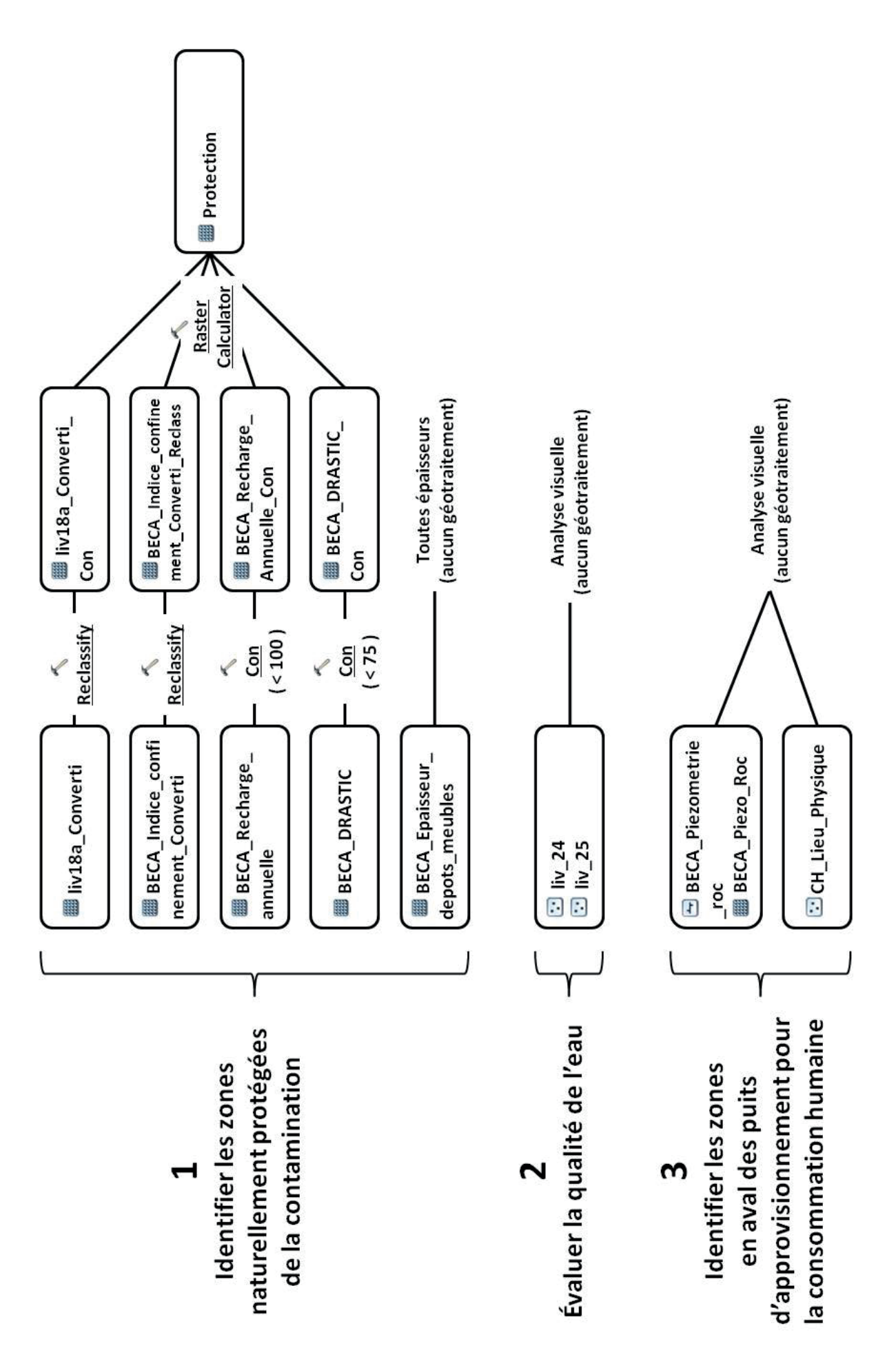

# 1. Identifier les zones naturellement protégées de la contamination

## **Les paramètres d'analyse proposés**

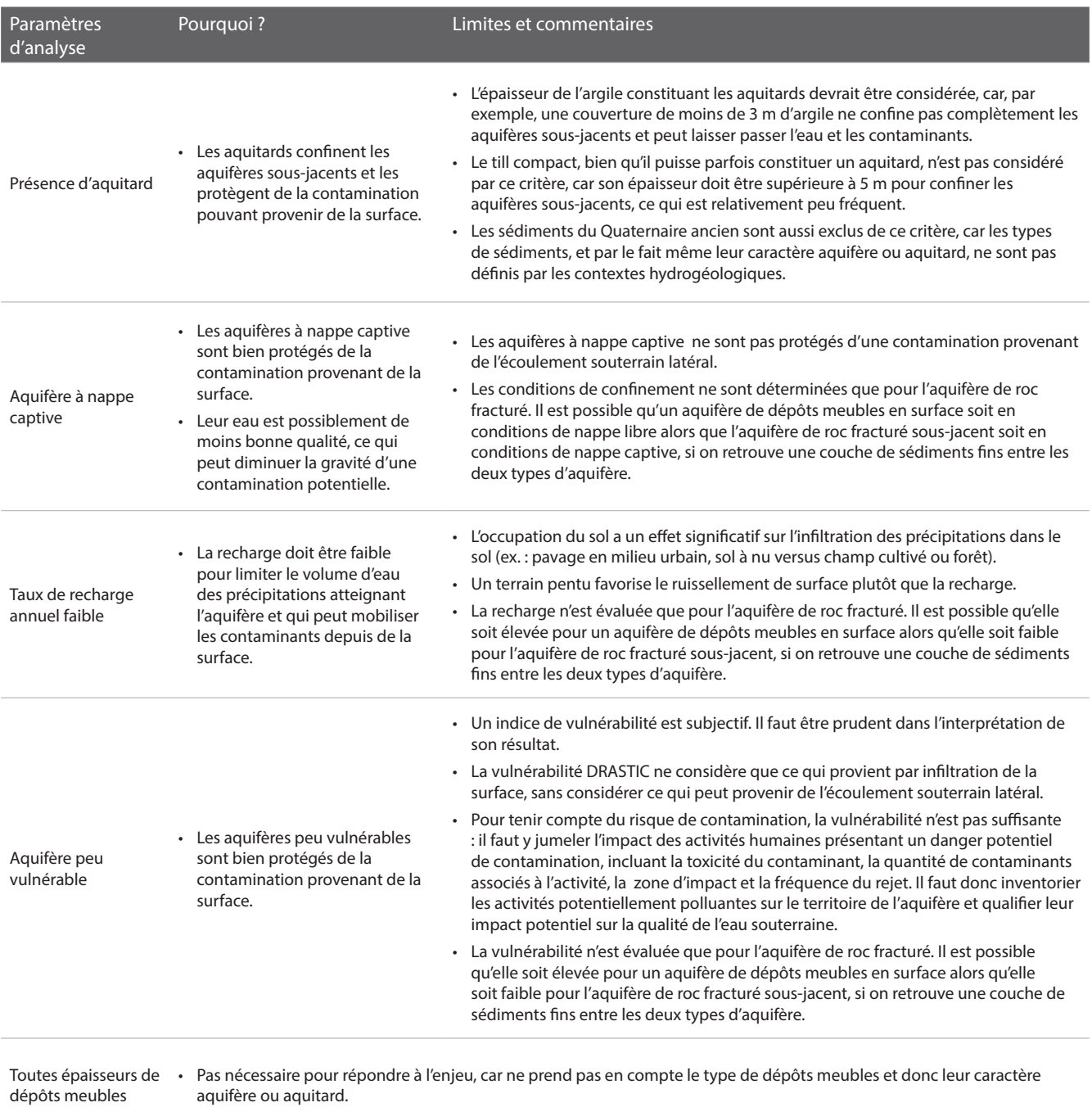

### **Les critères d'analyse proposés pour le traitement des données géospatiales**

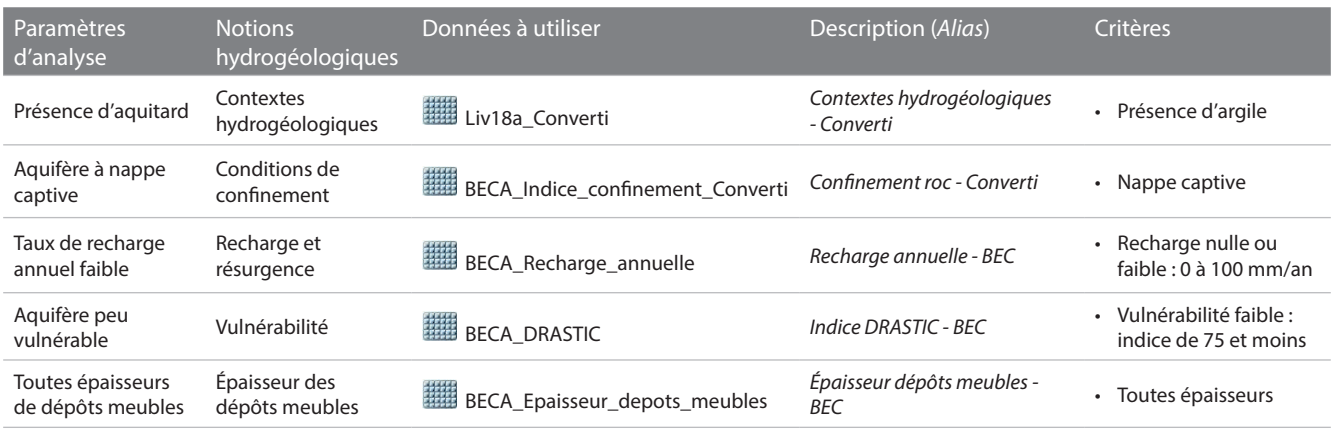

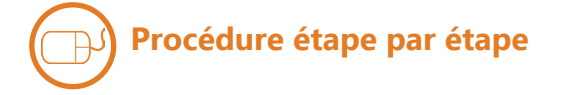

#### **CONTEXTES HYDROGÉOLOGIQUES**

Identifier les cellules de **Liv18a\_ Converti** *(alias : Épaisseur dépôts meubles - BEC)*qui répondent aux critères en effectuant le géotraitement ci-contre.

Les cellules de **Liv18a\_Converti\_ Reclass** ayant une valeur de 1 correspondent aux critères.

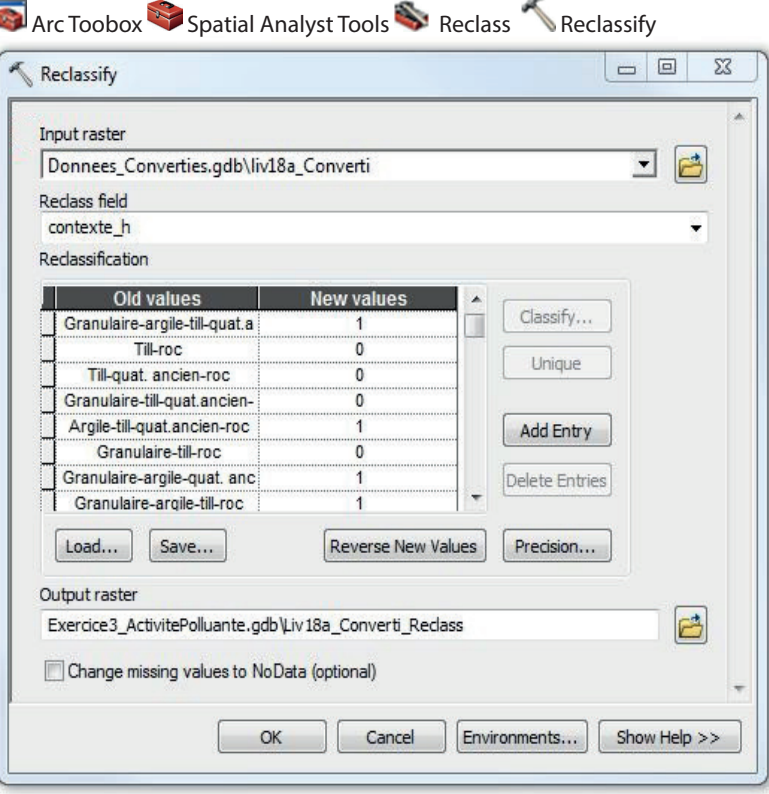

#### **CONDITIONS DE CONFINEMENT**

Identifier les cellules de **BECA\_Indice\_ confinement\_Converti** *(alias : Confinement roc - Converti)* qui répondent aux critères en effectuant le géotraitement ci-contre.

Les cellules de **BECA\_Indice\_ confinement\_Converti\_Reclass** ayant une valeur de 1 correspondent aux critères.

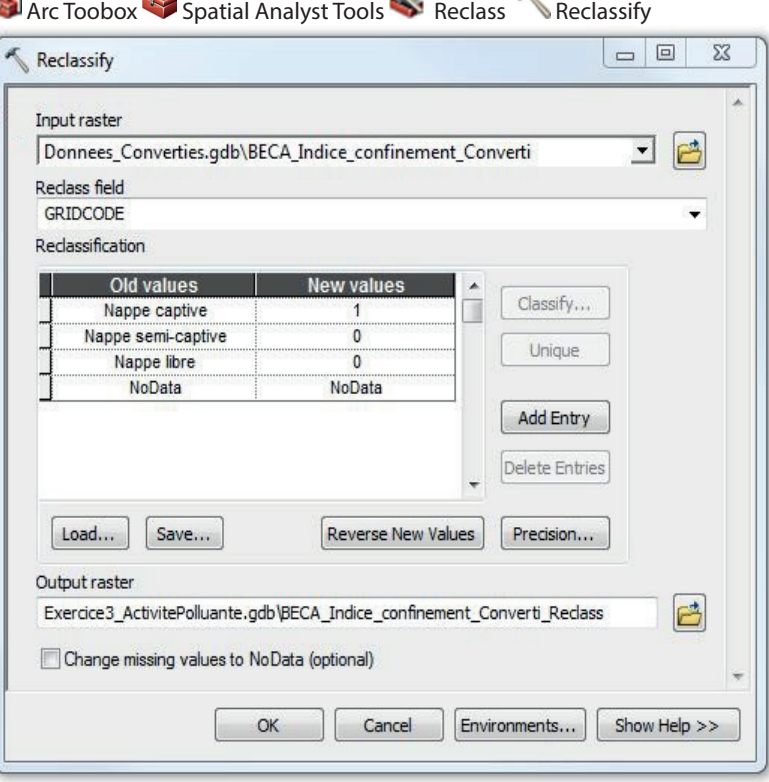

 $\mathbf{a}$ 

#### **RECHARGE ET RÉSURGENCE**

Identifier les cellules de **BECA\_Recharge\_ annuelle** *(alias : Recharge annuelle - BEC)*  qui répondent aux critères en effectuant le géotraitement ci-contre.

Les cellules de **BECA\_Recharge\_ annuelle\_Con** ayant une valeur de 1 correspondent aux critères.

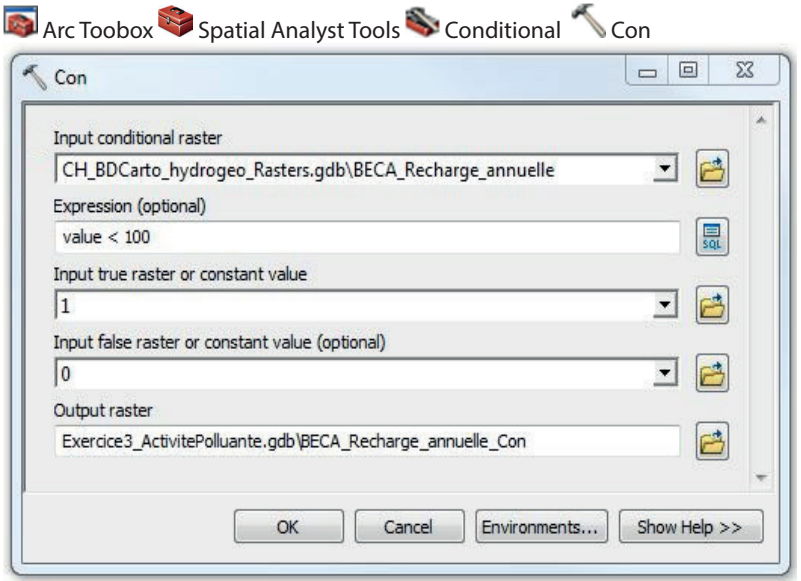

#### **VULNÉRABILITÉ**

Identifier les cellules de **BECA\_DRASTIC**  *(alias : Indice DRASTIC - BEC)* qui répondent aux critères en effectuant le géotraitement ci-contre.

Les cellules de **BECA\_DRASTIC\_Con** ayant une valeur de 1 correspondent aux critères.

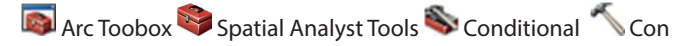

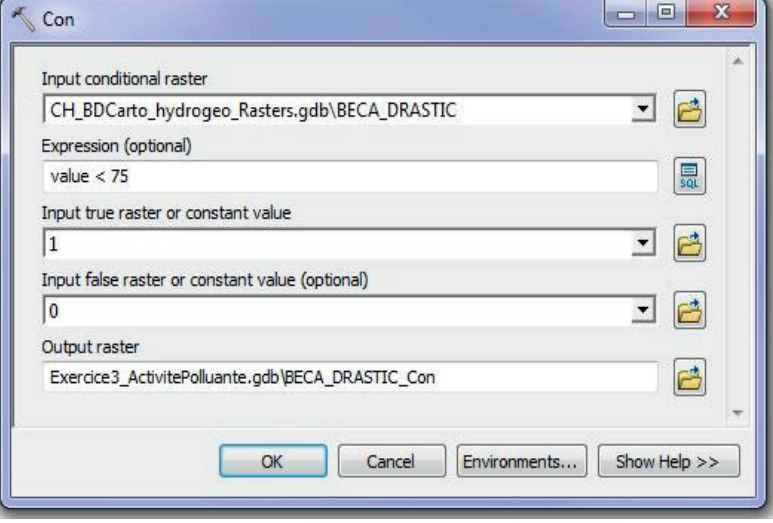

#### **ÉPAISSEUR DES DÉPÔTS MEUBLES**

Aucune analyse à faire puisque toutes les épaisseurs de dépôts meubles sont considérées dans les critères.

#### **BILAN**

Combiner les résultats des couches **Liv18a\_Converti\_Reclass**, **BECA\_Indice\_confinement\_Converti\_Reclass**, **BECA\_Recharge\_annuelle\_Con**, et **BECA\_DRASTIC\_Con en effectuant le calcul** ci-contre.

Le calcul conditionnel est inscrit en langage de programmation Python supporté par ArcGIS. Il peut être décrit ainsi : pour une cellule de la matrice, si la condition avant la première virgule est vraie, alors la cellule prend la valeur indiquée après la première virgule, sinon elle prend la valeur indiquée après la deuxième virgule.

Dans ce cas-ci, si la somme de l'addition des quatre couches est 4, alors la cellule prend la valeur de 1, sinon elle prend la valeur de 0.

Les cellules de **W**Protection ayant une valeur de 1 correspondent aux zones où les aquifères seraient protégés naturellement de la contamination.

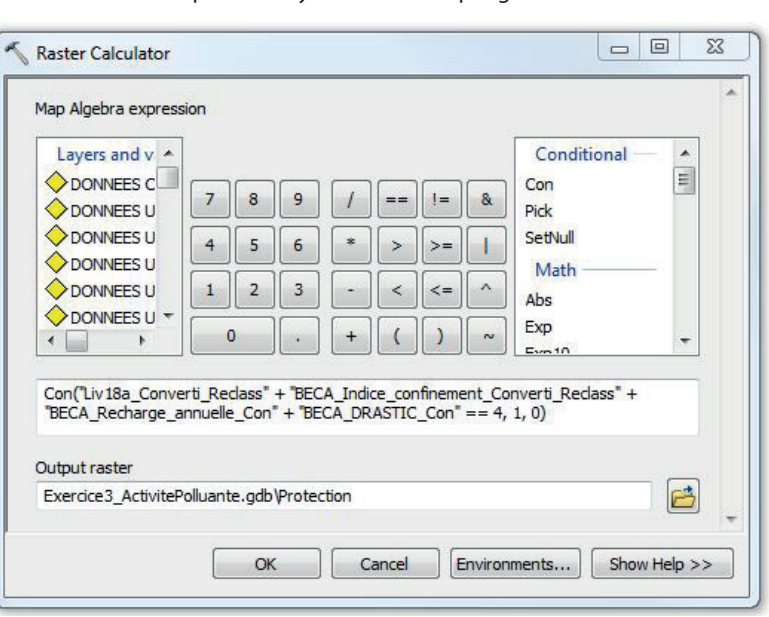

**A** Arc Toobox Spatial Analyst Tools Map Algebra Raster Calculator

## **Les paramètres d'analyse proposés**

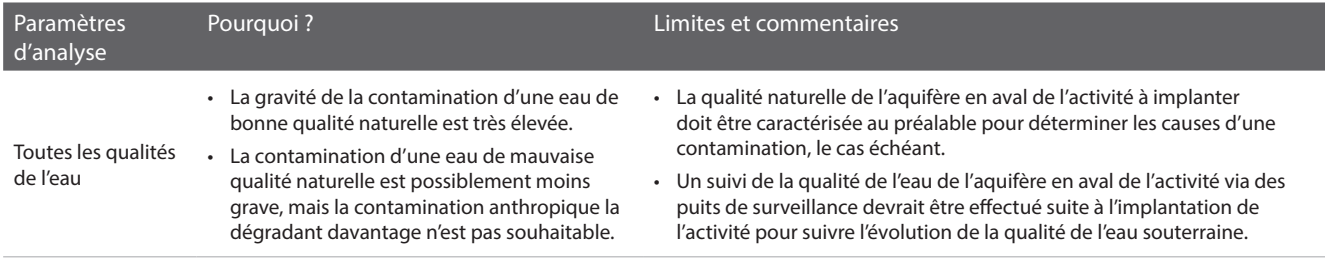

## **Les critères d'analyse proposés pour le traitement des données géospatiales**

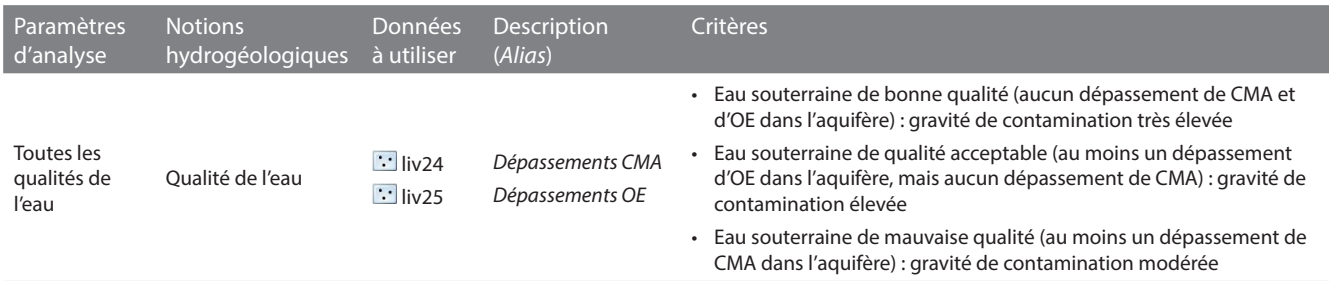

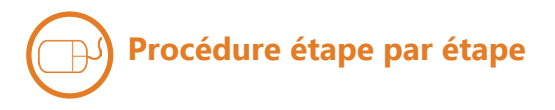

#### **QUALITÉ DE L'EAU**

Pour visualiser les puits avec ou sans dépassement de concentration maximale acceptable (CMA), afficher la couche **liv24** *(alias : Dépassements CMA)*. Si souhaité, pour n'afficher que les puits ayant au moins un dépassement de CMA, il est possible de faire la requête ci-contre dans la boîte de dialogue Query Builder accessible sous l'onglet Definition Query de la fenêtre Layer Properties.

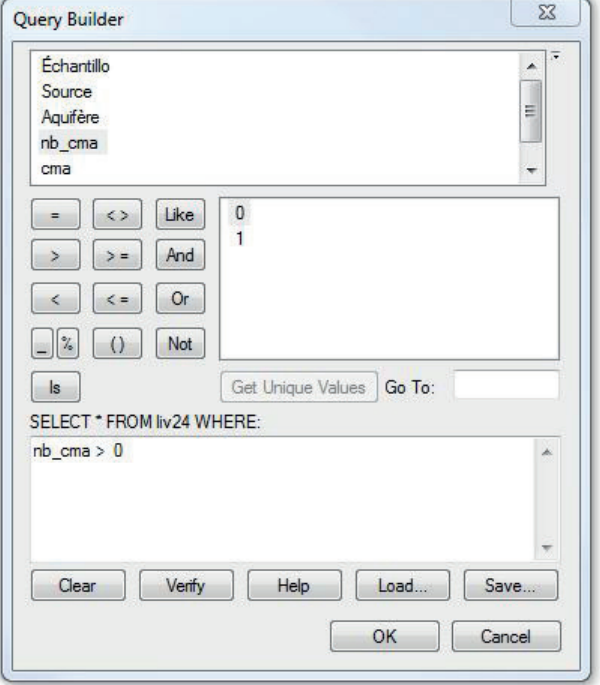

Pour visualiser les puits avec ou sans dépassement d'objectif esthétique (OE), afficher la couche **liv25** *(alias : Dépassements OE)*. Si souhaité, pour n'afficher que les puits ayant au moins un dépassement d'OE, il est possible de faire la requête ci-contre dans la boîte de dialogue Query Builder accessible sous l'onglet Definition Query de la fenêtre Layer Properties.

La gravité d'une contamination potentielle des aquifères des zones de **Protection** est potentiellement très élevée si on n'y retrouve que des puits ayant une eau de bonne qualité. Si on y retrouve au moins un puits ayant une eau de qualité acceptable, la gravité d'une contamination est potentiellement élevée. Si on y retrouve au moins un puits ayant une eau de mauvaise qualité, la gravité d'une contamination est potentiellement modérée.

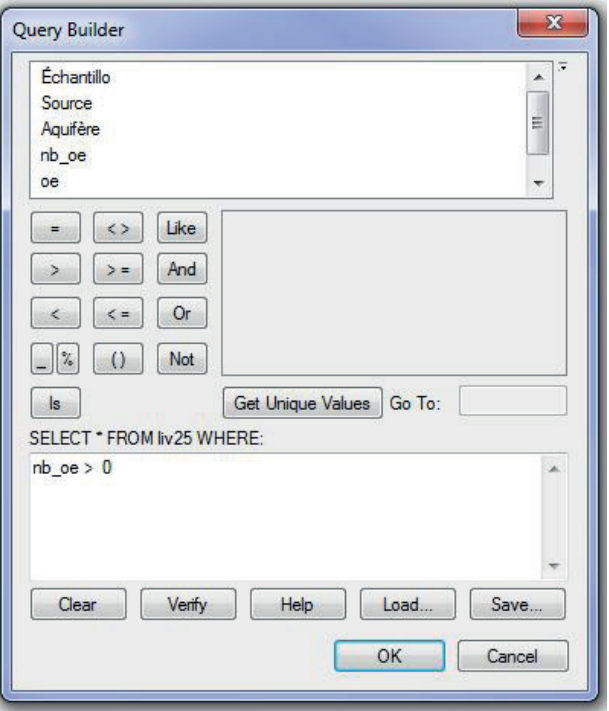

## 3. Identifier les zones en aval des puits d'approvisionnement pour la consommation humaine

## **Les paramètres d'analyse proposés**

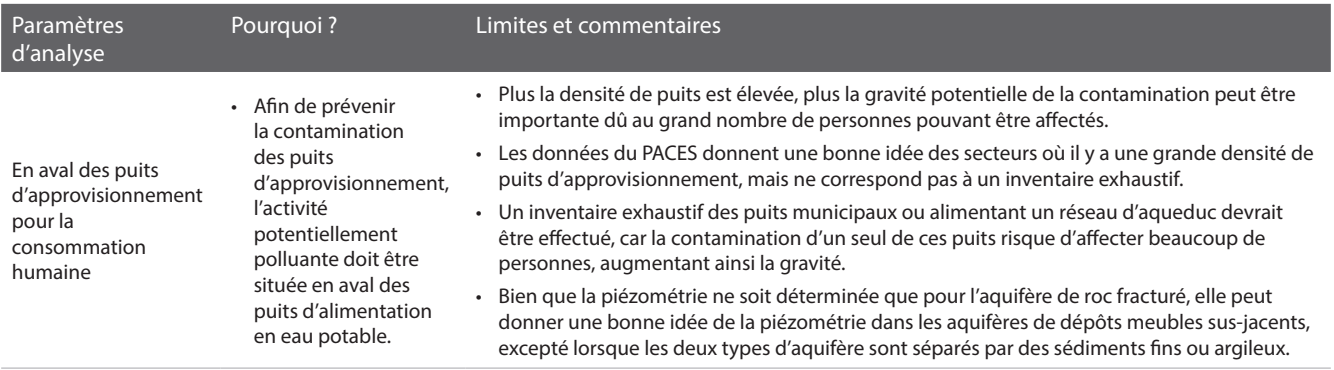

## **Les critères d'analyse proposés pour le traitement des données géospatiales**

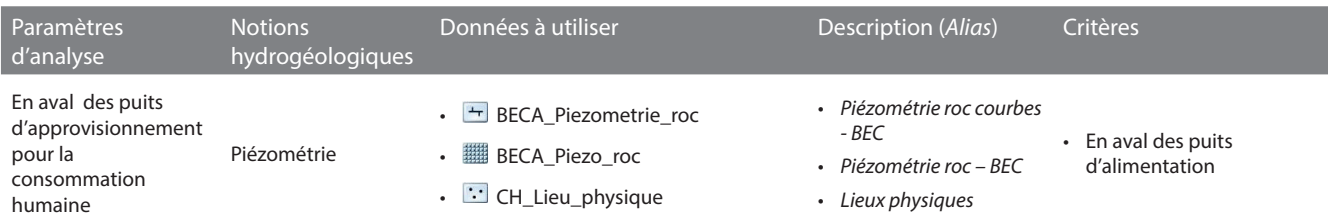

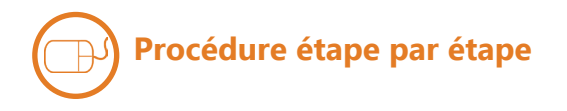

#### **PIÉZOMÉTRIE**

Pour n'afficher que les puits d'alimentation pour la consommation humaine, dans la couche C**H\_Lieu\_ physique** *(alias : Lieux physiques)*, faire la requête ci-contre dans la boîte de dialogue Query Builder accessible sous l'onglet Definition Query de la fenêtre Layer Properties.

Dans le projet mxd, superposer la couche ci-dessus aux couches de piézométrie **BECA\_Piezometrie\_roc** (*alias: Piézométrie roc courbes - BEC)* et **BECA\_Piezo\_roc** *(alias: Piézométrie roc – BEC)*, puis visualiser les puits d'approvisionnement en aval des zones où les aquifères sont protégés naturellement, tels que définis par la couche **Protection**.

La gravité d'une contamination potentielle des aquifères des zones protégées naturellement, correspondant aux cellules ayant une valeur de 1 dans la couche **Protection**, serait potentiellement élevée si y on retrouve en aval un nombre significatif de puits d'approvisionnement.

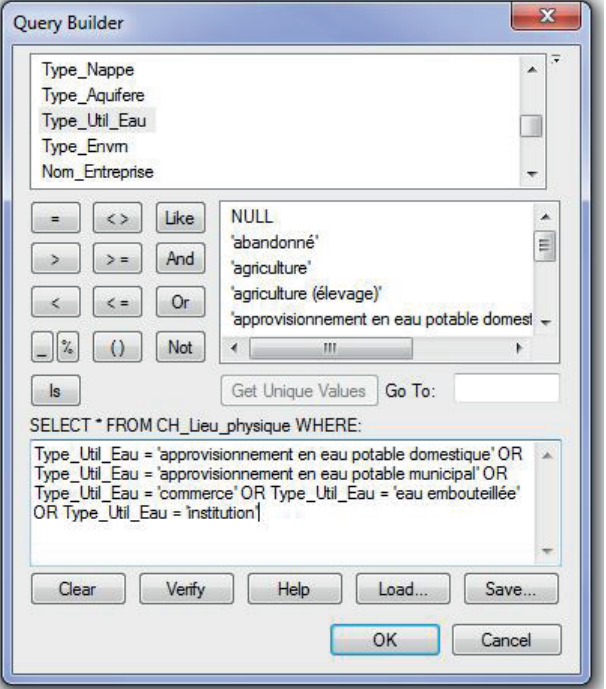

#### **Où pourrait-on implanter une nouvelle activité potentiellement polluante afin de minimiser son impact sur la qualité des eaux souterraines ?**

Nom de votre territoire d'action :

En appliquant les critères hydrogéologiques fournis, décrivez le résultat obtenu sur votre territoire d'action (ex. : localisation, superficie, caractéristiques hydrogéologiques des zones sélectionnées)?

Avez-vous modifié les critères hydrogéologiques proposés par le cheminement d'expert? Si oui, pourquoi et de quelle manière ? Reportez dans le tableau de la page suivante les critères hydrogéologiques utilisés.

Quels sont les problèmes de qualité d'eau que vous avez détectés ? Quelle(s) conclusion(s) en tirez-vous?

Dans votre pratique professionnelle, quelles sont les autres informations que vous utiliseriez pour répondre à la question posée (ex. : occupation des sols, affectations du territoire, informations sur des activités ponctuelles, etc.)?

Compte tenu de l'échelle des données hydrogéologiques actuelles, existent-ils des secteurs sur lesquels vous auriez besoin de données hydrogéologiques plus locales?

Dans votre pratique professionnelle, de quelle manière pourriez-vous diriger le développement des activités polluantes sur les zones qui ressortent de votre analyse?
# **Votre cheminement sur votre territoire d'action**

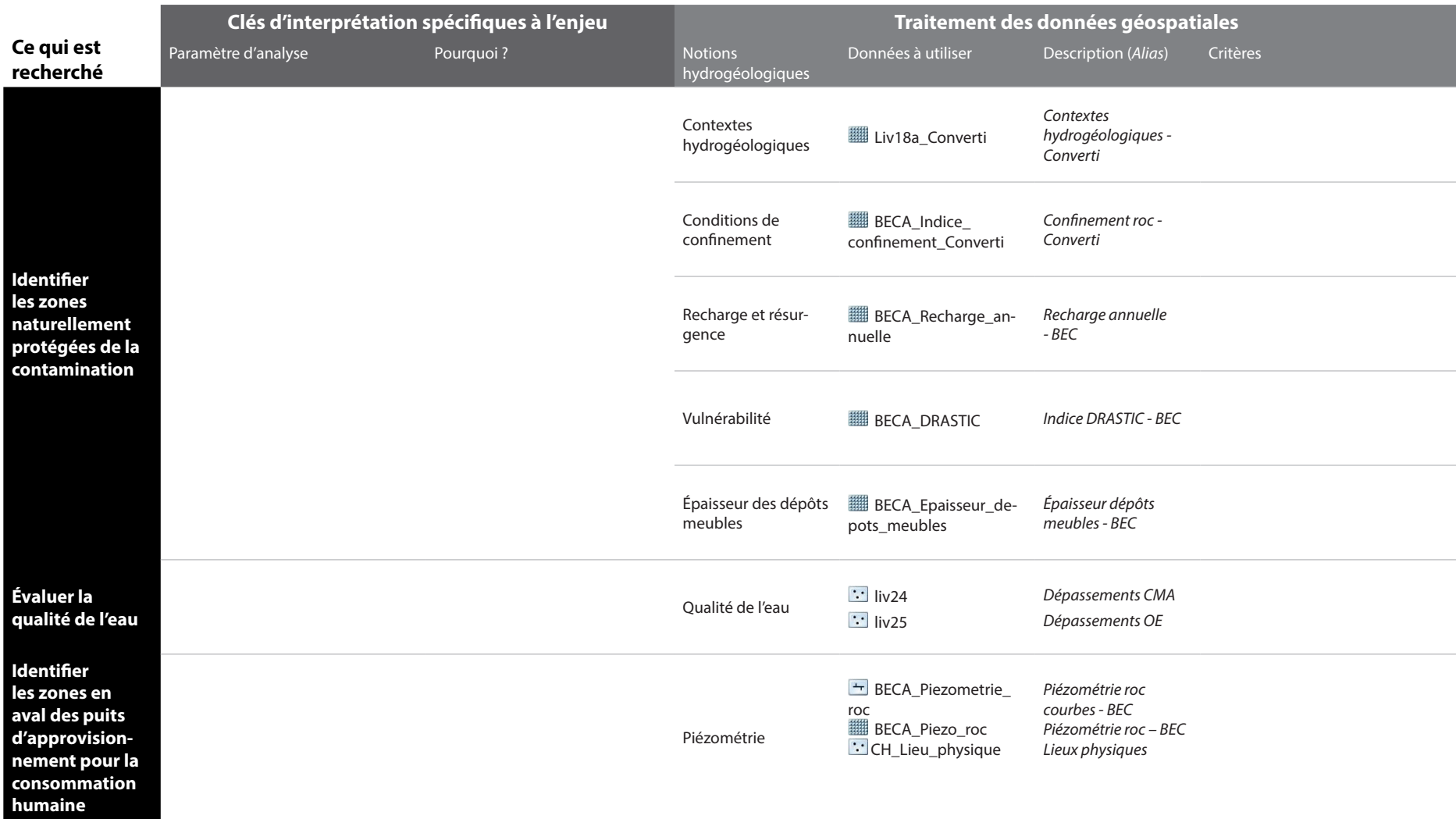

*Dans la pratique, de nombreuses connaissances sur le milieu humain devraient être intégrées à l'identification des zones où implanter une nouvelle activité potentiellement polluante afin de minimiser son impact sur la qualité des eaux souterraines (ex. : les propriétaires terriens, l'occupation du sol, l'affectation du territoire, les activités polluantes déjà existantes, etc.). Pour compléter l'exercice en cours d'atelier, les informations sur l'occupation du sol et l'affectation du territoire sont fournies avec les données du PACES. Les clés d'interprétation et les critères ne sont toutefois pas proposés par l'exemple d'un cheminement d'expert, mais sont choisis par les participants. Le déroulement ci-dessous montre une procédure de géotraitement qu'il est possible de faire.*

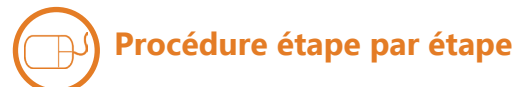

### **OCCUPATION DU SOL**

Identifier les cellules de **Liv7** Converti *(alias : Occupation du sol – Converti)* qui répondent à vos critères en effectuant l'exemple de géotraitement ci-contre.

Les cellules de **Liv7\_Converti\_Reclass**  ayant une valeur de 1 correspondent aux critères.

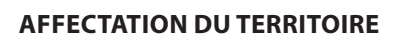

Identifier les cellules de **Liv10\_Converti**  *(alias : Affectation du territoire - Converti)*  qui répondent à vos critères en effectuant l'exemple de géotraitement ci-contre.

Les cellules de **Liv10 Converti Reclass** ayant une valeur de 1 correspondent aux critères.

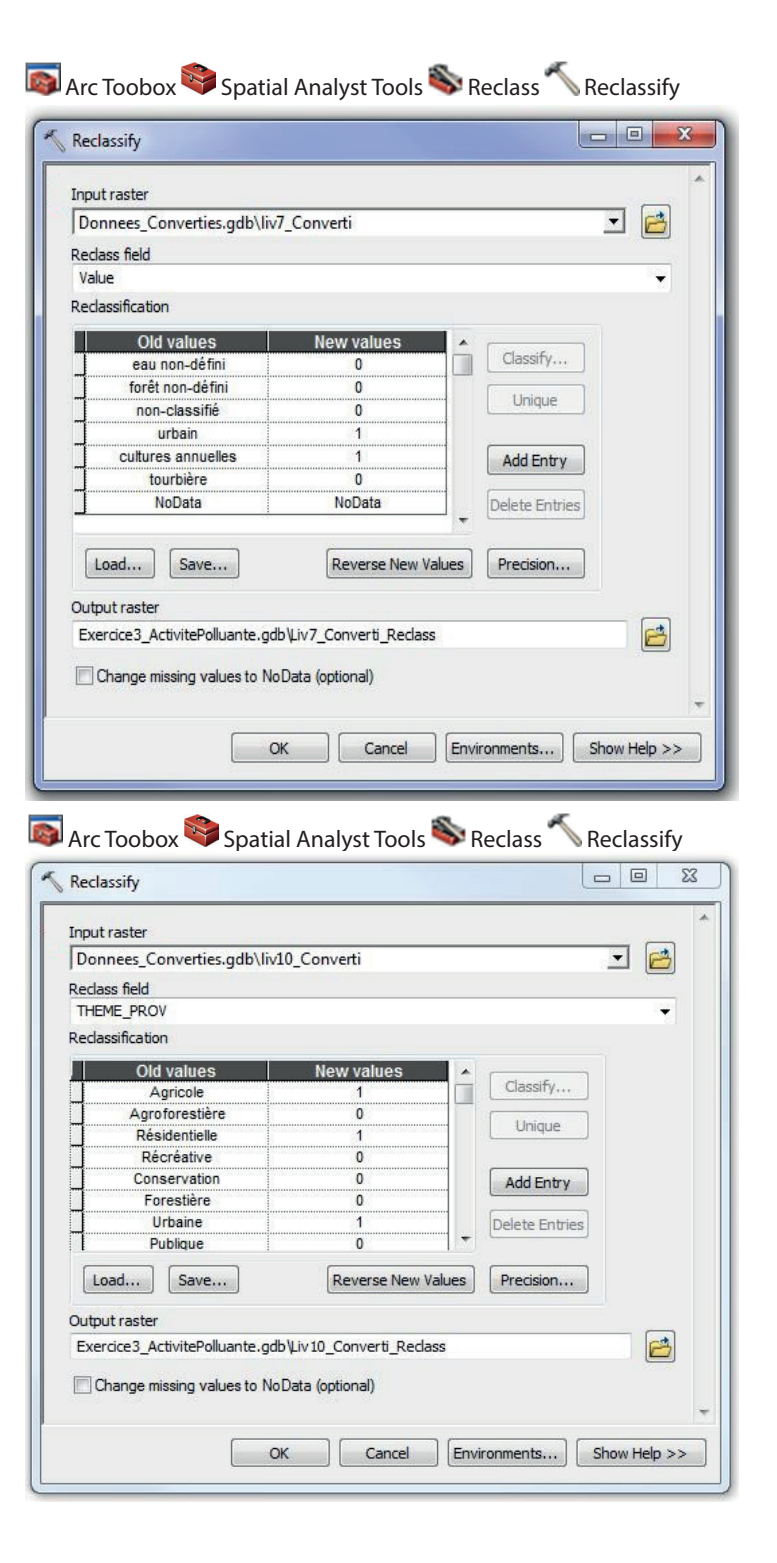

#### **BILAN**

Combiner les couches **Liv7\_Converti\_ Reclass** et **Liv10\_Converti\_Reclass** en effectuant le calcul ci-contre.

Les cellules de **Milieu\_humain** ayant une valeur de 1 correspondent aux zones où il serait possible d'implanter une nouvelle activité polluante selon les connaissances sur l'occupation du sol et l'affectation du territoire.

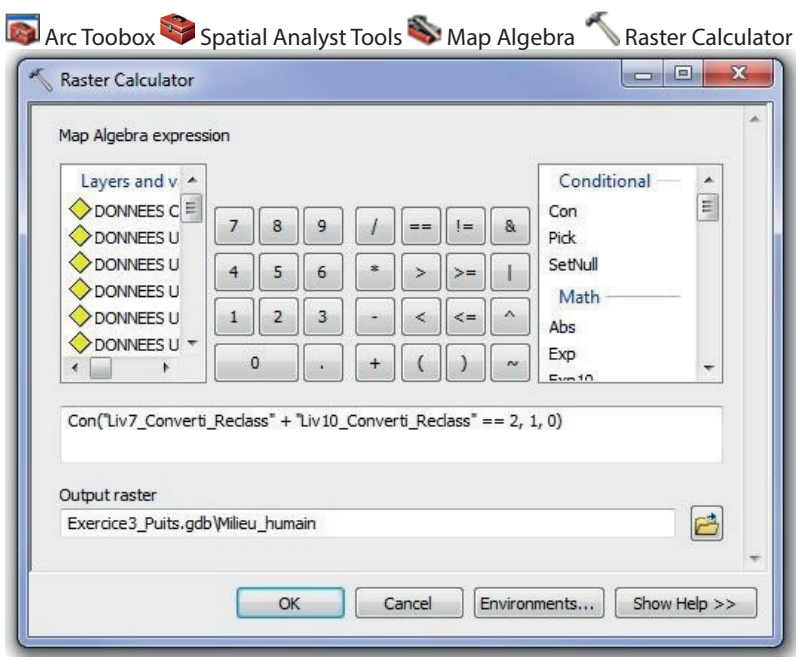

#### **BILAN FINAL**

Il est finalement possible de combiner les couches **Milieu\_humain** et **Protection** en effectuant le calcul cicontre.

Les cellules de **Bilan\_final** ayant une valeur de 1 correspondent aux zones où l'aquifère serait naturellement protégé de la contamination et où il serait possible d'implanter une nouvelle activité polluante selon les connaissances sur l'occupation du sol et l'affectation du territoire. Cette couche constitue la réponse finale à la question de l'exercice selon l'exemple du cheminement d'expert.

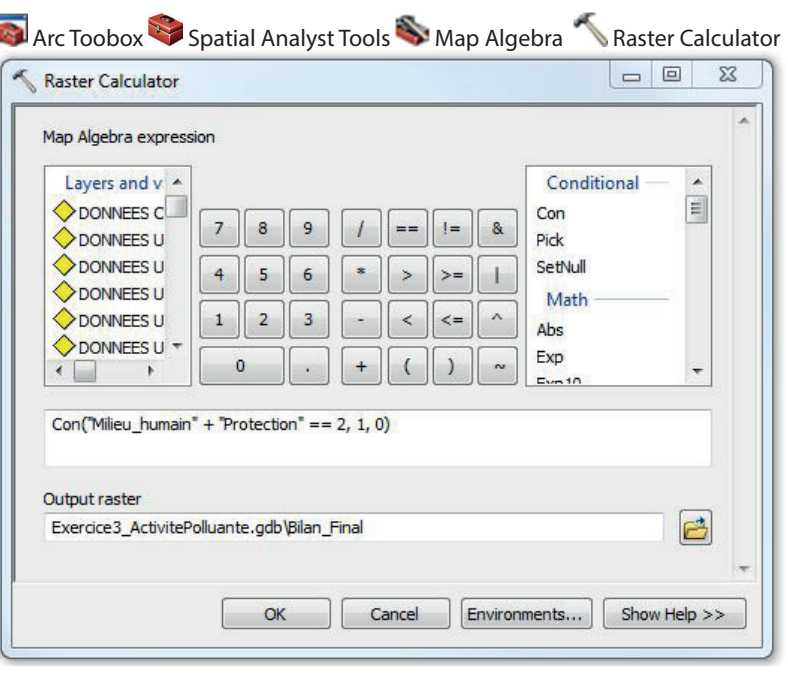

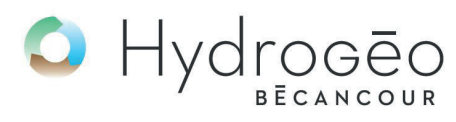

## **Les partenaires du projet**

- Université du Québec à Montréal
- Groupe de concertation des bassins versants de la zone Bécancour
- Conférence régionale des élus du Centre-du-Québec
- Agence de géomatique du Centre-du-Québec
- MRC d'Arthabaska
- MRC de Bécancour
- MRC de L'Érable
- MRC de Nicolet-Yamaska
- Cégep de Thetford

**Les partenaires du projet** *Protéger et gérer les eaux souterraines* **:**

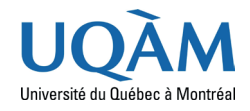

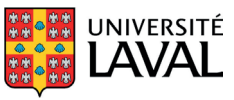

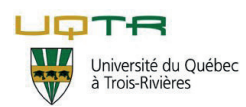

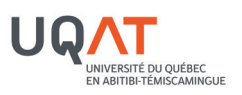

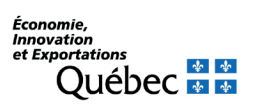